# <span id="page-0-0"></span>**Dell OpenManage™ Server Administrator** 版本 **5.1** 命令行界面用户指南

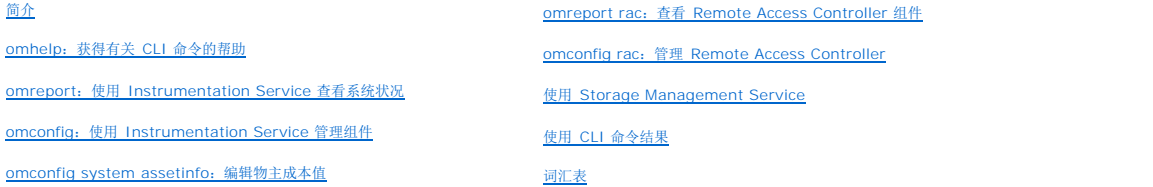

# 注和注意

4 注: "注"表示可以帮助您更好地使用计算机的重要信息。

● 注意: "注意"表示可能会损坏硬件或导致数据丢失, 并告诉您如何避免此类问题。

# 本说明文件中的信息如有更改,恕不另行通知。 **© 2006** 年 **Dell Inc.** 版权所有,翻印必究。

未经 Dell Inc. 书面许可,严禁以任何形式进行复制。

本文中使用的商标:*Dell、DELL* 徽标*、PowerEdge* 和 *Dell OpenManage* 是 Dell Inc. 的商标;Microsoft、Windows、MS-DOS 和 Windows N7 是 Microsoft Corporation 的注册商标,而 Windows Server 则<br>*Intel386* 则是 Intel Corporation 的商标;SUSE 是 Novell, Inc. 在美国和其它

本说明文件中述及的其它商标和产品名称是指拥有相应商标和产品名称的公司或其制造的产品。 Dell Inc. 对其它公司的商标和产品名称不拥有任何所有权。

2006 年 5 月

#### <span id="page-1-0"></span>[返回目录页](file:///E:/Software/svradmin/5.1/cs/cli/index.htm)

### **omconfig system assetinfo**:编辑物主成本值 **Dell OpenManage™ Server Administrator** 版本 **5.1** 命令行界面用户指南

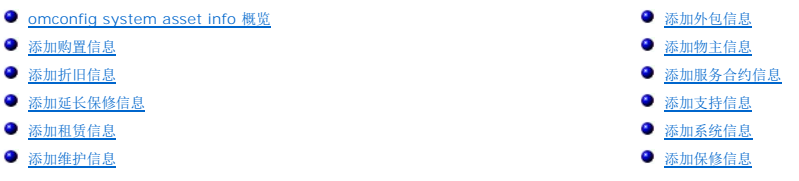

## <span id="page-1-1"></span>**omconfig system asset info** 概览

**omconfig system assetinfo** 命令可以帮助您编辑组成系统物主总成本的一组综合参数。 本节将介绍可以使用 **omconfig system assetinfo** 命令报告和配置的参数。

您可以使用 **omconfig system assetinfo** 命令为可配置对象设置控制值。 **assetinfo** 的配置功能可为以下参数设置值:系统物主、购买价格、任何有效租赁的详细信息、折旧方法和比 率、系统的位置、保修和延长保修期限、外包详细信息和服务级别协议。

## 添加资产信息所需的用户级别

Power User(高级用户)和 Administrator(管理员)均可添加和编辑资产信息。

# <span id="page-1-2"></span>添加购置信息

购置是指企业实体购买或租赁系统的情况。 使用 **omconfig system assetinfo info=acquisition** 命令可以添加有关购买或租赁系统的详细信息。 表 [5-1](#page-1-3) 显示该命令的有效参数。

#### <span id="page-1-3"></span>表 **5-1. omconfig system assetinfo info=acquisition**

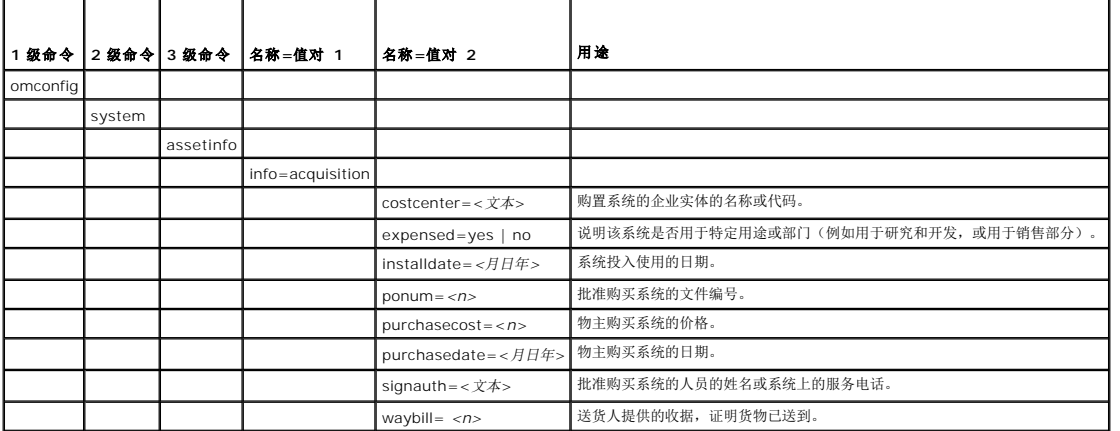

## <span id="page-1-4"></span>添加购置信息的命令实例

要设置购置参数的值,请键入以下格式的命令: **omconfig system assetinfo info=acquisition** *<*名称*=*值对 *2>*。 例如,键入:

omconfig system assetinfo info=acquisition purchasedate=122101

系统将显示以下信息:

Asset information set successfully.

(资产信息已成功设置。)

可以同时输入多个 **omconfig system assetinfo** 命令,前提是名称=值对 2 的所有参数都属于同一个名称=值对 1。 例如,如果想为 **info=acquisition** 输入一个以上的参数值,应<br>参考以下实例的语法:

omconfig system assetinfo info=acquisition purchasecost=5000 waybill=123456 installdate=120501 purchasedate=050601 ponum=9999 signauth="John Smith" expensed=yes costcenter=finance <span id="page-2-4"></span>系统将显示以下信息:

Asset information set successfully.

(资产信息已成功设置。)

# <span id="page-2-0"></span>添加折旧信息

折旧是一套计算资产随时间而贬值的方法。 例如,预计可使用 5 年的系统折旧率可能是 20%。 使用 **omconfig system assetinfo=depreciation** 命令可以添加有关如何计算系统折<br>旧的详细信息。 <u>表 [5-2](#page-2-2)</u> 显示该命令的有效参数。

<span id="page-2-2"></span>表 **5-2.** omconfig system assetinfo info=depreciation

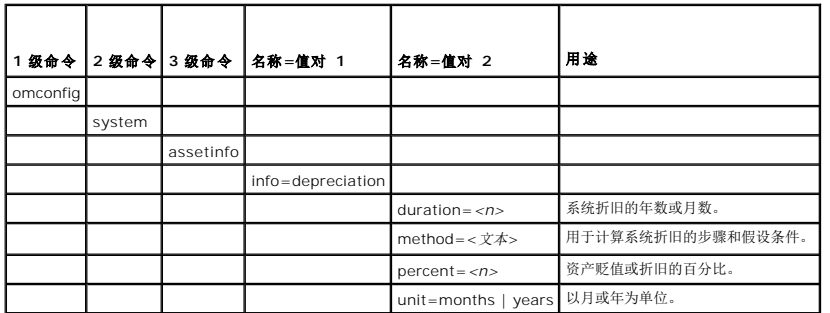

# 添加折旧信息的命令实例

要设置折旧参数的值,请键入以下格式的命令:**omconfig system assetinfo info=depreciation** *<*名称*=*值对 *2>*。 例如,键入:

omconfig system assetinfo info=depreciation method=straightline

系统将显示以下信息:

```
Asset information set successfully.
```
(资产信息已成功设置。)

可以同时输入多个 **omconfig system assetinfo** 命令,前提是名称=值对 2 的所有参数都属于同一个名称=值对 1。 例如,请参阅"[添加购置信息的命令实例"](#page-1-4)。

# <span id="page-2-1"></span>添加延长保修信息

使用 **omconfig system extwarranty** 命令可以为延长保修信息设定值。 保修是系统的制造商或代理商与系统的购买者之间的合约。 保修将指定在特定的时间范围或使用范围内可以维<br>修或更换的组件。 延长保修将在原保修期满后生效。 有关编辑保修值的详细信息,请参阅["添加保修信息](#page-6-1)"。

表 [5-3](#page-2-3) 显示该命令的有效参数。

#### <span id="page-2-3"></span>表 **5-3. omconfig system assetinfo info=extwarranty**

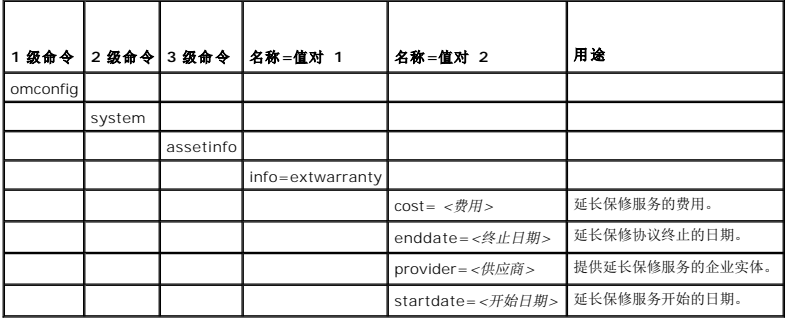

# 添加延长保修信息的命令实例

要设置延长保修参数的值,请键入以下格式的命令:**omconfig system assetinfo info=extwarranty** *<*名称*=*值对 *2>*。 例如,键入:

<span id="page-3-4"></span>omconfig system assetinfo info=extwarranty enddate=012503

系统将显示以下信息:

Asset information set successfully.

(资产信息已成功设置。)

可以同时输入多个 omconfig system assetinfo 命令,前提是名称=值对 2 的所有参数都属于同一个名称=值对 1。 例如,请参阅"<u>添加购置信息的命令实例</u>"。

# <span id="page-3-0"></span>添加租赁信息

租赁是在特定时间范围内有偿使用系统的协议。 出租人保留系统的所有权。 表 [5-4](#page-3-2) 显示该命令的有效参数。

<span id="page-3-2"></span>表 **5-4. omconfig system assetinfo info=lease** 

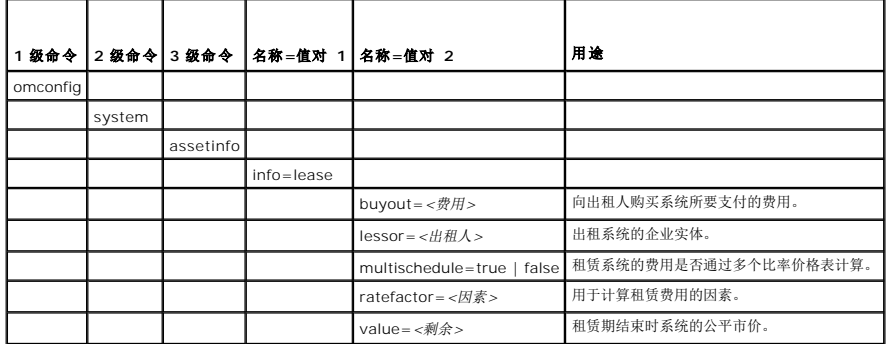

# 添加租赁信息的命令实例

要设置租赁参数的值,请键入以下格式的命令:**omconfig system assetinfo info=lease** *<*名称*=*值对 *2>*。 例如,键入:

omconfig system assetinfo info=lease value=4500

系统将显示以下信息:

Asset information set successfully.

(资产信息已成功设置。)

可以同时输入多个 **omconfig system assetinfo** 命令,前提是名称=值对 2 的所有参数都属于同一个名称=值对 1。 例如,请参阅"[添加购置信息的命令实例"](#page-1-4)。

# <span id="page-3-1"></span>添加维护信息

维护是指使系统保持良好运行状态所需采取的措施。 表 [5-5](#page-3-3) 显示可用于添加维护信息的有效参数。

#### <span id="page-3-3"></span>表 **5-5. omconfig system assetinfo info=maintenance**

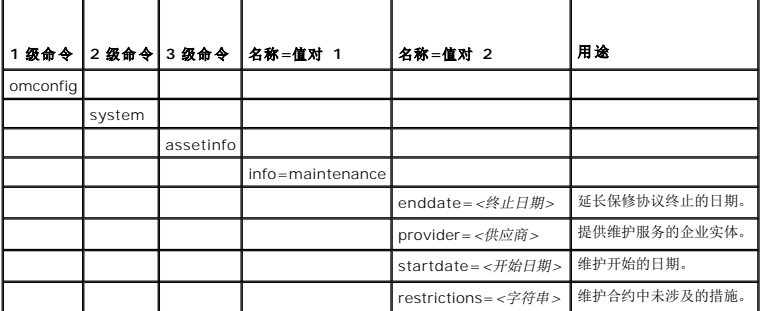

<span id="page-4-4"></span>要设置维护参数的值,请键入以下格式的命令:**omconfig system assetinfo info=maintenance** *<*名称*=*值对 *2>*。 例如,键入:

omconfig system assetinfo info=maintenance startdate=012504

系统将显示以下信息:

Asset information set successfully.

(资产信息已成功设置。)

可以同时输入多个 **omconfig system assetinfo** 命令,前提是名称=值对 2 的所有参数都属于同一个名称=值对 1。 例如,请参阅"[添加购置信息的命令实例"](#page-1-4)。

# <span id="page-4-0"></span>添加外包信息

外包是指与另一个企业签约以维护系统, 使其保持良好的运行状态。 表 [5-6](#page-4-2) 显示可用于添加外包信息的有效参数。

<span id="page-4-2"></span>表 **5-6. omconfig system assetinfo info=outsource** 

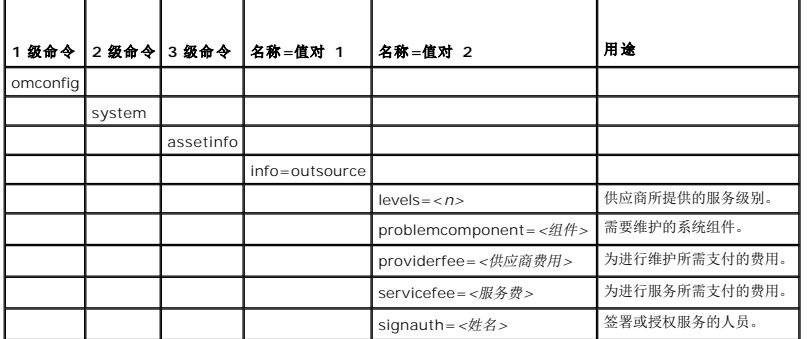

# 添加外包信息的命令实例

要设置外包参数的值,请键入以下格式的命令:**omconfig system assetinfo info=outsource** *<*名称*=*值对 *2>*。 例如,键入:

omconfig system assetinfo info=outsource providerfee=75

系统将显示以下信息:

Asset information set successfully.

(资产信息已成功设置。)

可以同时输入多个 **omconfig system assetinfo** 命令,前提是名称=值对 2 的所有参数都属于同一个名称=值对 1。 例如,请参阅"[添加购置信息的命令实例"](#page-1-4)。

# <span id="page-4-1"></span>添加物主信息

物主是指拥有系统合法所有权的一方。 表 [5-7](#page-4-3) 显示可用于添加物主信息的有效参数。

<span id="page-4-3"></span>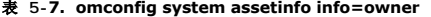

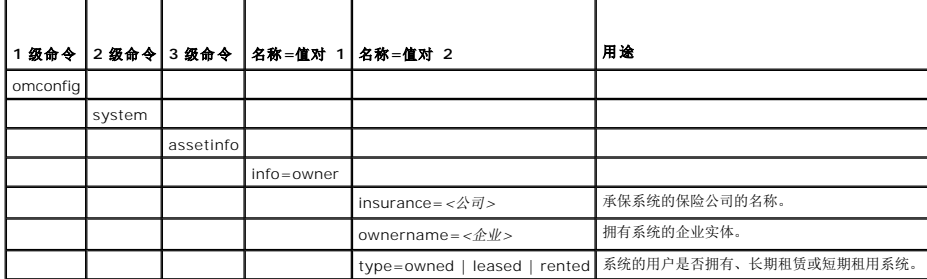

# <span id="page-5-4"></span>添加物主信息的命令实例

要设置物主参数的值,请键入以下格式的命令:**omconfig system assetinfo info=owner** *<*名称*=*值对 *2>*。 例如,键入:

omconfig system assetinfo info=owner type=rented

系统将显示以下信息:

Asset information set successfully.

(资产信息已成功设置。)

可以同时输入多个 **omconfig system assetinfo** 命令,前提是名称=值对 2 的所有参数都属于同一个名称=值对 1。 例如,请参阅"[添加购置信息的命令实例"](#page-1-4)。

# <span id="page-5-0"></span>添加服务合约信息

服务合约是指定系统的预防性维护和维修费用的协议。 表 [5-8](#page-5-2) 显示可用于添加合约信息的有效参数。

<span id="page-5-2"></span>表 **5-8. omconfig system assetinfo info=service** 

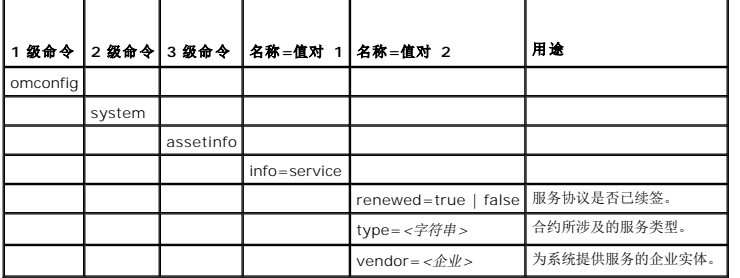

## 添加服务信息的命令实例

要设置服务参数的值,请键入以下格式的命令:**omconfig system assetinfo info=service** *<*名称*=*值对 *2>*。 例如,键入:

omconfig system assetinfo info=service vendor=fixsystemco

系统将显示以下信息:

Asset information set successfully.

(资产信息已成功设置。)

可以同时输入多个 **omconfig system assetinfo** 命令,前提是名称=值对 2 的所有参数都属于同一个名称=值对 1。 例如,请参阅"[添加购置信息的命令实例"](#page-1-4)。

# <span id="page-5-1"></span>添加支持信息

支持是指系统用户希望获得正确使用系统的指导以执行任务时可以寻求的技术帮助。 <u>表 [5-9](#page-5-3)</u> 显示可用于添加支持信息的有效参数。

#### <span id="page-5-3"></span>表 **5-9. omconfig system assetinfo info=support**

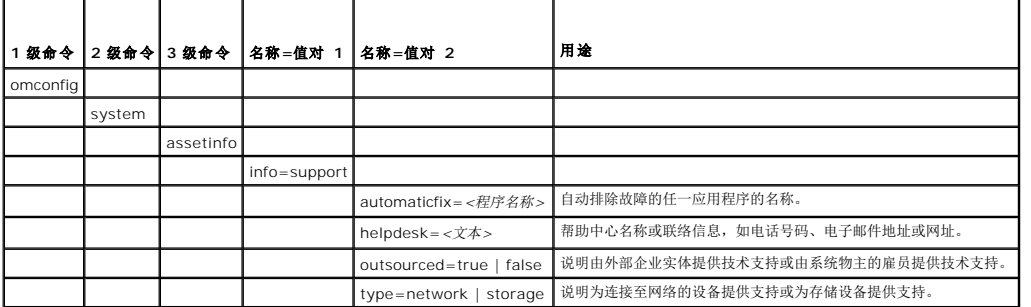

添加支持信息的命令实例

<span id="page-6-2"></span>要设置支持参数的值,请键入以下格式的命令:**omconfig system assetinfo info=**支持 *<*名称*=*值对 *2>*。 例如,键入:

omconfig system assetinfo info=support outsourced=true

系统将显示以下信息:

Asset information set successfully. (资产信息已成功设置。)

可以同时输入多个 **omconfig system assetinfo** 命令,前提是名称=值对 2 的所有参数都属于同一个名称=值对 1。 例如,请参阅"[添加购置信息的命令实例"](#page-1-4)。

# <span id="page-6-0"></span>添加系统信息

系统信息包括系统的主用户、主用户的电话号码和系统的位置。 表 [5-10](#page-6-3) 显示可用于添加系统信息的有效参数。

<span id="page-6-3"></span>表 **5-10. omconfig system assetinfo info=system** 

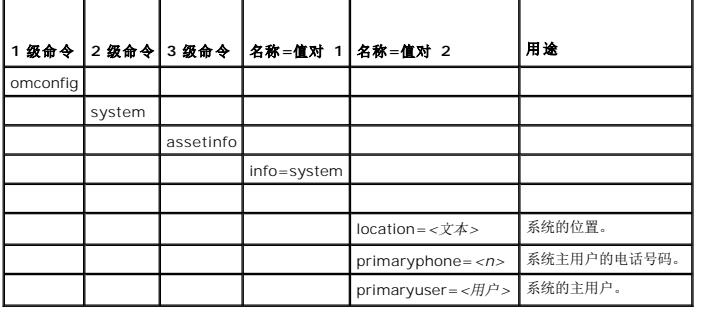

## 添加系统信息的命令实例

要设置系统参数的值,请键入以下格式的命令:**omconfig system assetinfo info=system** *<*名称*=*值对 *2>*。 例如,键入:

omconfig system assetinfo info=system location=firstfloor

系统将显示以下信息:

Asset information set successfully.

(资产信息已成功设置。)

可以同时输入多个 **omconfig system assetinfo** 命令,前提是名称=值对 2 的所有参数都属于同一个名称=值对 1。 例如,请参阅"[添加购置信息的命令实例"](#page-1-4)。

# <span id="page-6-1"></span>添加保修信息

使用 **omconfig system warranty** 命令可以为保修信息设定值。 保修是系统的制造商或代理商与系统的购买者之间的合约。 保修将指定在特定的时间范围或使用范围内可以维修或更换 。<br>的组件。 有关如何编辑延长保修值的详细信息, 请参阅["添加延长保修信息](#page-2-1)"。 表 [5-11](#page-6-4) 显示可用于添加保修信息的有效参数。

<span id="page-6-4"></span>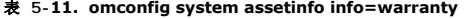

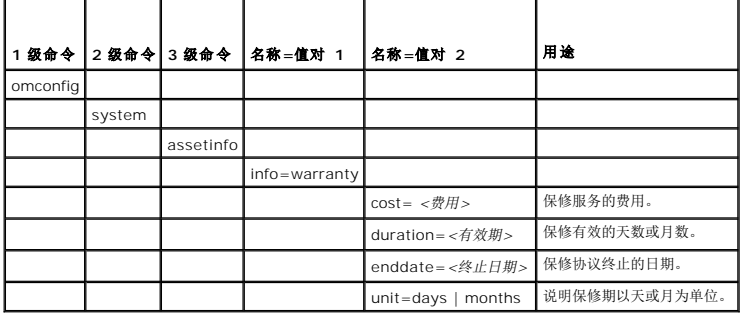

# 添加保修信息的命令实例

要设置保修参数的值,请键入以下格式的命令:**omconfig system assetinfo info=warranty** *<*名称*=*值对 *2>*。 例如,键入:

omconfig system assetinfo info=warranty unit=days

系统将显示以下信息:

Asset information set successfully.

(资产信息已成功设置。)

可以同时输入多个 **omconfig system assetinfo** 命令,前提是名称=值对 2 的所有参数都属于同一个名称=值对 1。 例如,请参阅"[添加购置信息的命令实例"](#page-1-4)。

[返回目录页](file:///E:/Software/svradmin/5.1/cs/cli/index.htm)

<span id="page-8-0"></span>[返回目录页](file:///e:/software/svradmin/5.1/cs/cli/index.htm)

## **omconfig**:使用 **Instrumentation Service** 管理组件 **Dell OpenManage™ Server Administrator** 版本 **5.1** 命令行界面用户指南

● [参数表惯例](#page-8-1)

- **●** [omconfig](#page-8-2) 命令摘要
- 有关 [omconfig](#page-9-0) 命令的帮助
- **O** [omconfig about](#page-10-0)
- **O** [omconfig chassis](#page-10-1)
- **O** omconfig prefere
- **O** [omconfig system](#page-26-0)
- 

**omconfig** 命令使您可以为定义警告事件、配置警报措施、清除日志和配置系统关闭设置值,并执行其它系统管理任务。

**omconfig** 的功能包括,以 Administrator(管理员)权限清除命令、警报和硬件日志,以 Administrator(管理员)权限配置和执行系统关机,以 Power User(高级用户)和<br>Administrator(管理员)权限默认或指定电流探测器、风扇、电压探测器和温度探测器的警告事件的值,以 Power User(高级用户)和 Administrator(管理员)权限设置侵入、电流<br>探测器、风扇、电压探测器和温度探

有关如何使用 **omconfig**system 命令查看和管理物主成本信息 (**assetinfo**) 的信息,请参阅"[omconfig system assetinfo](file:///e:/software/svradmin/5.1/cs/cli/asset.htm#wp1039152):编辑物主成本值"。

通常情况下,您必须使用 **omreport** 命令获得执行 **omconfig** 命令所需的信息。 例如,如果您想编辑温度探测器警告事件的最低温度,则需要知道您要配置的探测器的索引。 您可以使 用 **omreport chassis temps** 命令显示探测器及其索引的列表。 有关使用 **omreport** 命令的详细信息, 请参阅 "omreport: 使用 [Instrumentation Service](file:///e:/software/svradmin/5.1/cs/cli/report.htm#wp1068065) 查看系统状况"

# <span id="page-8-1"></span>参数表惯例

列出命令可以使用的参数时,这些参数将按字母顺序排列,而不按它们在命令行界面中出现的顺序排列。

符号 / 通常被称为*管道*, 表示逻辑*异或*运算符。例如, "enable | diable"表示可以启用或禁用组件或功能, 但不能同时启用和禁用它们。

# <span id="page-8-2"></span>**omconfig** 命令摘要

注: 尽管本节列出了所有可以使用的 **omconfig** 命令,但是在您的系统上可用的命令将取决于您的系统配置。 如果您尝试获得尚未安装在系统中的组件的帮助信息或为其执行命 。<br>令, Server Administrator 会发出在系统中未找到该组件或功能的信息。

<u>表 [4-1](#page-8-3)</u> 是 **omconfig** 命令的高度概括。 标题为 "2 级命令" 和 "3 级命令" 的列将列出可与 **omconfig** 一同使用的主要参数。 "所需的用户权限"是指执行命令所需的权限类型,其中<br>U=User(用户)、P=Power User(高级用户)、A=Administrator(管理员)。 "用途"是对可以使用 **omconfig** 执行的操作的一般说明。 有关命令语法和用法的详情将在本节的后<br>面介绍。

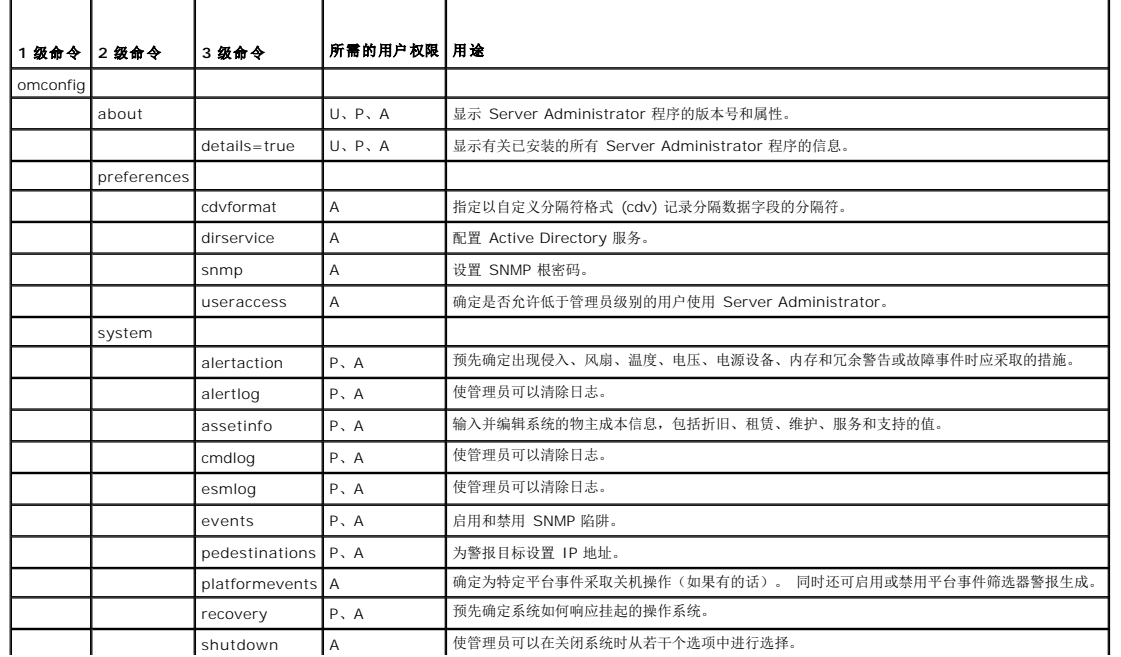

#### <span id="page-8-3"></span>表 **4-1. omconfig 1** 级、**2** 级和 **3** 级命令

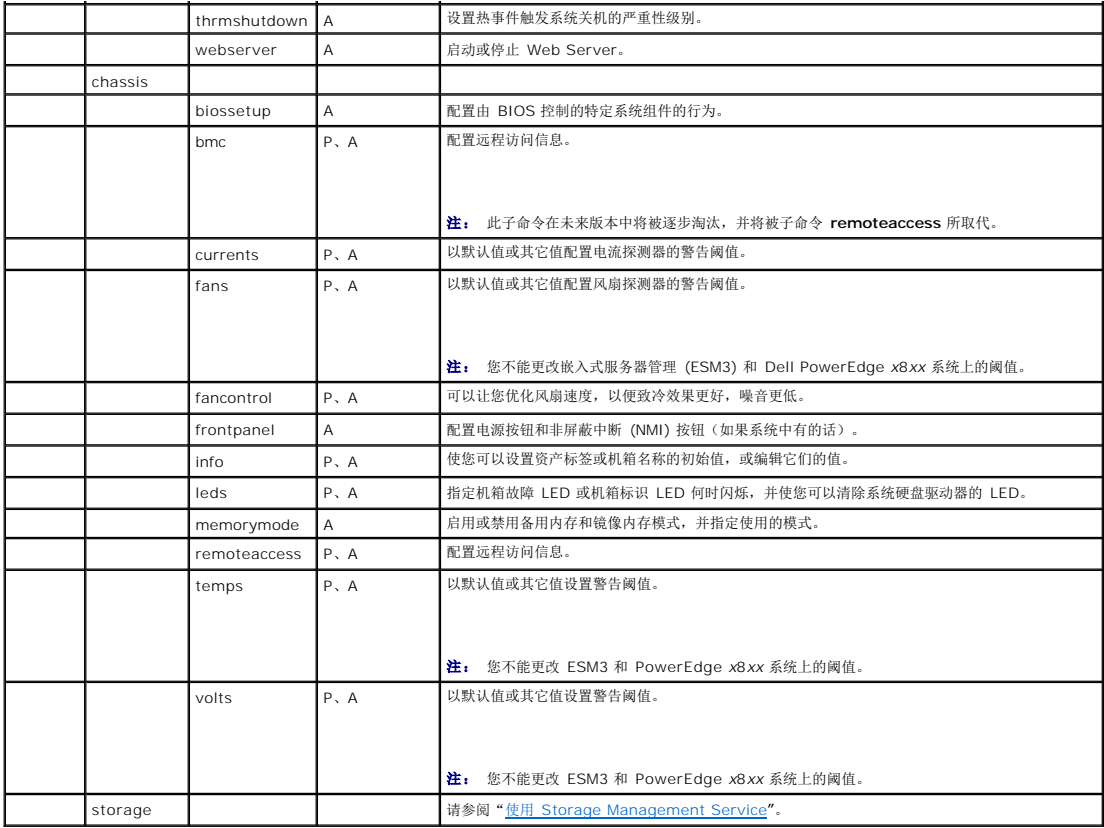

# <span id="page-9-0"></span>有关 **omconfig** 命令的帮助

使用 **omconfig -?** 命令可以获得 **omconfig** 的可用命令列表。

使用 **omconfig** *<2* 级命令*>* **-?** 可获得有关 2 级命令 **about**、**chassis** 和 **system** 的帮助。 有关 **omconfig system -?** 的以下信息同样可用于获得有关 **omconfig chassis** 命令 的帮助。

使用 **omconfig system -?** 命令可以获得 **omconfig system** 的可用命令列表。

使用 omconfig preference -? 命令为 omconfig preference 获得可用的命令列表, 例如 cdvformat, 是自定义分隔符格式 (cdv)。 键入下列命令来显示 cdv 分隔符值列表:

omconfig preferences cdvformat -?

使用格式为 **omconfig system** *<3* 级命令*>* **-?** 的命令可以获得执行特定 **omconfig system** 命令必须使用的参数列表。 例如,以下命令可以生成 **omconfig system alertaction** 和 **omconfig system shutdown** 的有效参数列表:

omconfig system alertaction -?

omconfig system shutdown -?

使用 **omconfig system alertaction** 命令时,您可以使用多种选项控制所有 CLI 帮助的滚动以便阅读。

要使命令输出每次滚动一屏,请键入:

omconfig system alertaction -? | more

其中,**| more** 使您可以通过按空格键查看下一屏 CLI 帮助输出。

要创建包含 **omconfig system alertaction -?** 命令的所有帮助的文件,请键入:

omconfig system alertaction -? -outa alert.txt

其中,**-outa** 会将命令的输出导入名为 **alert.txt** 的文件。

要查看针对 Microsoft® Windows®、Red Hat® Enterprise Linux 或 SUSE® LINUX Enterprise Server 操作系统上 **alertaction** 命令的帮助信息,请键入:

more alert.txt

# <span id="page-10-3"></span><span id="page-10-0"></span>**omconfig about**

使用 **omconfig about** 命令可以了解系统中安装的系统管理应用程序的产品名称和版本号。 以下为 **omconfig about** 命令的一个输出实例:

Product name : Dell OpenManage Server Administrator Version: 5.*x*.*x* Copyright: Copyright (C) Dell Inc. 1995-2006. All rights reserved. Company Dell Inc.

要获得有关 Server Administrator 环境的更多详细信息,请键入:

omconfig about details=true

Server Administrator 包括多种服务,每种服务都有自己的版本号。 "**Contains"**(包含)字段将报告服务的版本号,并提供其它有用的详细信息。 以下输出仅为实例,可能会随您的 配置和所用 Server Administrator 版本不同而有所差异:

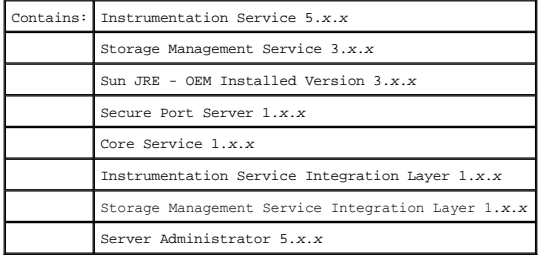

## <span id="page-10-1"></span>**omconfig chassis**

使用 **omconfig chassis** 命令可以将电流、风扇、电压和温度探测器设置为默认值或其它值、配置系统启动期间 BIOS 的运行、清除内存错误计数,并在系统配置允许的情况下启用或禁用<br>电源按钮控制功能。

使用 **omconfig chassis -?** 命令可以查看所有 **omconfig chassis** 命令的列表。

**/ 注:** 当您向模块化系统中的服务器模块发出 CLI 命令时, 机箱只引用服务器模块。

### **omconfig chassis biossetup**

使用 **omconfig chassis biossetup** 命令可以配置系统 BIOS 设置,该设置通常只能在系统 BIOS 设置引导期间的设置中配置。

**● 注意:** 更改某些 BIOS 设置选择可能会禁用系统或需要重新安装操作系统。

**注:** 必须重新引导系统才能使 BIOS 设置选项的更改生效。

**注:** 并非每个系统均可使用所有 BIOS 设置选项。

表 [4-2](#page-10-2) 显示可以配合这个命令使用的名称=值对。

#### <span id="page-10-2"></span>表 **4-2. BIOS** 设置

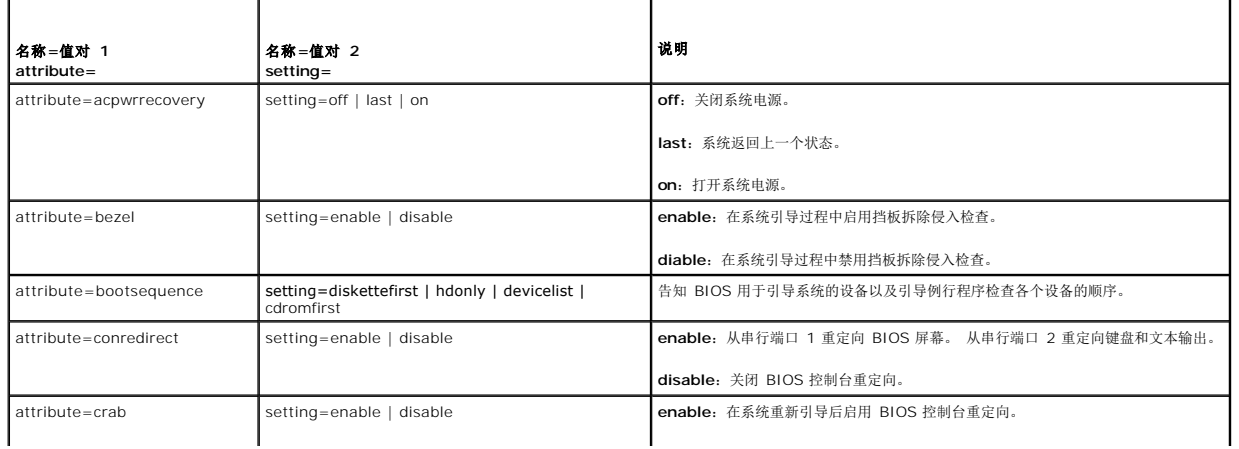

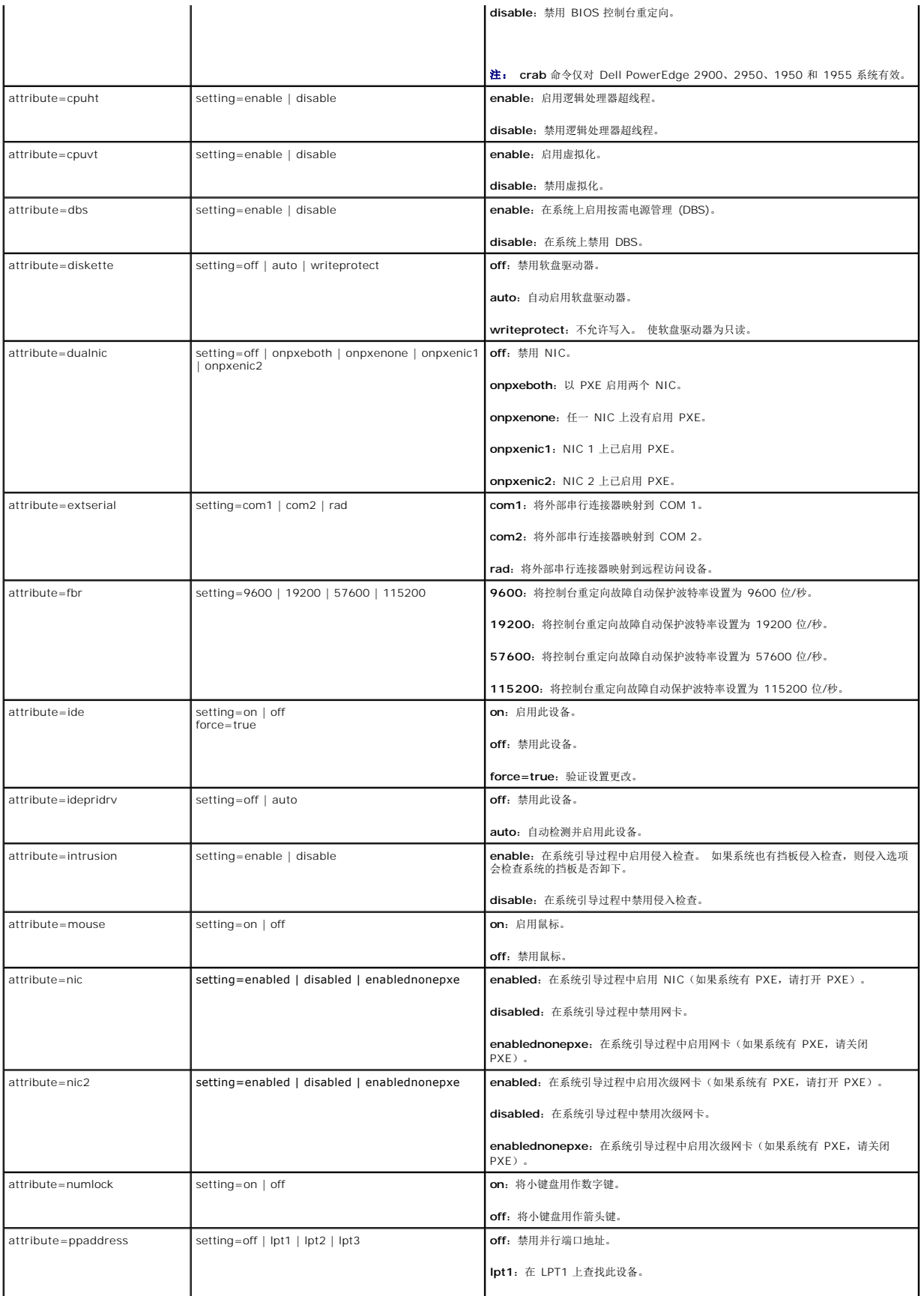

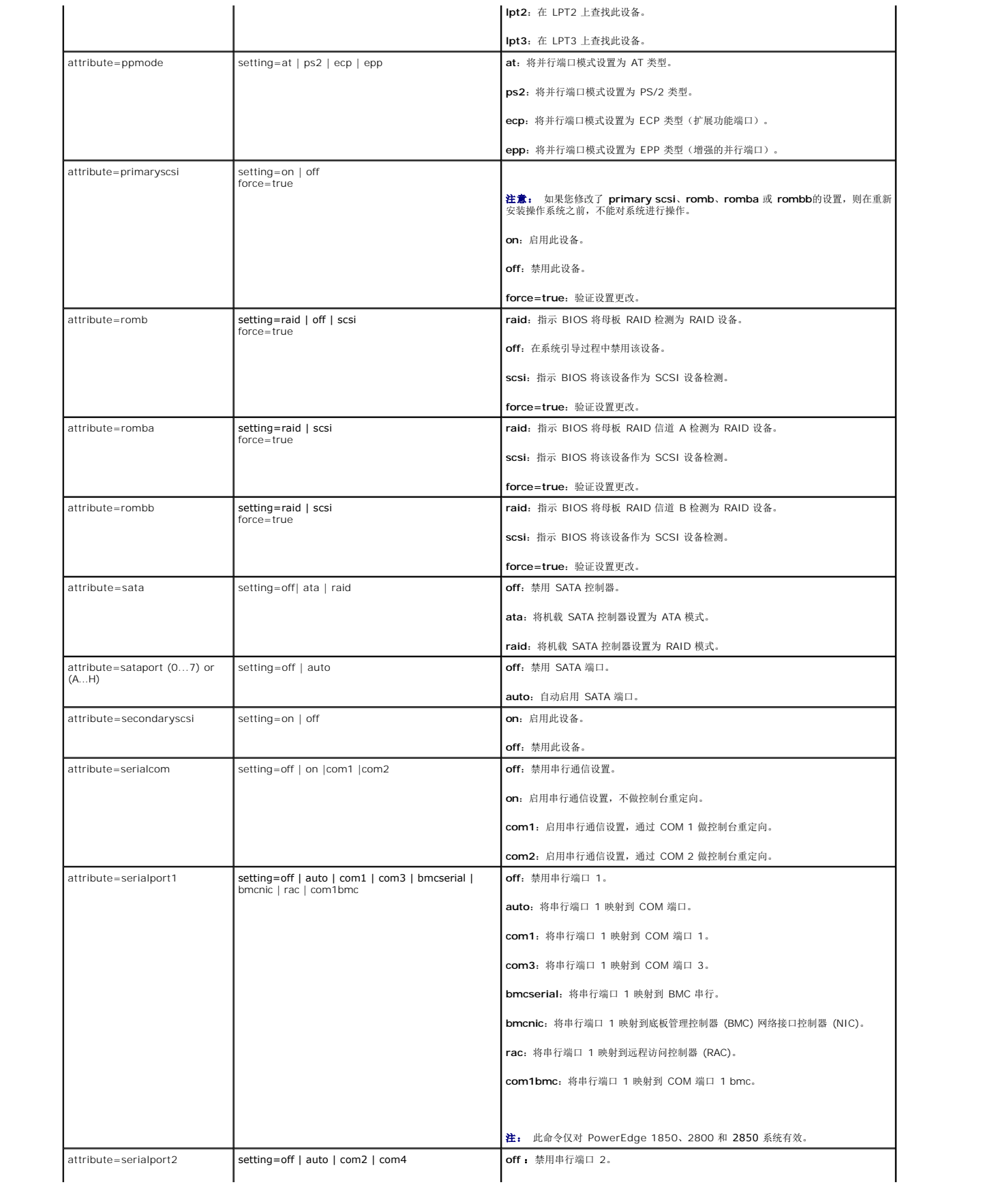

<span id="page-13-1"></span>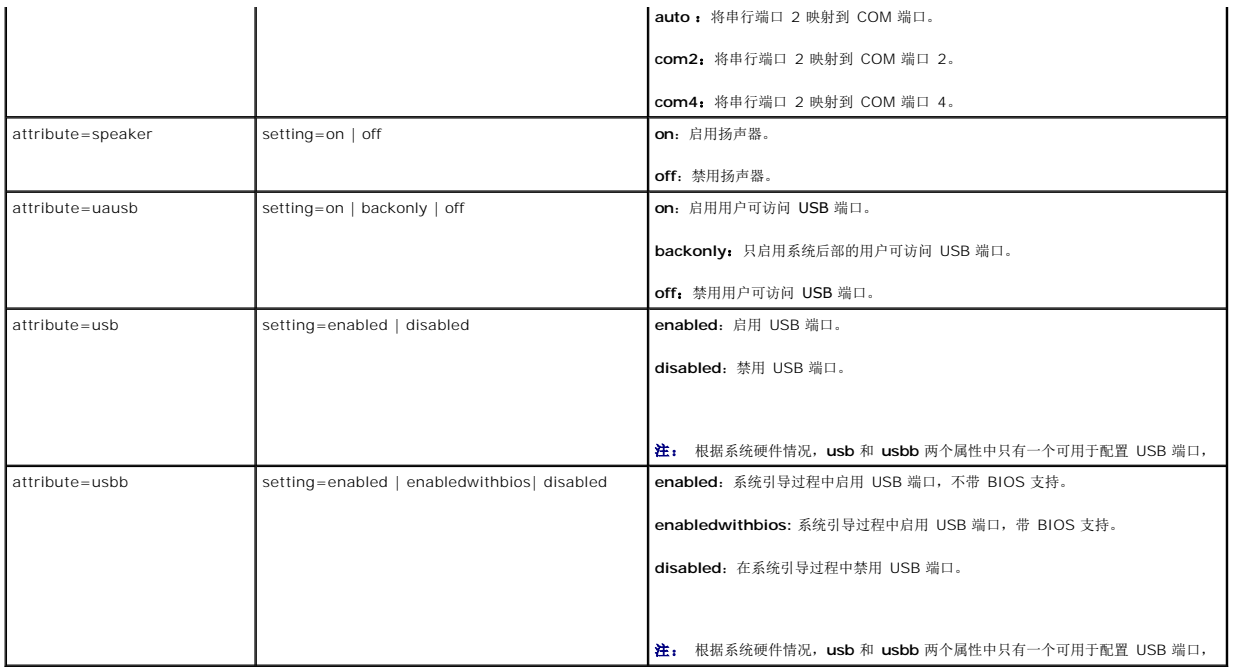

## **omconfig chassis bmc**

注: 这个命令在未来版本中将被逐步淘汰。 它将被 **omconfig chassis remoteaccess** 命令所取代。

使用 **omconfig chassis bmc** 命令配置:

- <sup>l</sup> 局域网 (LAN) 上的 BMC
- <sup>l</sup> BMC 串行端口
- <sup>l</sup> LAN 上串行连接的 BMC
- l 串行端口的终端设置
- <sup>l</sup> LAN 上串行连接的高级设置
- <sup>l</sup> BMC 用户信息

**/ 注:** 必须输入用户 ID 才能配置用户信息。

键入:

E

omconfig chassis bmc

**omconfig chassis bmc** 命令的输出将列出每个可用配置。 表 [4-3](#page-13-0) 显示有效的参数:

<span id="page-13-0"></span>表 **4-3.** omconfig chassis bmc

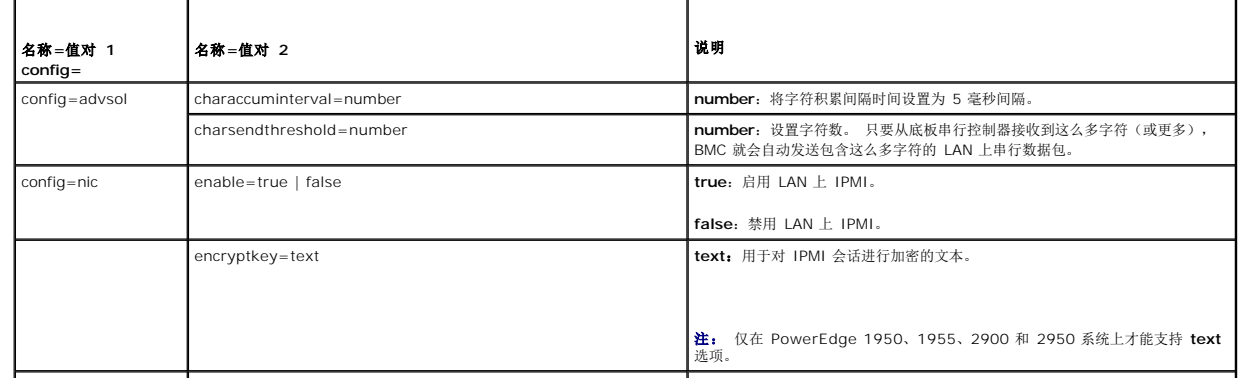

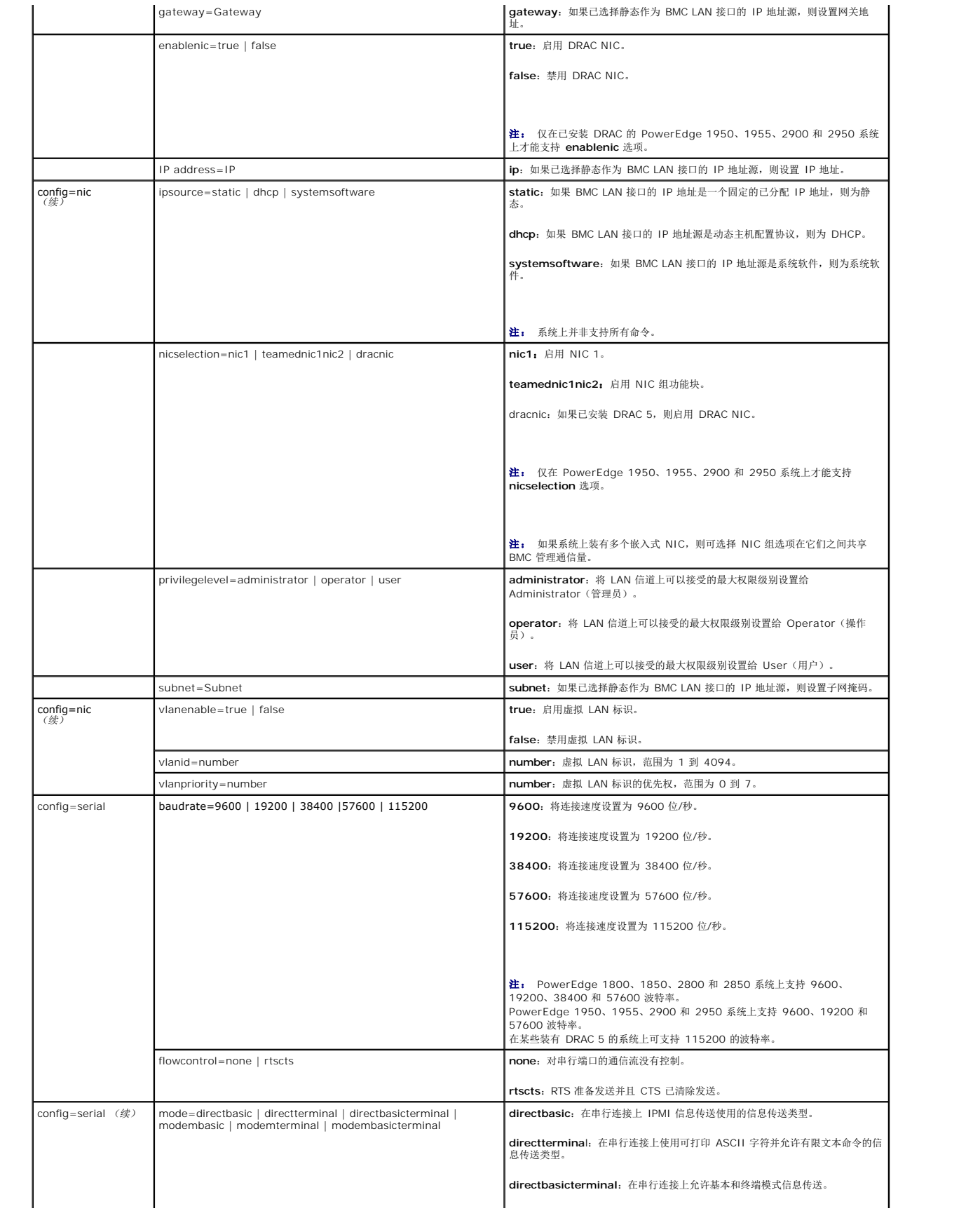

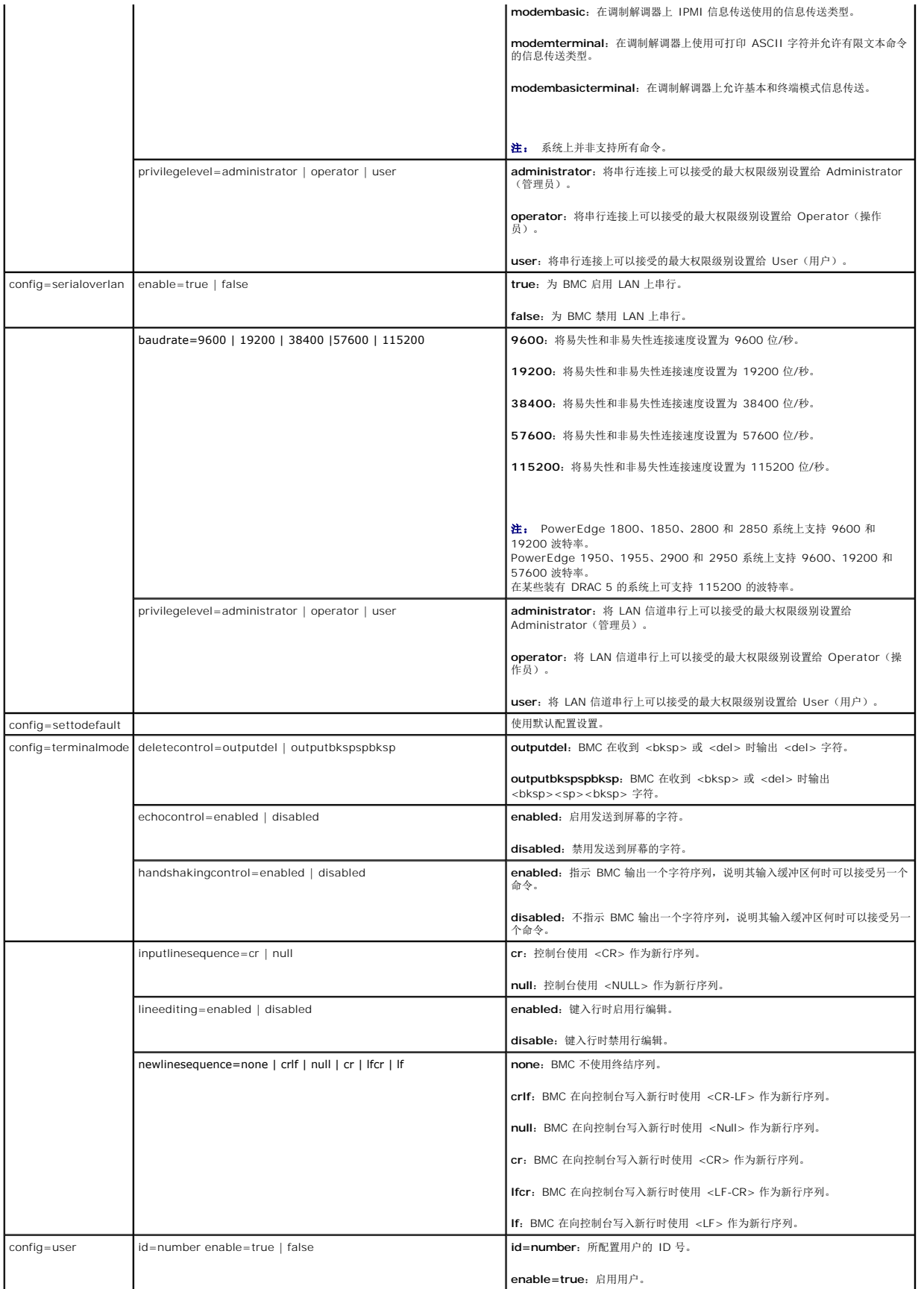

<span id="page-16-1"></span>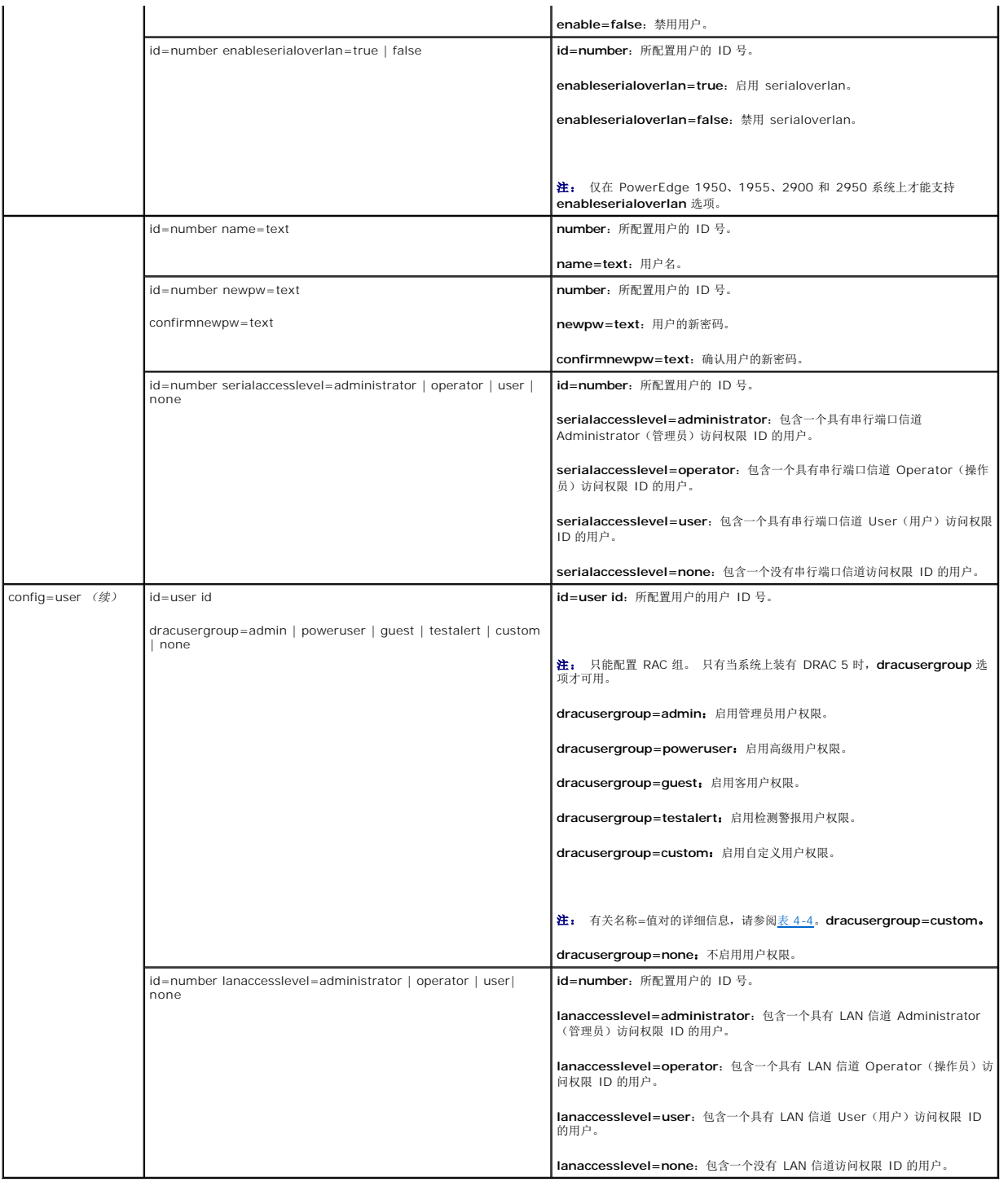

## <span id="page-16-0"></span>表 **4-4. omconfig chassis bmc config=user id=<**用户 **ID> dracusergroup=custom**

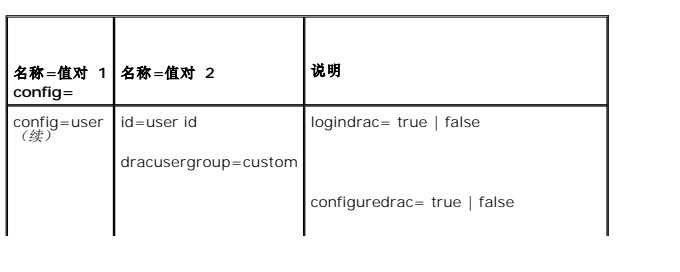

<span id="page-17-1"></span>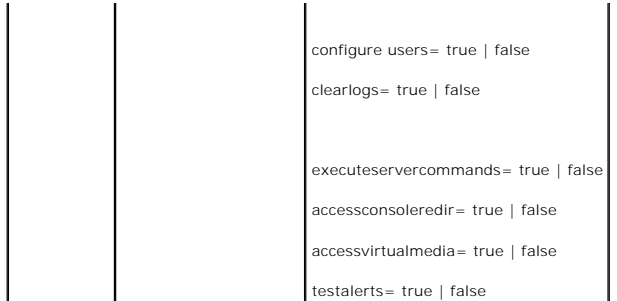

#### **omconfig chassis currents**

使用 **omconfig chassis currents** 命令可以设置电流强度探测器警告阈值。 与其它组件相同,您可以查看警告和故障阈值,但不能设置故障阈值。 最小和最大故障阈值由系统的制造商<br>设置。

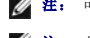

4 注: 可设置的阈值会因系统的配置不同而有所差异。

**△ 注:** 在包含嵌入式系统管理 3 (ESM3) 功能的系统中, 您不能将警告阈值设置为默认值。

#### 电流警告阈值的有效参数

表 [4-5](#page-17-0) 显示可用于设置电流警告阈值的有效参数:

注: index 为可选参数。 如果您未指定索引,Server Administrator 将显示系统中存在的所有电流探测器的状况、读数和阈值设置的摘要。 "电流探测器并不是在所有系统中都 存在"。 如果您指定了索引,Server Administrator 将显示指定电流探测器的摘要。

#### <span id="page-17-0"></span>表 **4-5. omconfig chassis currents**

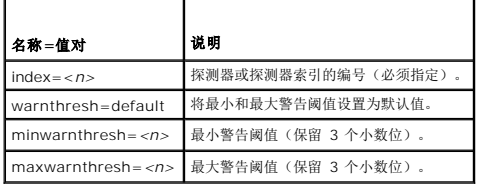

### 默认的最小和最大警告阈值

如果您要将电流警告阈值的上限和下限都设置为建议的默认值,请键入:

omconfig chassis currents index=0 warnthresh=default

不能将其中一个设置为默认值,而将另一个设置为其它值, 即如果您将最小警告阈值设置为默认值,则需要将最大警告阈值也设置为默认值。

 $\overline{\phantom{0}}$ 

#### 指定最小和最大警告阈值的值

如果您要指定电流探测器警告阈值的值,则必须指定要配置的探测器编号,最小和/或最大警告阈值。 在以下实例中,要配置的探测器为探测器 0:

omconfig chassis currents index=0 minwarnthresh=3.310 maxwarnthresh=3.381

发出该命令后,系统将设置您指定的值,然后显示以下信息:

Current probe warning threshold(s) set successfully. (电流探测器警告阈值已成功设置。)

#### **omconfig chassis fans**

使用 **omconfig chassis fans** 命令可以设置风扇探测器警告阈值。 与其它组件相同,您可以查看警告和故障阈值,但不能设置故障阈值。 最小和最大故障阈值由系统的制造商设置。

### 风扇警告阈值的有效参数

#### <span id="page-18-3"></span>表 [4-6](#page-18-0) 显示可用于设置风扇警告阈值的有效参数:

#### <span id="page-18-0"></span>表 **4-6. omconfig chassis fans**

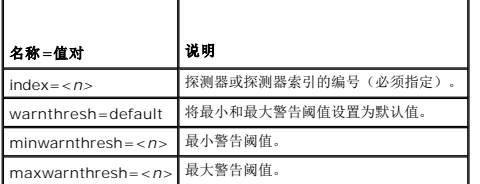

#### 默认的最小和最大警告阈值

 $\mathscr{L}$  注: 在包含 ESM3、ESM4 和 BMC 功能的系统中,不能将警告阈值设置为默认值。

如果您要将风扇警告阈值的上限和下限都设置为建议的默认值,请键入:

omconfig chassis fans index=0 warnthresh=default

不能将其中一个设置为默认值,而将另一个设置为其它值, 即如果您将最小警告阈值设置为默认值,则需要将最大警告阈值也设置为默认值。

#### 指定最小和最大警告阈值的值

注: 在 PowerEdge *x*8*xx* 和 *x*9*xx* 系统上不能设置风扇检测器的最小和最大警报阈值。

如果您要指定风扇探测器警告阈值的值,则必须指定要配置的探测器的编号,最小和/或最大警告阈值。 在以下实例中,要配置的探测器为探测器 0: 第一个命令只设置最小阈值;第二个命<br>令则可以设置最小和最大阈值:

omconfig chassis fans index=0 minwarnthresh=4580

omconfig chassis fans index=0 minwarnthresh=4580 maxwarnthresh=9160

发出该命令后,系统将设置您指定的值,然后显示以下信息:

Fan probe warning threshold(s) set successfully.

(风扇探测器警告阈值已成功设置。)

### **omconfig chassis fancontrol**

使用 omconfig chassis fancontrol 命令可以设置风扇速率。 您可以优化速率以进行冷却或无声运行。 表 [4-7](#page-18-1) 显示该命令的有效参数。

#### <span id="page-18-1"></span>表 **4-7. omconfig chassis fancontrol**

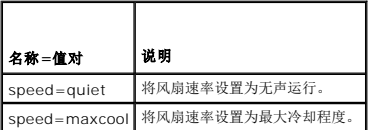

### **omconfig chassis frontpanel**

使用 **omconfig chassis frontpanel** 命令来配置电源按钮和非屏蔽中断 (NMI) 按钮,并指定和配置 LCD 线路编号。

4 注: 电源和 NMI 按钮只有在系统中存在时才能被配置。

表 [4-8](#page-18-2) 显示该命令的有效参数。

### <span id="page-18-2"></span>表 **4-8. omconfig chassis frontpanel**

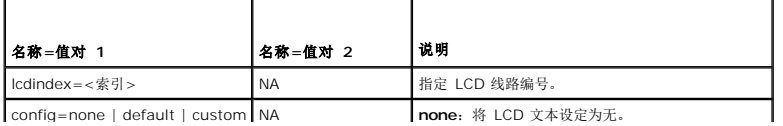

<span id="page-19-2"></span>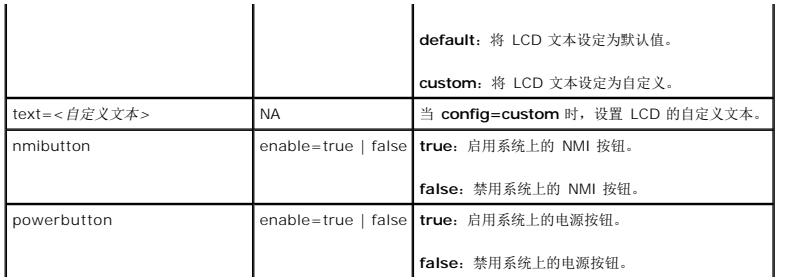

### **omconfig chassis info**

使用 **omconfig chassis info** 命令可以输入系统的资产标签名称和机箱名称。 如果您的系统是一个模块化系统,则也可以输入各模块化组件的资产标签。 <u>表 [4-9](#page-19-0)</u> 显示该命令的有效参<br>数。

#### <span id="page-19-0"></span>表 **4-9. omconfig chassis info**

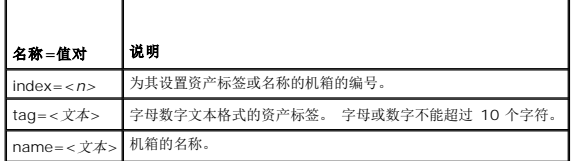

在此实例中,主系统机箱的资产标签被设置为 **buildsys**。

omconfig chassis info index=0 tag=buildsys

索引 0 始终默认为主系统机箱。 以下命令省略了 index=*n*,但具有相同的功能:

omconfig chassis info tag=buildsys

执行了可接受的命令后,系统将显示以下信息:

Chassis info set successfully.

(机箱信息已成功设置。)

对于某些机箱,您可以设定不同的名称, 但不能重命名主系统机箱。 在以下实例中,命令将机箱 2 的名称 **storscsi1** 重命名为 **storscsia**:

omconfig chassis info index=2 name=storscsia

与其它命令相同,如果没有机箱 2 (主机箱=0), CLI 将发出错误信息。 CLI 只允许您对已有的系统配置发出命令。

### **omconfig chassis leds**

使用 **omconfig chassis leds** 命令可以指定机箱故障 LED 或机箱标识 LED 何时闪烁,并使您可以清除系统硬盘驱动器的 LED。 表 [4-10](#page-19-1) 显示该命令的有效参数。

#### <span id="page-19-1"></span>表 **4-10. omconfig chassis leds**

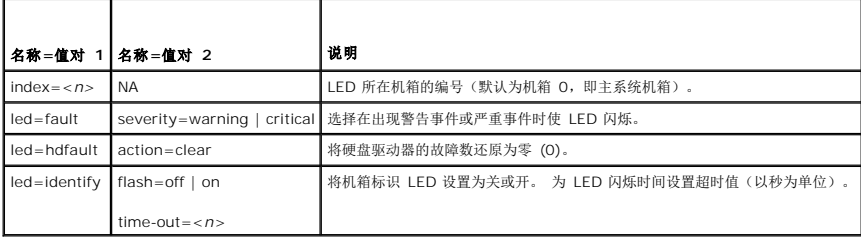

### **omconfig chassis memorymode**

使用 **omconfig chassis memorymode** 命令可指定在系统内存出现错误时系统内存所使用的冗余模式。

如果在系统当前使用的内存模块中检测到不可接受的错误,冗余内存可使系统切换至其它可用内存模块。 您可以使用 **omconfig chassis memorymode** 命令禁用冗余;如果禁用冗余, 则当系统正在使用的内存模块出现错误时,系统不会切换至其它可用内存模块。 如果要启用冗余,则必须在备用内存、镜像和 RAID 之间进行选择。

<span id="page-20-1"></span>备用模式会禁用系统内存中检测到可纠正内存事件的内存,启用备用内存,并将所有数据从原始内存复制到备用内存。 备用内存需要至少三组相同的内存;操作系统无法识别备用内存。

镜像模式可以在检测到不可纠正内存事件时切换至冗余内存备份。 切换至镜像的内存之后,在下一次重新引导之前,系统不会切换回原来的系统内存。 在此模式下,操作系统无法识别一半<br>的已安装系统内存。

RAID 模式在消耗一定内存容量的前提下提供了额外级别的内存检查和错误恢复。

表 [4-11](#page-20-0) 显示该命令的有效参数。

#### <span id="page-20-0"></span>表 **4-11. omconfig chassis memorymode**

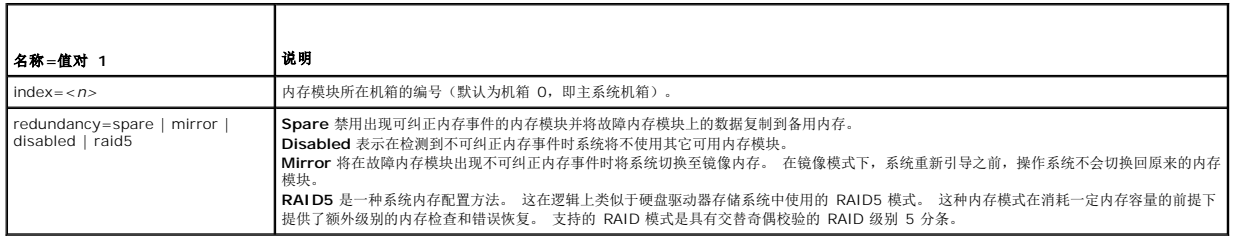

# **omconfig chassis remoteaccess**

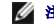

注: 此命令只适用于 PowerEdge *x*8*xx* 和 *x*9*xx* 系统。

使用 **omconfig chassis remoteaccess** 命令配置:

- <sup>l</sup> 局域网 (LAN) 上的远程访问。
- <sup>l</sup> 用于安装的 BMC 或 RAC 的串行端口。
- <sup>l</sup> LAN 上串行连接的 BMC 或 RAC。
- l 串行端口的终端设置。
- <sup>l</sup> LAN 上串行连接的高级设置。
- <sup>l</sup> 关于 BMC 或 RAC 用户的信息。

**公注:** 必须输入用户 ID 才能配置用户信息。

键入:

omconfig chassis remoteaccess

**omconfig chassis remoteaccess** 命令的输出将列出每个可用配置。 表 [4-3](#page-13-0) 显示有效的参数:

#### 表 **4-12. omconfig chassis remoteaccess**

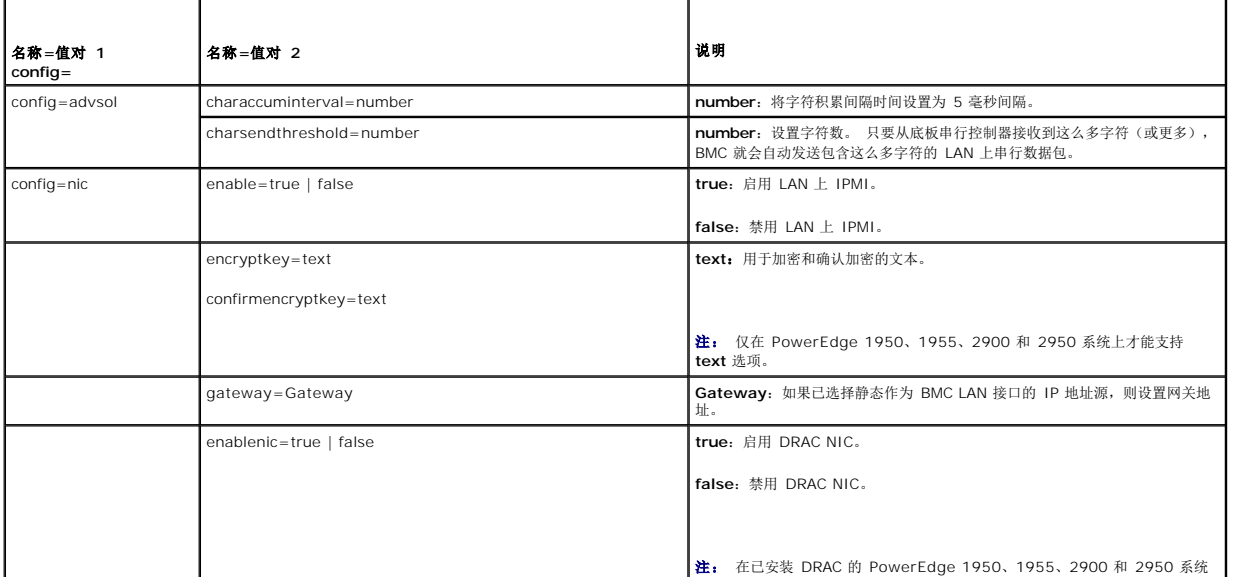

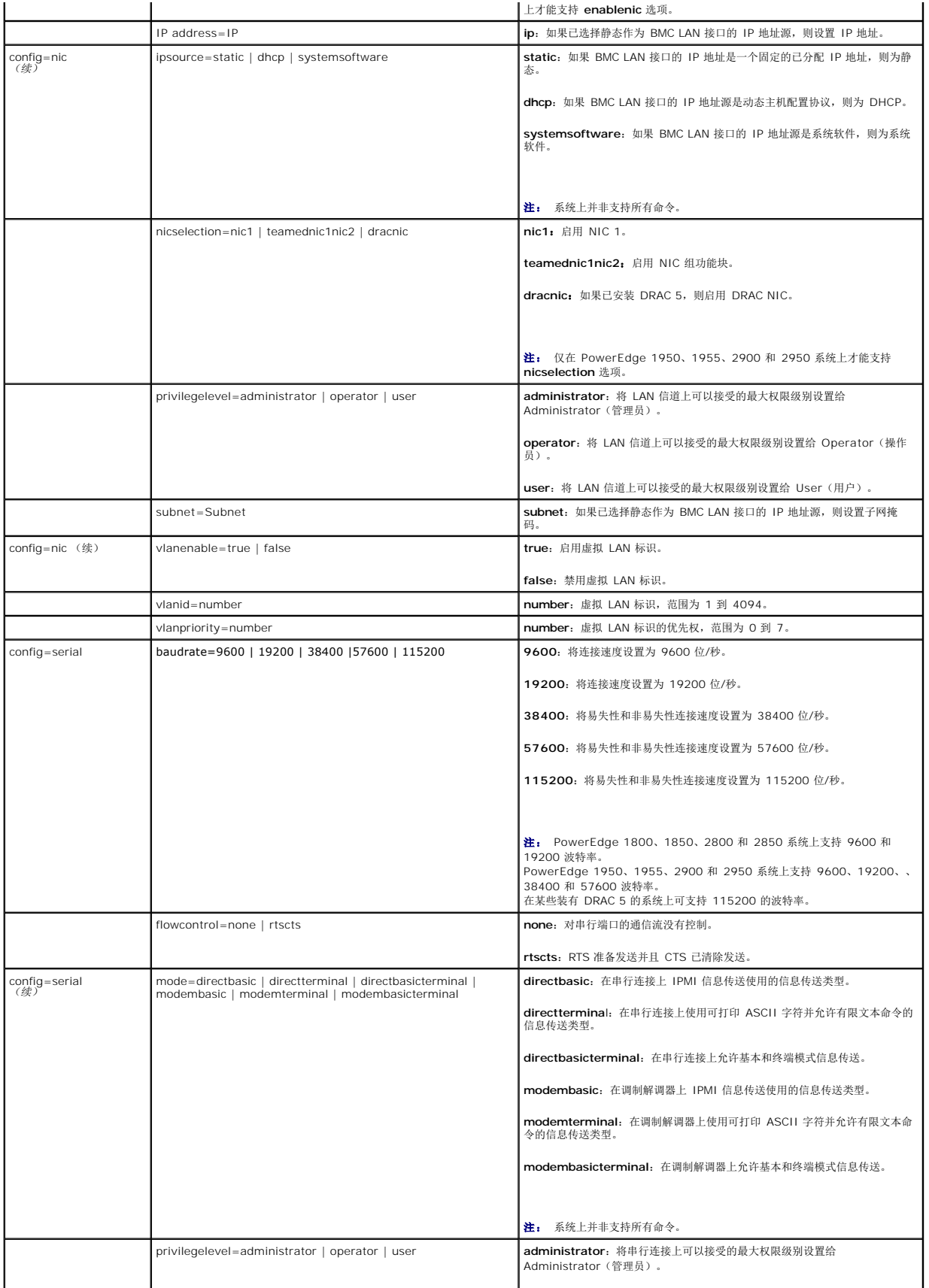

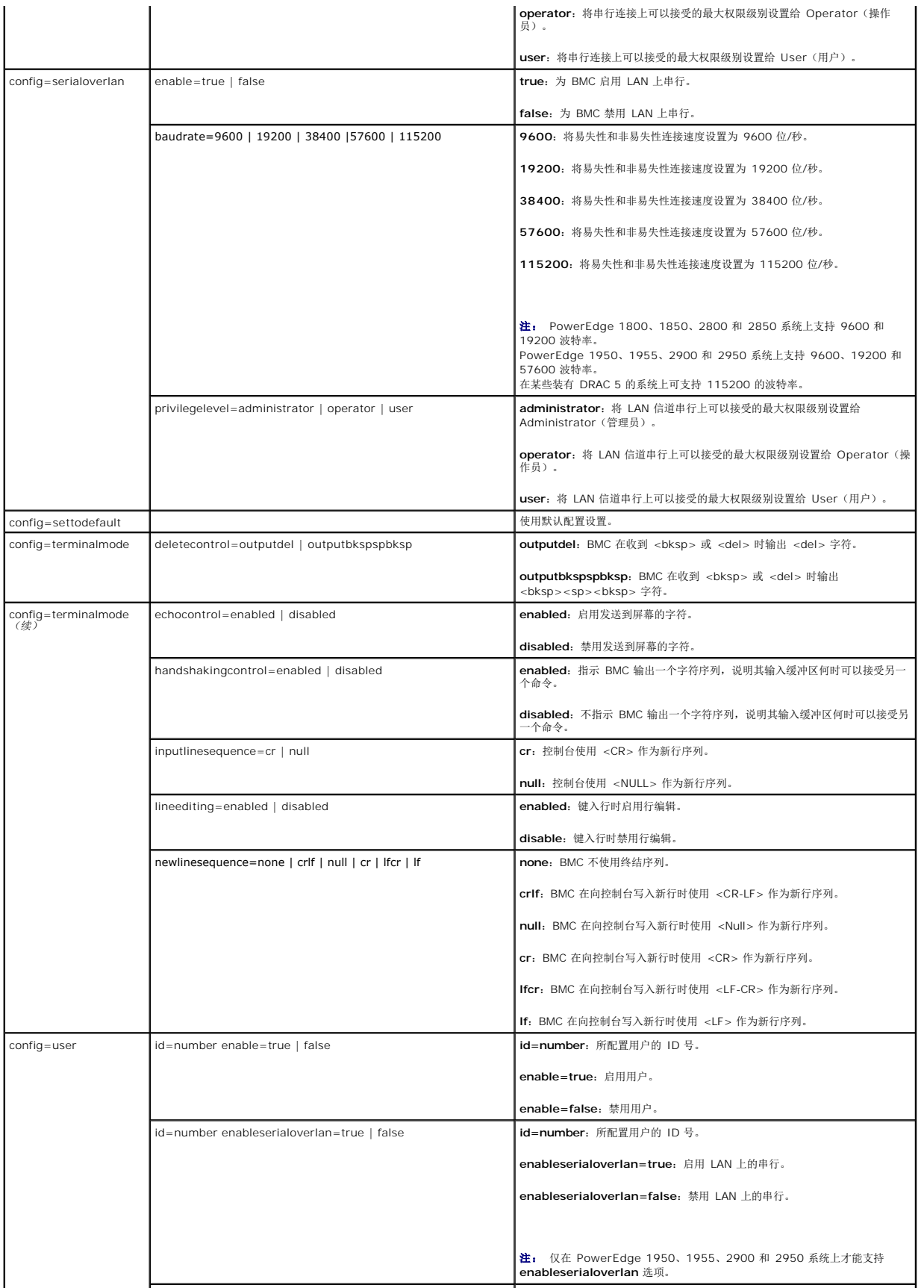

<span id="page-23-1"></span>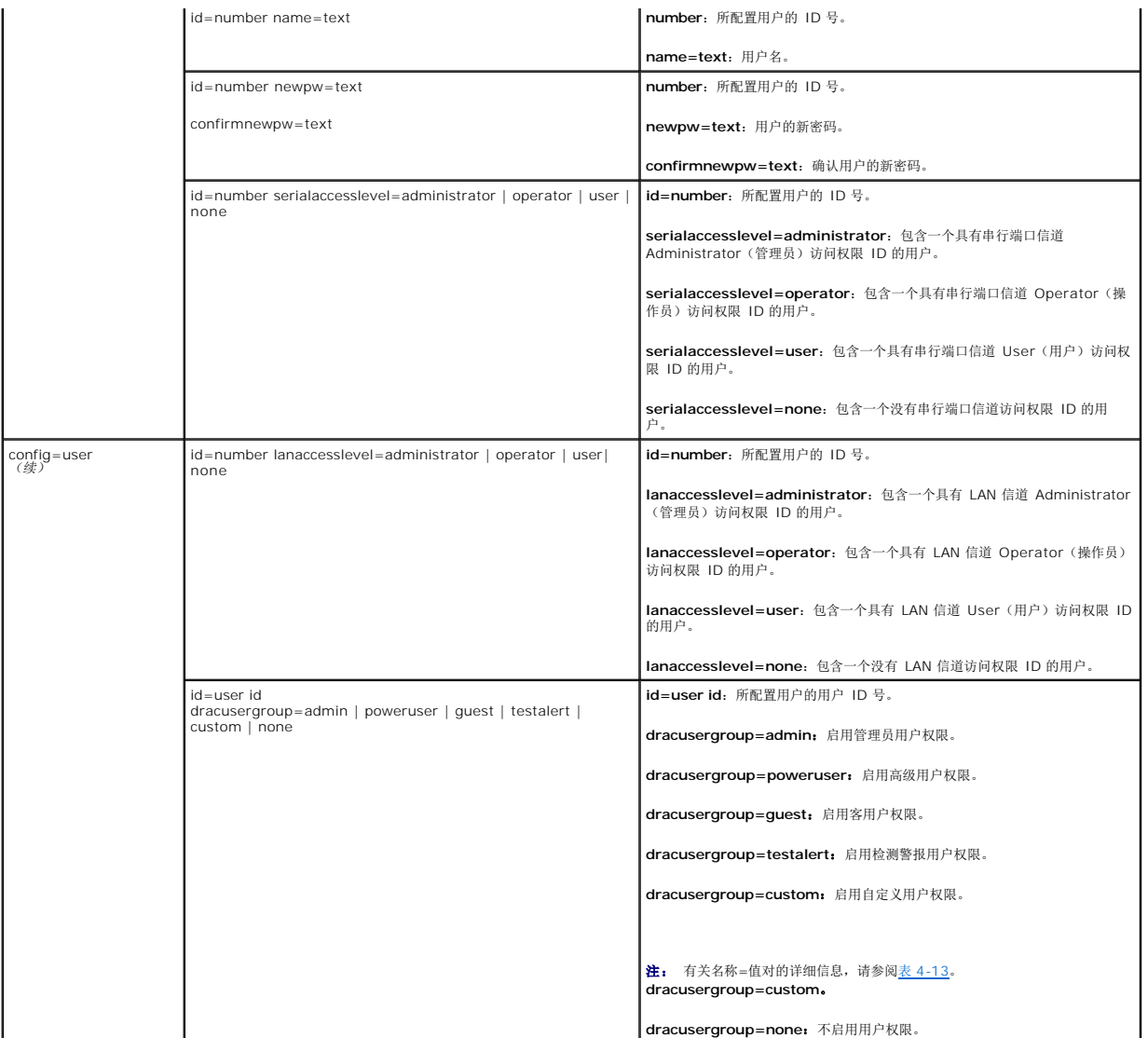

### <span id="page-23-0"></span>表 **4-13. omconfig chassis remoteaccess config=user id=<**用户 **ID> dracusergroup=custom**

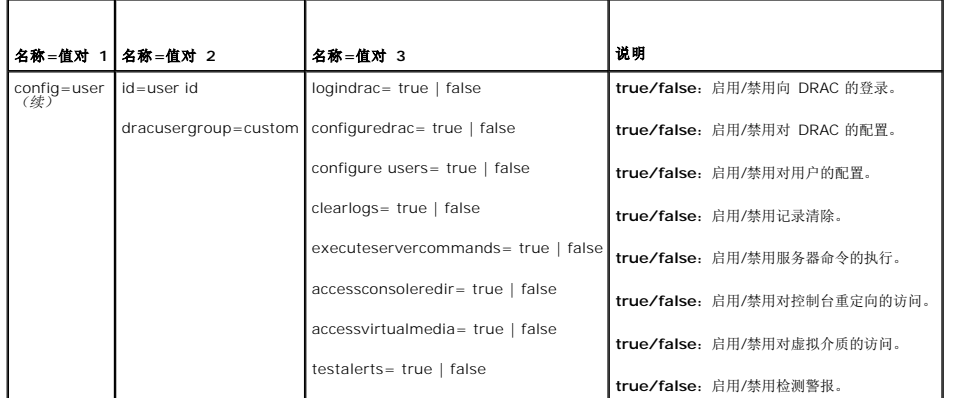

# **omconfig chassis temps**

使用 omconfig chassis temps 命令可以设置温度探测器的警告阈值。与其它组件相同,您可以查看警告和故障阈值,但不能设置故障阈值。 最小和最大故障阈值由系统的制造商设

<span id="page-24-2"></span>置。

**/ 注:** 可设置的阈值会因系统的配置不同而有所差异。

### 温度警告阈值的有效参数

表 [4-14](#page-24-0) 显示可用于设置温度警告阈值的有效参数:

#### <span id="page-24-0"></span>表 **4-14. omconfig chassis temps**

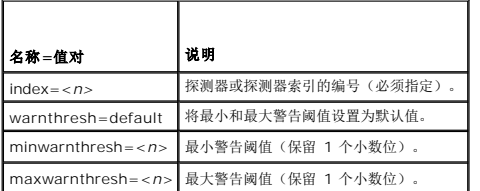

#### 默认的最小和最大警告阈值

**// 注**: 各系统的管理传感器的功能可能有所不同。

如果您要将温度警告阈值的上限和下限都设置为建议的默认值,请键入:

omconfig chassis temps index=0 warnthresh=default

不能将其中一个设置为默认值,而将另一个设置为其它值, 即如果您将最小警告阈值设置为默认值,则需要将最大警告阈值也设置为默认值。

# 指定最小和最大警告阈值的值

**注:** 在 PowerEdge x8xx 和 x9xx 系统中, 只能对环境温度设置温度检测器的警报阈值。

如果您要指定温度探测器警告阈值的值,则必须指定要配置探测器的编号以及最小和/或最大警告阈值。 在以下实例中,要配置的探测器为探测器 4:

omconfig chassis temps index=4 minwarnthresh=11.2 maxwarnthresh=58.7

```
发出该命令后,系统将设置您指定的值,然后显示以下信息:
```
Temperature probe warning threshold(s) set successfully. (温度探测器警告阈值已成功设置。)

### **omconfig chassis volts**

使用 **omconfig chassis volts** 命令可以设置电压探测器的警告阈值。 与其它组件相同,您可以查看警告和故障阈值,但不能设置故障阈值。 最小和最大故障阈值由系统的制造商设置。

### 电压警告阈值的有效参数

表 [4-15](#page-24-1) 显示可用于设置电压警告阈值的有效参数。

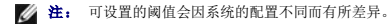

<span id="page-24-1"></span>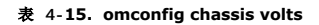

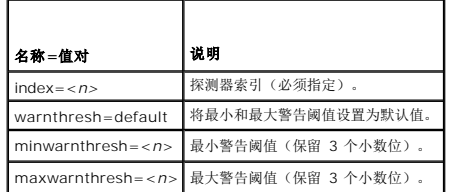

### <span id="page-25-2"></span>默认的最小和最大警告阈值

**/ 注:** 在包含 ESM3 功能的系统中, 您不能将警告阈值设置为默认值。

如果您要将电压警告阈值的上限和下限都设置为建议的默认值,请键入:

omconfig chassis volts index=2 warnthresh=default

不能将其中一个设置为默认值,而将另一个设置为其它值, 也就是说,如果您将最小警告阈值设置为默认值,则需要将最大警告阈值也设置为默认值。

### 指定最小和最大警告阈值的值

**注:** 在 PowerEdge x8xx 系统上不能设置电压的最小和最大警报阈值。

如果您要指定电压探测器警告阈值的值,则必须指定要配置的探测器的编号以及最小和/或最大警告阈值。 在以下实例中,要配置的探测器为探测器 0:

omconfig chassis volts index=0 minwarnthresh=1.900 maxwarnthresh=2.250

发出该命令后,系统将设置您指定的值,然后显示以下信息:

Voltage probe warning threshold(s) set successfully.

(电压探测器警告阈值已成功设置。)

#### <span id="page-25-0"></span>**omconfig preferences**

使用 **omconfig preferences** 命令可以设置系统首选项。 在命令行中,您可以设置 SNMP 根密码,并指定能够访问 Server Administrator 的用户级别。 您还可以配置 Active Directory 服务。

### **omconfig preferences cdvformat**

可以使用 **omconfig preferences cdvformat** 指定分隔数据字段的分隔符,此分隔符是以定义分隔符格式记录。 分隔符的有效值有: 感叹号、分号、@ 号、# 号、美元符号、百分号、<br>脱字符号、星号、颚化符号、问号、冒号、逗号和竖线符号。

以下实例显示如何将用于分隔数据字段的分隔符设置为星号:

omconfig preferences cdvformat delimiter=asterisk

## **omconfig preferences dirservice**

您可以使用 **omconfig preferences dirservice** 命令配置 Active Directory 服务。 会修改 <产品名>oem.ini 文件以反映这些更改。 如果 "adproductname" 不在 <产品名 >oem.ini 文件中,就会使用一个默认值。 默认值将是 <计算机名><产品名>, 其中 <计算机名> 是指运行 Server Administrator 的计算机的名称,而 <产品名> 是指 omprv32.ini<br>中定义的产品的名称。 对于 Server Administrator,则是 "omsa"。

因此,对于运行 Server Administrator 的名为 "myOmsa"的计算机,默认名称就是 "myOmsaomsa"。 这就是在 Active Directory 中使用管理单元工具定义的 Server<br>Administrator 的名称。 此名称必须与 Active Directory 中应用程序对象的名称匹配才能查找用户权限。

**公 注:** 此命令只能适用于运行 Windows 操作系统的系统。

表 [4-16](#page-25-1) 显示该命令的有效参数。

#### <span id="page-25-1"></span>表 **4-16. Active Directory** 服务配置参数

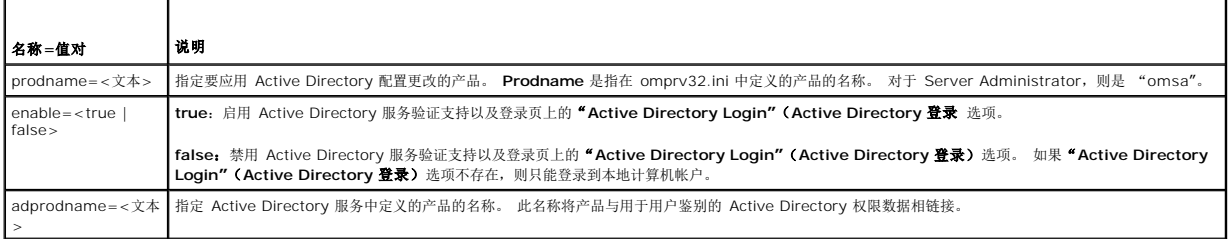

**omconfig preferences snmp**

<span id="page-26-3"></span>设置 SNMP 根密码使管理员可以限制对 SNMP 设置操作(用于采取重要系统管理措施)的访问。您可以在一行命令行中键入所有参数,以常规方式配置 SNMP 根密码,或以交互方式配 置 SNMP 根密码。

注意: 交互模式是设置 SNMP 根密码的更安全的方法。 在非交互模式下,您输入的 **newpw** 和 **confirmnewpw** 选择值将在键入时显示在系统的显示器上。 在交互模式下, 您键入的密码值将被屏蔽。

无论您是以交互方式还是以迭代方式进行配置,配置 SNMP 根密码的参数均相同。

**么 注:** 如果您指定了 setting=rootpw, 但是未指定其它名称=值对参数, 则进入交互模式, 命令行将提示您输入其余值。

表 [4-17](#page-26-1) 显示该命令的有效参数。

#### <span id="page-26-1"></span>表 **4-17. SNMP** 根密码参数

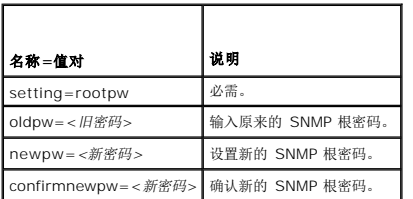

当您键入 omconfig preferences snmp setting=rootpw 时,系统将提示您为所需参数提供值。

键入 omconfig preferences snmp 时,您必须在一开始的命令行中提供所有参数。 例如:

omconfig preferences snmp setting=rootpw oldpw=openmanage newpw=serveradmin confirmnewpw=serveradmin

#### **omconfig preferences useraccess**

根据企业的规定,您可能希望限制某些用户级别对 Server Administrator 的访问。 **omconfig preferences useraccess** 命令使您可以授予或取消 User(用户) 和 Power User (高级用户)访问 Server Administrator 的权限。

表 [4-18](#page-26-2) 显示该命令的有效参数。

### <span id="page-26-2"></span>表 **4-18.** 为 **Administrator**(管理员)、**Power User**(高级用户)和 **User**(用户)启用用户访问权限

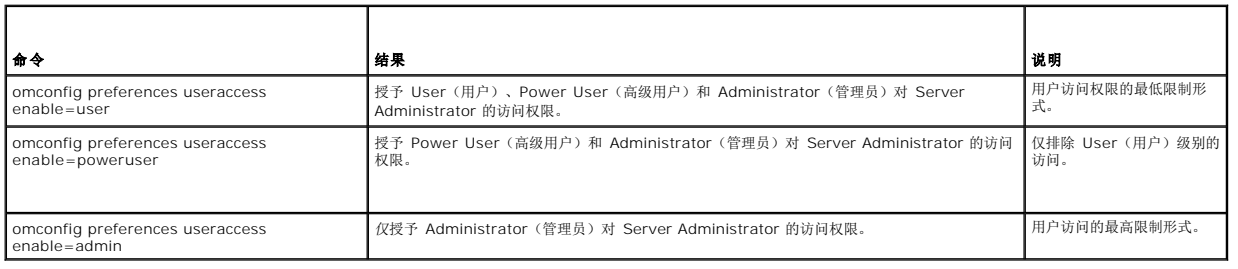

#### <span id="page-26-0"></span>**omconfig system**

使用 **omconfig system** 命令可以清除日志、确定如何采取各种系统关机措施、设置物主成本信息的初始值或编辑物主成本信息的值,并确定如何响应挂起的操作系统。

### **omconfig system alertaction**

您可以使用 **omconfig system alertaction** 命令确定组件出现警告或故障事件时,Server Administrator 如何响应。

#### 定义警报措施

警报措施是指定系统在遇到特定情况时所采取的措施。 警报措施可预先确定出现侵入、风扇、温度、电压、电源设备、内存和冗余的警告或故障事件时应采取的措施。

例如,如果系统上的风扇探测器读取的风扇转速为 300,而该风扇探测器的最小警告阈值为 600 RPM,则系统将生成风扇探测器警告。 警报措施设置可确定如何将此事件通知相关人员。<br>您还可以为读数降至警告或故障范围内的温度、电压和电流探测器配置警报措施。

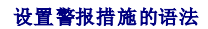

<span id="page-27-2"></span>设置警措施应需要两个名称=值对。 第一个名称=值对是事件类型。 第二个名称=值对是您希望对该事件采取的措施。 例如,在命令

omconfig system alertaction event=powersupply broadcast=true

中,事件是电源设备故障,措施是对所有 Server Administrator 用户广播信息。

# 可用的警报措施

表 [4-19](#page-27-0) 显示允许您配置警报措施的每个组件的警报措施。

#### <span id="page-27-0"></span>表 **4-19.** 可以为警告和故障事件设置的警报措施

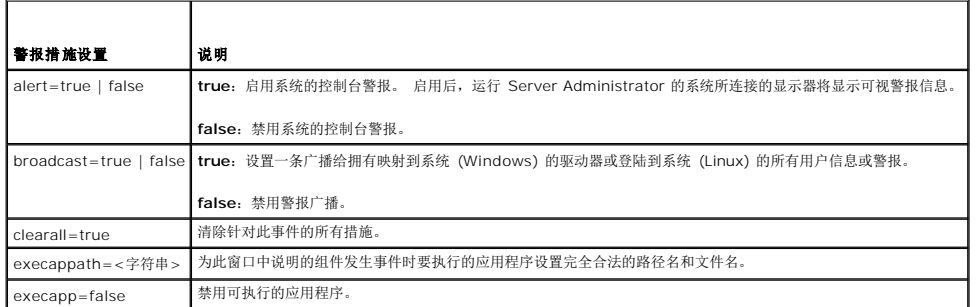

### 可以设置警报措施的组件和事件

表 [4-20](#page-27-1) 列出了可以设置警报措施的组件和事件。 组件按字母顺序列出,但组件的警报事件始终在故障事件之前。

#### <span id="page-27-1"></span>表 4-20. 可以设置警报措施的事件

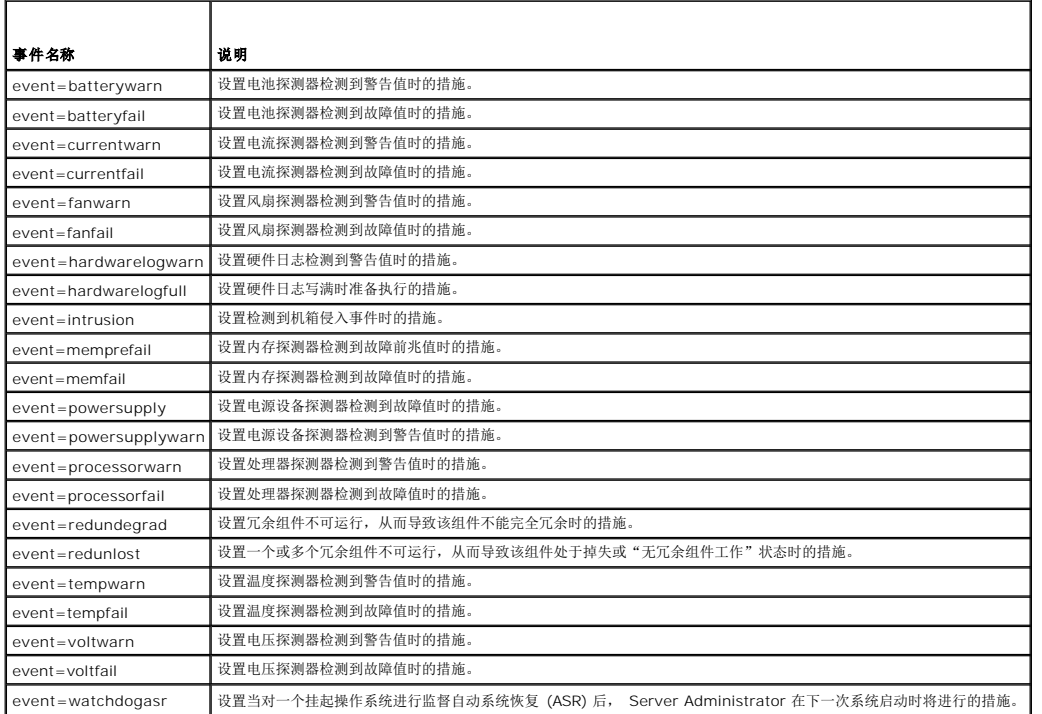

# 设置警报措施命令实例

以下实例为有效命令的实例。 对于每个成功发出的命令,系统将显示以下信息:

Alert action(s) configured successfully.

<span id="page-28-1"></span>(警报措施已成功配置。)

#### 电流探测器措施实例

要在电流探测器检测到警告事件时禁用系统控制台警报,请键入:

omconfig system alertaction event=currentwarn alert=false

要在电流探测器检测到故障事件时启用广播信息,请键入:

omconfig system alertaction event=currentfail broadcast=true

### 风扇探测器措施实例

要在风扇探测器检测到故障值时生成警报,请键入:

omconfig system alertaction event=fanfail alert=true

### 机箱侵入措施实例

要清除针对机箱侵入的所有警报措施,请键入:

omconfig system alertaction event=intrusion clearall=true

# 清除日志的命令

**// 注:** 有关警报信息的详情, 请参阅《Dell OpenManage Server Administrator 信息参考指南》。

可以使用 **omconfig system** 命令清除三个日志:警告日志、命令日志和硬件或 ESM 日志。

要清除警报日志的内容,请键入:

omconfig system alertlog action=clear

**△ 注:** 输入无效 RAC 用户名可能会导致无法显示命令日志。 清除命令日志可以解决此问题。

要清除命令日志的内容,请键入:

omconfig system cmdlog action=clear

要清除 ESM 日志的内容,请键入:

omconfig system esmlog action=clear

## **omconfig system pedestinations**

使用 **omconfig system pedestinations** 命令为警报目标设置 IP 地址。

表 [4-21](#page-28-0) 显示该命令的有效参数。

**/ 注:** 既可以将索引和 IP 地址作为参数一起指定, 也可以将团体字符串单独设为参数。

#### <span id="page-28-0"></span>表 **4-21. omconfig system pedestinations**

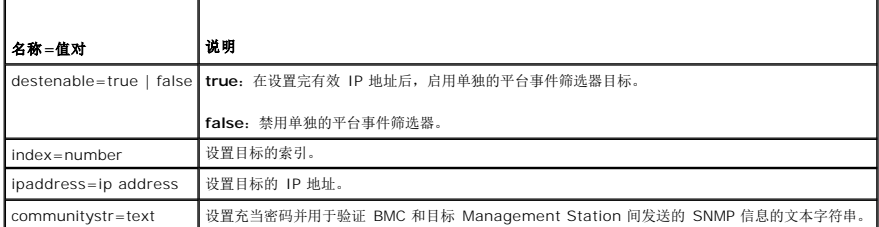

# <span id="page-29-2"></span>**omconfig system platformevents**

使用 **omconfig system platformevents** 命令配置针对特定平台事件将要采取的关机操作(如果有的话)。 还可以启用或禁用平台事件筛选器警报生成。

**注意:** 如果将平台事件关机操作设置为除"none"以外的其它值,系统将会在出现特定事件时强制关机。 这种关机由固件启动,并且在执行时不会首先关闭操作系统或系统上运行<br>的任何应用程序。

表 [4-22](#page-29-0) 显示该命令的有效参数。

注: 警报设置相互排斥,一次只能设置一个。 操作设置也相互排斥,一次也只能设置一个。 不过,警报和操作设置相互不排斥。

#### <span id="page-29-0"></span>表 **4-22.** 关机操作

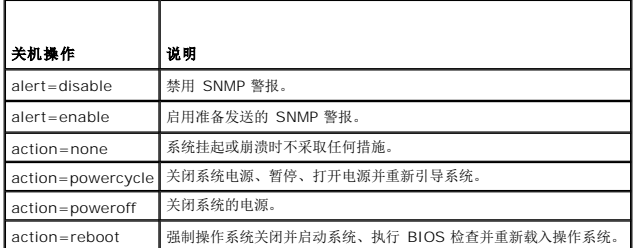

表 [4-23](#page-29-1) 列出了可以设置平台事件的组件和事件。 组件按字母顺序列出,但组件的警告事件始终列在故障事件之前。

#### <span id="page-29-1"></span>表 **4-23. omconfig system platformevents**

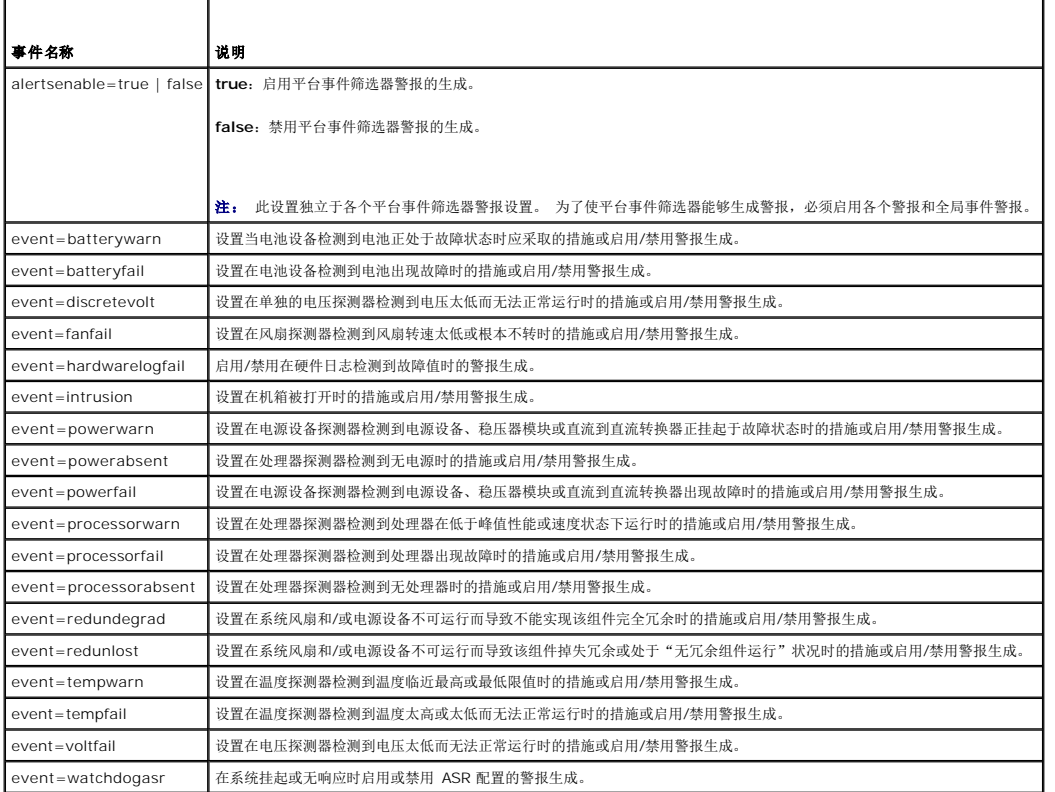

### **omconfig system events**

使用 **omconfig system events** 命令可以为系统中的组件启用和禁用 SNMP 陷阱。

4 注: 并非所有事件类型都会在您的系统上出现。

在 **omconfig system events** 命令的名称=值对组件中有四个参数:

- <span id="page-30-2"></span>l 来源
- l 类型
- l 严重性
- l 索引

# 来源

当前, source=snmptraps 是一个必要的名称=值对, 这是因为 SNMP 当前为您的系统组件事件通知支持的唯一来源。

omconfig system events source=snmptraps

## 类型

事件类型指事件中涉及的组件的名称。 表 [4-24](#page-30-0) 显示系统事件类型的有效参数。

### <span id="page-30-0"></span>表 **4-24.** 系统事件类型参数

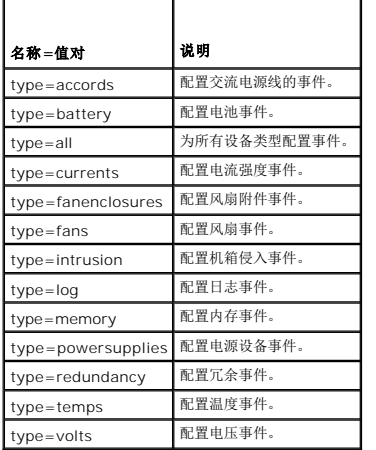

## 严重性

在配置事件的上下文中,严重性用于确定组件类型的事件必须达到何种严重性时 Server Administrator 才通知您此事件。 如果同一系统机箱中有多个同类组件,您还可以使用 index=*<n>* 参数指定是否要按组件编号通知事件的严重性。 表 [4-25](#page-30-1) 显示有效的严重性参数。

### <span id="page-30-1"></span>表 **4-25.** 系统事件严重性参数

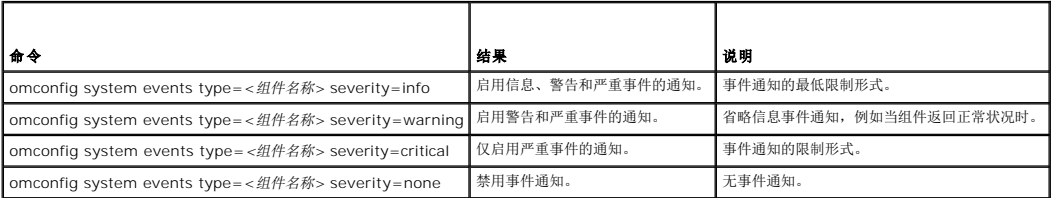

# 索引

索引表示特定组件的事件编号。 索引是可选参数。 如果您省略索引参数,则将配置指定类型的所有组件(例如所有风扇)的事件。 例如,当系统包含多个风扇时,您可以启用或禁用某个特<br>定风扇的事件通知。 命令实例如下:

omconfig system events type=fan index=0 severity=critical

该命令实例的结果为: Server Administrator 仅在系统机箱中的第一个风扇(索引 0)达到临界风扇转速时发送 SNMP 陷阱。

## **omconfig system webserver**

<span id="page-31-3"></span>使用 **omconfig system webserver** 命令可以启动或停止 Web Server。 表 [4-26](#page-31-0) 显示该命令的有效参数。

#### <span id="page-31-0"></span>表 **4-26. Web Server** 配置参数

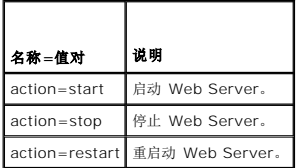

## **omconfig system recovery**

使用 **omconfig system recovery** 命令可以设置操作系统挂起或崩溃时所要采取的措施。 您还可以设置将系统中的操作系统视为挂起之前所必须经过的秒数。 <u>表 [4-27](#page-31-1)</u> 显示该命令的有<br>效参数。

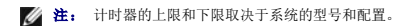

### <span id="page-31-1"></span>表 **4-27.** 恢复参数

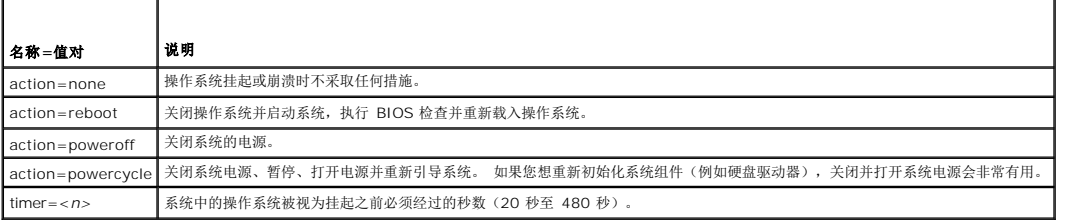

## 恢复命令实例

要将检测到挂起的操作系统时的措施设置为关闭后再打开系统电源,请键入:

omconfig system recovery action=powercycle

在恢复措施启动之前将系统必须挂起的时间设置为 120 秒,请键入:

omconfig system recovery timer=120

## **omconfig system shutdown**

使用 **omconfig system shutdown** 命令可以确定如何将系统关机。 在系统关机的过程中,默认设置是在关闭系统电源之前关闭操作系统。关闭操作系统首先要关闭文件系统,然后再关<br>闭系统电源。 如果您不想首先关闭操作系统,可以使用参数 **osfirst=false**。 <u>表 [4-28](#page-31-2)</u> 显示该命令的有效参数。

### <span id="page-31-2"></span>表 **4-28.** 关闭系统参数

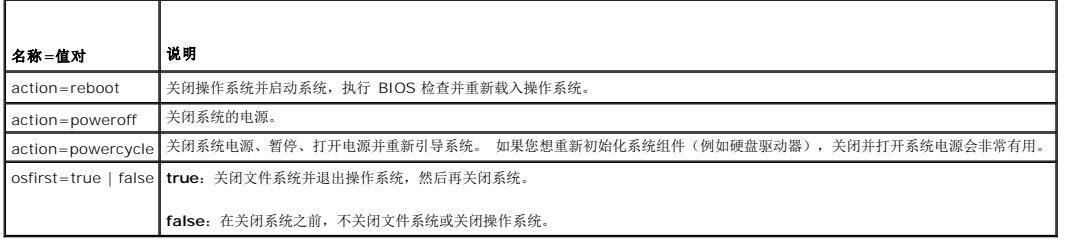

## 关闭系统命令实例

要将关闭系统操作设置为重新引导,请键入:

omconfig system shutdown action=reboot

要在关闭系统电源之前不关闭操作系统,请键入:

omconfig system shutdown action=reboot osfirst=false

# <span id="page-32-1"></span>**omconfig system thrmshutdown**

使用 **omconfig system thrmshutdown** 命令可以配置热关机措施。 可将热关机配置为在温度探测器检测到温度探测器警告或故障事件时发生。

表 [4-29](#page-32-0) 显示该命令的有效参数。

## <span id="page-32-0"></span>表 **4-29.** 热关机参数

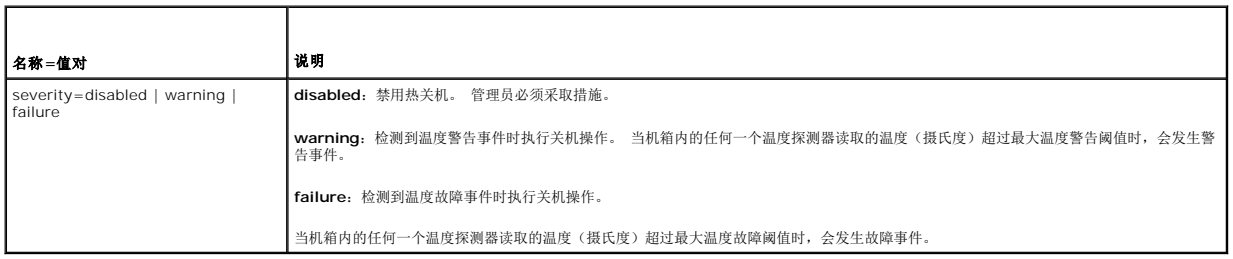

### 热关机命令实例

要在温度探测器检测到故障事件时触发热关机,请键入:

omconfig system thrmshutdown severity=failure

要禁用热关机以使管理员必须启动 **omconfig system shutdown**,请键入:

omconfig system thrmshutdown severity=disabled

### [返回目录页](file:///e:/software/svradmin/5.1/cs/cli/index.htm)

#### <span id="page-33-0"></span>[返回目录页](file:///E:/Software/svradmin/5.1/cs/cli/index.htm)

### <span id="page-33-3"></span>**omconfig rac**:管理 **Remote Access Controller Dell OpenManage™ Server Administrator** 版本 **5.1** 命令行界面用户指南

● [参数表惯例](#page-33-1) ● [omconfig rac](#page-33-2) 命令摘要 ● 有关 [omconfig rac](#page-34-0) 命令的帮助  $\bullet$  [omconfig rac authentication](#page-34-1)  $\bullet$  [omconfig rac dialinusers](#page-34-2) **[omconfig rac dialoutusers](#page-35-0) O** [omconfig rac generatecert](#page-36-0) **O** [omconfig rac modem](#page-36-1) **O** [omconfig rac network](#page-37-0)  $\bullet$  [omconfig rac snmptraps](#page-38-0) **O** [omconfig rac remote](#page-38-1) **O** [omconfig rac rmdialinuser](#page-39-0) **O** [omconfig rac rmdialoutuser](#page-39-1) **O** [omconfig rac rmsnmptrap](#page-39-2)  $\bullet$  [omconfig rac rmuser](#page-40-0)  $\bullet$  [omconfig rac reset](#page-40-1)  $\bullet$  [omconfig rac uploadcert](#page-40-2) **O** [omconfig rac users](#page-41-0)

**omconfig rac** 命令使您可以配置 Remote Access Service (RAS) 的操作组件。 CLI 命令 **omconfig rac** 将使用 remote access controller (RAC) 软件界面来配置这些操作组 件。

**注:** 文中所述的某些功能可能在您系统的 RAC 上无法使用。 例如, 拨号调制解调器只能在 DRAC III 上使用。

**→ 注:** 这些命令只适用于那些装有 DRAC III、DRAC III/XT、ERA 和 ERA/O 的系统(不适用于装有 DRAC 4 和 DRAC 5的系统)。

有关如何使用 Server Administrator 配置其它系统和主系统机箱组件的信息,请参阅"omconfig:使用 [Instrumentation Service](file:///E:/Software/svradmin/5.1/cs/cli/config.htm#wp1093458) 管理组件"。 有关如何使用 **omconfig**system 命令查看和管理物主成本信息 (**assetinfo**) 的信息,请参阅 "<u>[omconfig system assetinfo](file:///E:/Software/svradmin/5.1/cs/cli/asset.htm#wp1039152):编辑物主成本值</u>"。

[通常情况下,您必须使用](#page-33-3) omreport rac 命令获得执行 omconfig rac 命令所需的信息。 有关 omreport rac命令的信息,请参阅"<u>omconfig rac:管理 Remote Access</u> Controller"。

# <span id="page-33-1"></span>参数表惯例

参数表将按照您配置命令输入参数时所必须遵循的配置顺序列出这些参数,而不是按照它们在命令行界面中出现的顺序列出。

符号 / 通常被称为*管道*, 表示逻辑异或运算符。 例如, "enable | diable"表示可以启用或禁用组件或功能, 但不能同时启用和禁用它们。

# <span id="page-33-2"></span>**omconfig rac** 命令摘要

注: 您必须在执行每个 **omconfig rac** 命令后重设 remote access controller。 重设 Remote Access Controller 后,必须等待大约一分钟的时间,然后再执行其后的 **omconfig rac** 命令。

注: 尽管本节列出了所有可以使用的 **omconfig rac** 命令,但是系统上可用的命令将取决于系统配置。 如果您尝试获得尚未安装在系统中的组件的帮助信息或为其执行命令, erver Administrator 会发出在系统中未找到该组件或功能的信息。

<u>表 [7-1](#page-33-4)</u> 是 **omconfig rac** 命令的高度概括。 标题为 "3 级命令" 的列将列出可以与 **omconfig rac** 一同使用的主要参数。 "所需的用户权限"是指执行命令所需的权限类型,其中,<br>U=User(用户)、P=Power User(高级用户)、A=Administrator(管理员)。 "用途"是对可以使用 **omconfig rac** 执行的操作的一般说明。 有关命令语法和用法的详情将在本<br>节的后面介绍。

#### <span id="page-33-4"></span>表 **7-1. omconfig rac** 的 **1** 级命令、**2** 级命令和 **3** 级命令选项

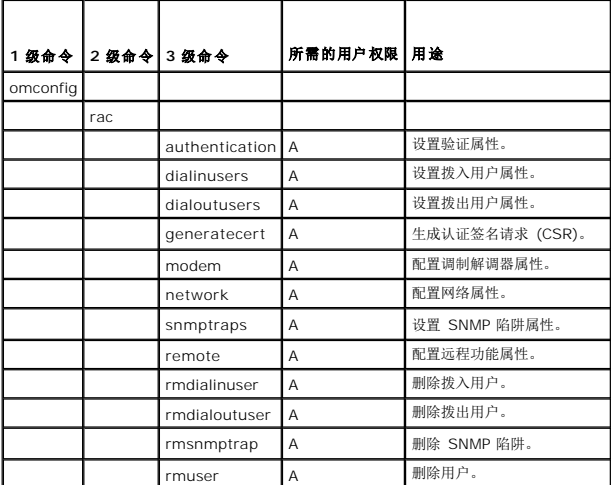

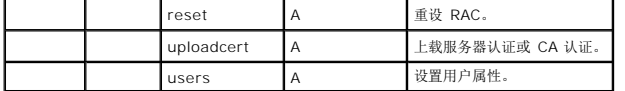

# <span id="page-34-0"></span>有关 **omconfig rac** 命令的帮助

使用 **omconfig rac -?** 命令可以获得 **omconfig rac** 的可用命令列表。

使用 **omconfig rac** *<3* 级命令*>* **-?** 可以查看需要与 **dialinusers**、**dialoutusers**、**modem**、**network** 和 **remote** 等配合使用的名称=值对的列表。

键入:

omconfig rac dialinusers -?

以下为 Server Administrator 响应的摘录:

dialinusers Set dial-in user properties.

Valid parameters are:

username=<文本: Reqd>

index=<编号:0-15>

password=<文本>

callbacknumber=<号码>

callbacktype=<文本>

### <span id="page-34-1"></span>**omconfig rac authentication**

使用 **omconfig rac authentication** 命令可以指定是否要对要求使用远程访问界面的系统进行本地操作系统验证。 要启用本地操作系统验证,请键入:

omconfig rac authentication localauthenable=true

要禁用本地操作系统验证,请键入:

omconfig rac authentication localauthenable=false

# 本地操作系统验证

使用 **omconfig rac authentication**命令使您可以确定对 Remote Access Controller 启用还是禁用用户的本地操作系统验证。

RAC 具有两种验证用户访问的方法:RAC 验证和本地操作系统验证。 RAC 验证始终处于已启用状态。 管理员可以设置用于访问 RAC 的特定用户帐户和密码。

管理员还需要为操作系统定义不同的用户和用户帐户级别;每个用户级别具有不同的权限。如果管理员不想在为操作系统中的用户定义一组权限后再定义一组单独用于 RAC 的用户和帐户,<br>则可以选择在 RAC 上进行本地操作系统验证。 如果您为 RAC 启用了本地操作系统验证,则操作系统中任何处于 Administrator(管理员)状况的用户均可登录到 RAC。

## **omconfig rac authentication** 命令实例

如果键入:

omconfig rac authentication localauthenable=true

则将 RAC 配置为使操作系统中具有管理员权限的所有用户均可对其进行访问。

如果键入:

omconfig rac authentication localauthenable=false

则将 RAC 配置为仅当用户使用 RAC 管理员定义的用户名和密码才可以对其进行访问。

## <span id="page-34-2"></span>**omconfig rac dialinusers**

生: 文中所述的某些功能可能在您系统的 RAC 上无法使用。 例如, 拨号调制解调器只能在 DRAC III 上使用。

<span id="page-35-3"></span>使用**omconfig rac dialinusers** 命令可以为将要具有拨入权限的每个用户指定要求。 管理员可以为每个用户指定用户名、密码和其它属性的值。 表 [7-2](#page-35-1) 显示该命令的有效参数。

#### <span id="page-35-1"></span>表 **7-2. omconfig rac dialinusers**

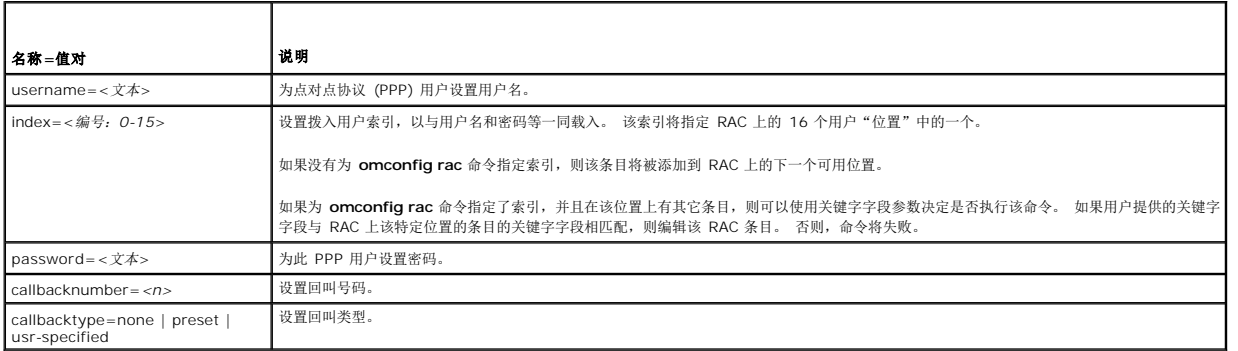

# 命令实例

以下实例将设置一个名称=值对。 键入:

omconfig rac dialinusers username=jdoe

下一实例将提供可以与 **omconfig rac dialinusers** 命令一同使用的所有命令参数的值。 键入:

omconfig rac dialinusers username=jdoe index=0 password=steven70 callbacknumber=4441022 callbacktype=present

#### 系统将显示以下信息:

Command Successful. Please reset RAC card!

(命令已成功执行。请重设 RAC 卡!)

## <span id="page-35-0"></span>**omconfig rac dialoutusers**

使用 **omconfig rac dialoutusers** 命令可以为将要具有拨入权限的每个用户指定要求。 管理员可以为每个拨出用户指定姓氏、密码、IP 地址和其它属性的值。 <u>表 [7-3](#page-35-2)</u> 显示该命令的有<br>效参数。

<span id="page-35-2"></span>表 **7-3. omconfig rac dialoutusers** 

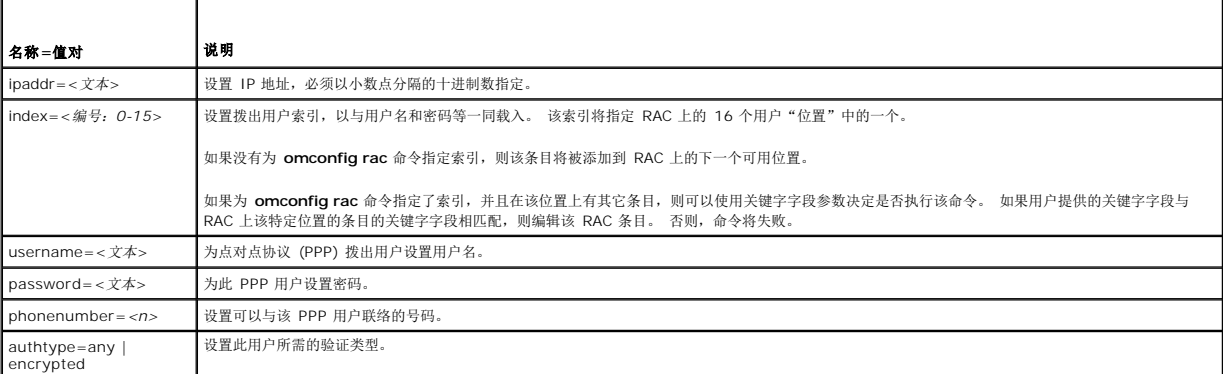

# 命令实例

以下实例将设置一个名称=值对。 键入:

omconfig rac dialoutusers ipaddr=14.16.53.18

系统将显示以下信息:

Command Successful. Please reset RAC card!
(命令已成功执行。请重设 RAC 卡!)

<span id="page-36-2"></span>下一实例将提供可以与 **omconfig rac dialoutusers** 命令一同使用的所有命令参数的值。 键入:

```
omconfig rac dialinusers ipaddr=14.16.53.18 index=1 
username=sustein password=74 chaunu phonenumber=4021027 
authtype=any
```
系统将显示以下信息:

Command Successful. Please reset RAC card!

(命令已成功执行。请重设 RAC 卡!)

# **omconfig rac generatecert**

使用 **omconfig rac generatecert** 命令来生成您发送至认证机构 (CA) 的认证签名请求 (CSR)。 认证机构是 IT 行业认可的企业实体,可满足高标准的可靠性审查、识别和其它重要安 全标准。 例如,Thwate 和 VeriSign 均为 CA 。 CA 收到您的 CSR 后,将对 CSR 中包含的信息进行检查和验证。 如果申请者符合 CA 的安全标准,CA 将向申请者颁发认证,以在通<br>过网络和 Internet 进行事务处理时唯一标识该申请者。

出于 RAC 的考虑,您可以使用 **omconfig rac generatecert** 命令生成 CSR 。 然后将申请中的 CSR 发送至 CA;CA 批准您的 CSR 并向您发送认证。 然后使用 **omconfig rac uploadcert**命令将该认证加载到 RAC 中。 加载新认证将替换 RAC 附带的默认 RAC 认证。

注: 如果完全合法的路径或文件名中包含空格,则必须将字符串括在双引号内。 例如,当更新位于 c:\security files\certificates\sslcert.cer 的软件包时,由于<br>"security"和"files"之间有一个空格,因此必须将此完全合法的路径括在双引号内。 下面是一个使用括在双引号内完全合法路径和文件名的实例命令。

omconfig rac generatecert file="c:\security files\certificates\sslcert.cer"

**注:** 除了双字母的国家或地区代码, 所有其它参数值均为字符串。 仅在指定(要求)时需要参数。

**注:** 此命令利用了 FTP 协议来与 RAC 固件通信。如果系统中装有防火墙软件, 此命令可能会失败。

表 [7-4](#page-36-0) 显示用来生成 CSR 的必要和可选的参数。

<span id="page-36-0"></span>表 7-4. omconfig rac generatecert

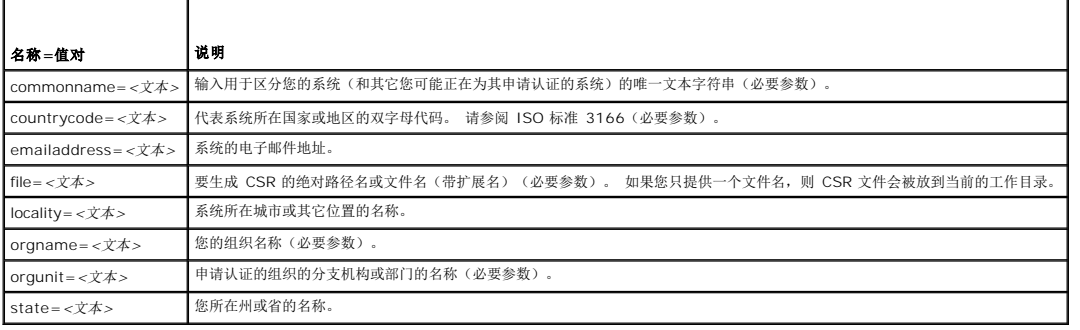

生成 CSR 后,您可以使用 **omconfig rac uploadcert** 命令将认证加载到 RAC。

# **omconfig rac modem**

使用 **omconfig rac modem** 命令为 RAC 的调制解调器(如果有)配置属性。 表 [7-5](#page-36-1) 显示该命令的有效参数。

#### <span id="page-36-1"></span>表 **7-5. omconfig rac modem**

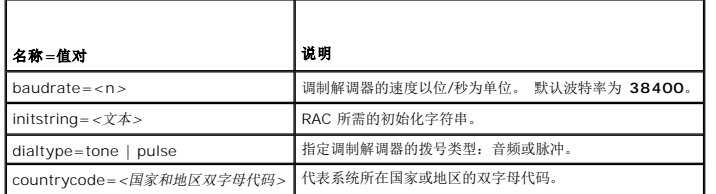

使用**omconfig rac modem**命令与国家代码参数来指定系统所在国家代码,例如:

omconfig rac modem countrycode=US

<span id="page-37-2"></span>表 [7-6](#page-37-0) 显示必须使用的国家和地区代码来设置参数。

## <span id="page-37-0"></span>表 **7-6. omconfig rac** 调制解调器所需的国家和地区代码参数

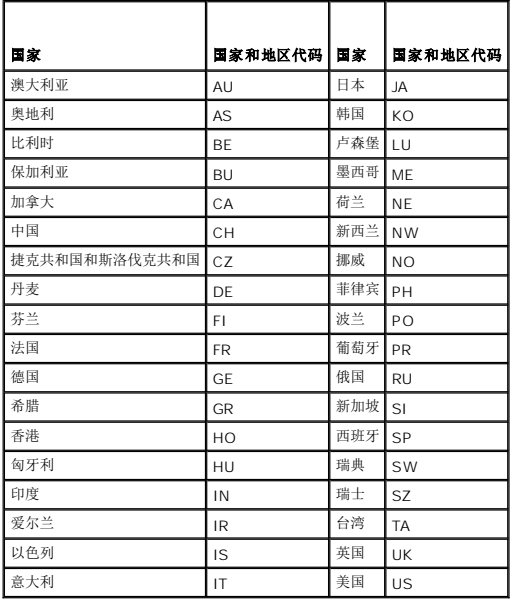

# **omconfig rac network**

使用 **omconfig rac network** 命令可以指定网络参数值。 表 [7-7](#page-37-1) 显示该命令的有效参数。

### <span id="page-37-1"></span>表 **7-7. omconfig rac network**

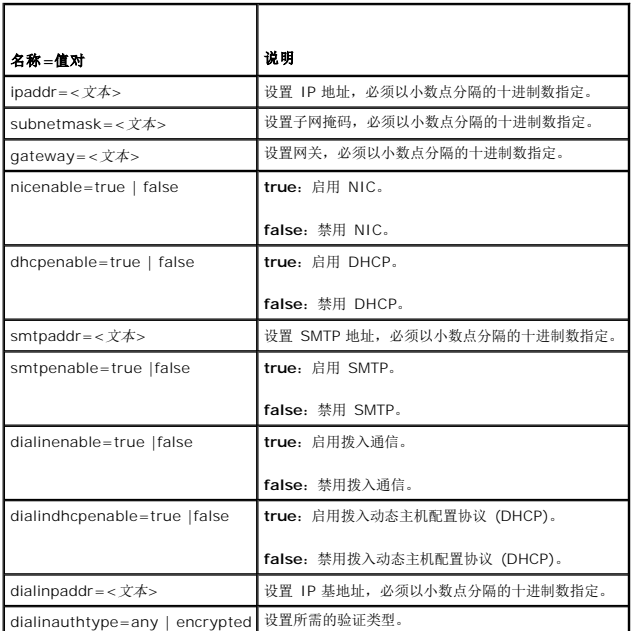

# 命令实例

以下实例将设置一个名称=值对。 键入:

omconfig rac remote ippaddr=123.169.555.216

<span id="page-38-2"></span>系统将显示以下信息:

Command Successful. Please reset RAC card!

(命令已成功执行。请重设 RAC 卡!)

# **omconfig rac snmptraps**

使用 **omconfig rac snmptraps** 命令可以指定 SNMP 陷阱属性值。 表 [7-8](#page-38-0) 显示该命令的有效参数。

### <span id="page-38-0"></span>表 **7-8. omconfig rac snmptraps**

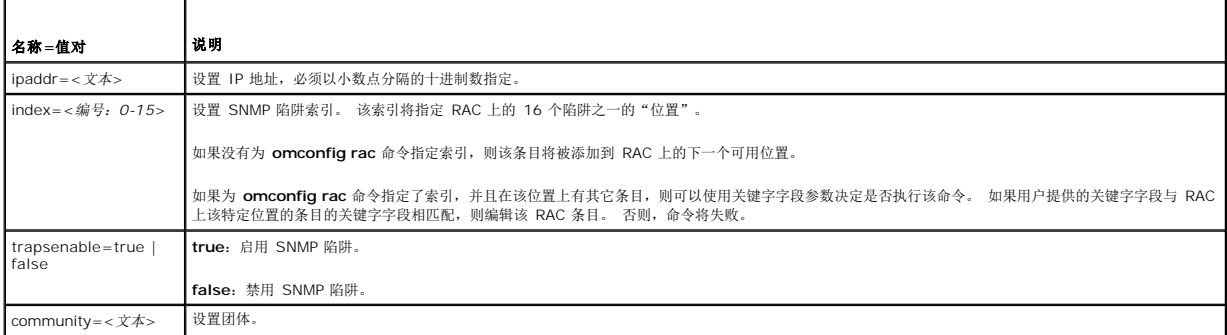

# 命令实例

以下实例将设置一个名称=值对。 键入:

omconfig rac snmptraps ipaddr=123.166.555.216 index=1 community=dell

系统将显示以下信息:

Command Successful. Please reset RAC card!

(命令已成功执行。请重设 RAC 卡!)

下一示例将提供可以与 **omconfig rac snmptraps** 命令一同使用的所有命令参数的值。 键入:

omconfig rac snmptraps ipaddr=123.166.555.216 index=0 trapsenable=true community=dell

系统将显示以下信息:

Command Successful. Please reset RAC card!

(命令已成功执行。请重设 RAC 卡!)

## **omconfig rac remote**

使用 **omconfig rac remote** 命令可以指定远程功能属性值。 表 [7-9](#page-38-1) 显示该命令的有效参数。

#### <span id="page-38-1"></span>表 **7-9. omconfig rac remote**

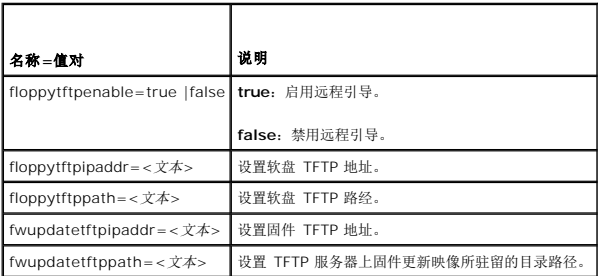

# <span id="page-39-3"></span>命令实例

以下实例将设置一个名称=值对。 键入:

omconfig rac remote floppytftpenable=true

系统将显示以下信息:

Command Successful. Please reset RAC card!

(命令已成功执行。请重设 RAC 卡!)

# **omconfig rac rmdialinuser**

使用 **omconfig rac rmdialinuser** 命令可以删除拨入用户。 表 [7-10](#page-39-0) 显示该命令的有效参数。

```
表 7-10.  omconfig rac rmdialinuser
```
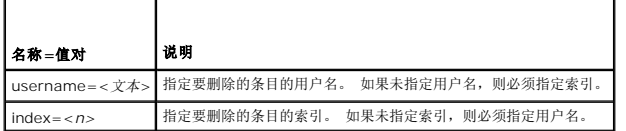

# 命令实例

```
以下实例将设置一个名称=值对。 键入:
```
omconfig rac rmdialinuser username=jdoe

系统将显示以下信息:

Command Successful. Please reset RAC card!

(命令已成功执行。请重设 RAC 卡!)

# **omconfig rac rmdialoutuser**

使用 **omconfig rac rmdialoutuser** 命令可以删除拨出用户。 表 [7-11](#page-39-1) 显示该命令的有效参数。

```
表 7-11.  omconfig rac rmdialoutuser
```
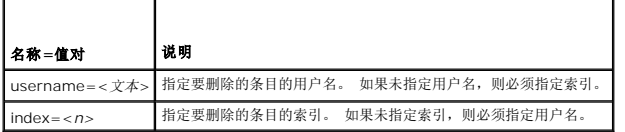

# 命令实例

```
以下实例将设置一个名称=值对。 键入:
```
omconfig rac rmdialoutuser username=jdoe

系统将显示以下信息:

Command Successful. Please reset RAC card!

(命令已成功执行。请重设 RAC 卡!)

# **omconfig rac rmsnmptrap**

使用 **omconfig rac rmsnmptrap** 命令可以删除 SNMP 陷阱。 表 [7-12](#page-39-2) 显示该命令的有效参数。

<span id="page-39-2"></span>表 **7-12. omconfig rac rmsnmptrap** 

<span id="page-40-2"></span>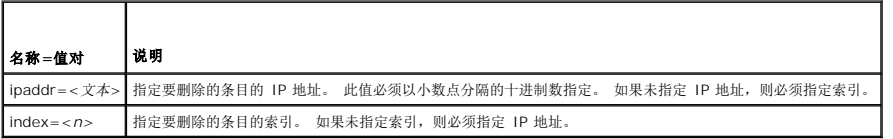

# 命令实例

以下实例将设置一个名称=值对。 键入:

omconfig rac rmsnmptrap ipaddr=123.199.152.216

系统将显示以下信息:

Command Successful. Please reset RAC card!

(命令已成功执行。请重设 RAC 卡!)

# **omconfig rac rmuser**

使用 **omconfig rac rmuser** 命令可以删除用户。 表 [7-13](#page-40-0) 显示该命令的有效参数。

<span id="page-40-0"></span>表 **7-13. omconfig rac rmuser**

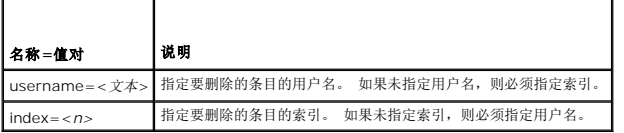

# 命令实例

```
以下实例将设置一个名称=值对。 键入:
```
omconfig rac rmuser username=jdoe

系统将显示以下信息:

Command Successful. Please reset RAC card!

(命令已成功执行。请重设 RAC 卡!)

# **omconfig rac reset**

使用 **omconfig rac reset** 命令可以重启动 RAC。

# **omconfig rac uploadcert**

使用 **omconfig rac uploadcert** 命令可以将服务器认证或 CA 认证加载到 RAC。 您必须输入完全合法的认证路径并选择要加载的认证类型。 您可以加载的认证有两种:服务器认证或<br>从认证机构 (CA) 获得的认证。 像 Thawte Server CA 和 VeriSign, Inc. 就属于认证机构。

**注:** 此命令利用了 FTP 协议来与 RAC 固件通信。 如果系统中装有防火墙软件, 此命令可能会失败。

表 [7-14](#page-40-1) 显示该命令的有效参数。

### <span id="page-40-1"></span>表 **7-14. omconfig rac uploadcert**

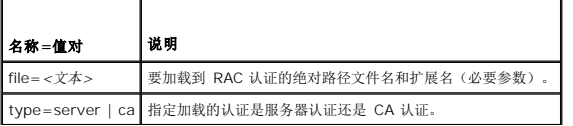

# <span id="page-41-1"></span>**omconfig rac users**

使用 **omconfig rac users** 命令可以指定用户属性值。 表 [7-15](#page-41-0) 显示该命令的有效参数。

### <span id="page-41-0"></span>表 **7-15. omconfig rac users**

r

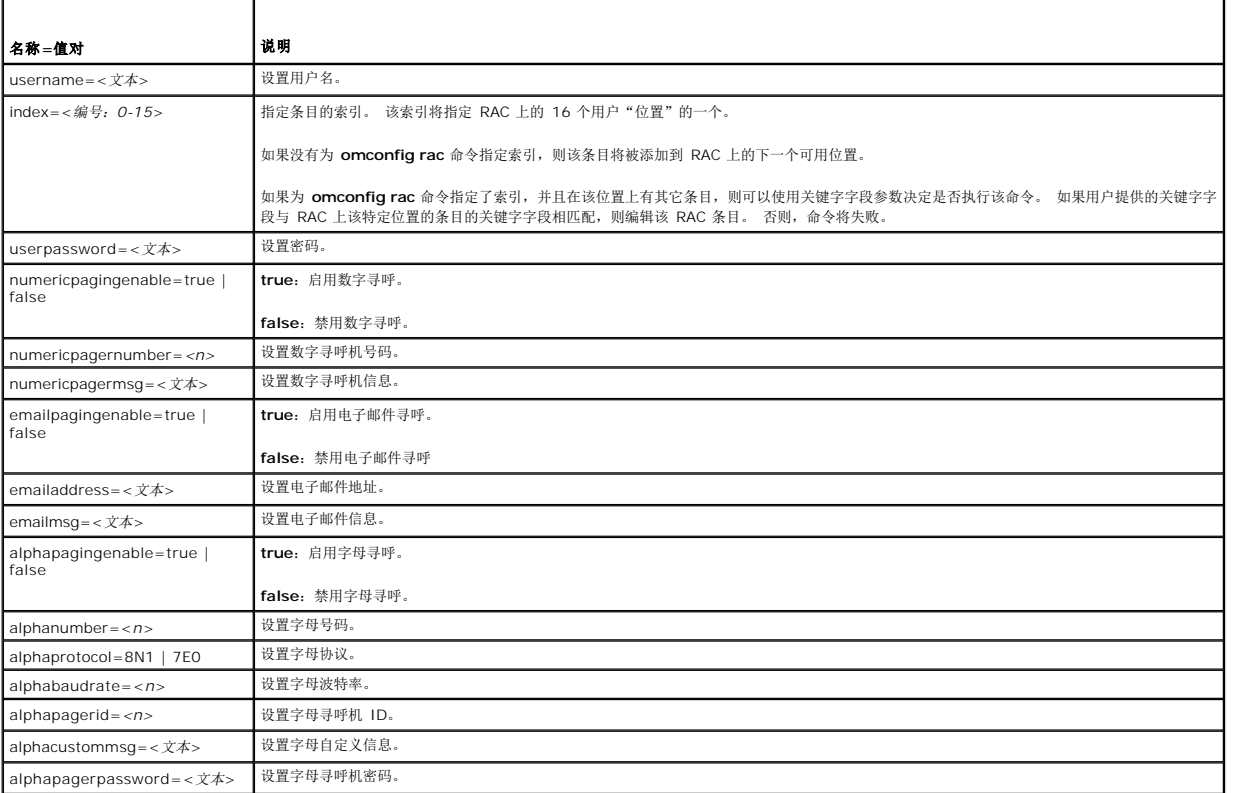

# 命令实例

```
以下实例将设置一个名称=值对。 键入:
```
omconfig rac users username=jdoe

系统将显示以下信息:

Command Successful. Please reset RAC card!

```
(命令已成功执行。请重设 RAC 卡!)
```
### [返回目录页](file:///E:/Software/svradmin/5.1/cs/cli/index.htm)

词汇表 **Dell OpenManage™ Server Administrator** 版本 **5.1** 命令行界面用户指南

以下列表定义或标识了 Dell 用户说明文件中使用的技术术语、缩写词和缩略词。

#### **A**

安培 (ampere) 的缩写。

#### **AC**

交流电 (alternating current) 的缩写。

#### **ADB**

指定数据库 (assign database) 的缩写。

#### **AGP**

加速图形端口 (accelerated graphics port) 的缩写。 一种高性能图形接口,可用于 Intel® Pentium® Pro 系统。

#### **ASCII**

美国信息交换标准代码 (American Standard Code for Information Interchange) 的缩写。 只包含 ASCII 字符集中字符的文本文件被称为 ASCII 文件(通常使用文本编辑器创 建, 例如 Microsoft® Windows® 中的记事本)。

#### **ASIC**

专用集成电路 (application-specific integrated circuit) 的缩写。

#### **ASPI**

高级 SCSI 编程接口。

### **ASR**

自动系统恢复 (automatic system recovery) 的缩写。 ASR 由一些程序组成,这些程序可以在一个或多个域由于软件或硬件故障或非正常环境状况而被认为是非活动后,将系统恢复为 运行所有正确配置的域。

#### **authentication**

Server Administrator 远程访问控制器有两种验证用户访问的方法:RAC 验证和本地操作系统验证。 RAC 验证始终处于启用状态。 管理员可以设置用于访问 RAC 的特定用户帐户和密 码。

管理员还需要为操作系统定义不同的用户和用户帐户级别; 不同的用户级别具有不同的权限。 如果管理员不想在为操作系统中的用户定义一组权限后再定义一组单独用于 RAC 的用户和帐<br>户,则可以选择在 RAC 上进行本地操作系统验证。 如果您为 RAC 启用了本地操作系统验证,则操作系统中任何处于 Administrator(管理员)状况的用户均可登录到 RAC。

### **autoexec.bat** 文件

引导计算机时,在执行完 **config.sys** 文件中的所有命令之后将执行 **autoexec.bat** 文件。 该启动文件包含的命令定义了所有连接至计算机的设备特性,并且可以查找和执行未存储在当 前目录中的程序。

### **BGA**

球栅阵列 (Ball Grid Array) 的缩写, 一种 IC 封装技术, 使用一组焊球 (而不是插针) 连接至 PC 板。

### **BIOS**

基本输入/输出 (input/output) 的缩写。 计算机的 BIOS 包含存储在快擦写存储器芯片中的程序。 BIOS 可以控制:

- l 微处理器和外围设备(例如键盘和视频适配器)之间的通信
- l 其它功能,例如系统信息

### **bmc**

底板管理控制器 (baseboard management controller) 的缩写,是一个在 IPMI 结构中提供智能控制的控制器。

#### **bpi**

位/英寸 (bits per inch) 的缩写。

#### **bps**

位/秒 (bits per second) 的缩写。

### **BTU**

英制热量单位 (British thermal unit) 的缩写。

#### **C**

摄氏 (Celsius) 的缩写。

### **CA**

认证机构 (certificate authority) 的缩写。

### **CDRAM**

高速缓存 DRAM 的缩写,一种由 Mitsubishi 开发的高速 DRAM 存储器芯片,包括一个小型 SRAM 高速缓存。

### **CD-ROM**

只读光盘存储器 (compact disc read-only memory) 的缩写。 CD 驱动器使用光学技术从 CD 读取数据。 CD 是只读存储设备,您不能通过标准 CD 驱动器向 CD 写入新的数据。

### **CIM**

公用信息模型 (Common Information Model) 的缩写,一种说明 DMTF 管理信息的模型。 CIM 可独立执行,允许不同的管理应用程序从各种资源中收集所需的数据。 CIM 包括用于系<br>统、网络、应用程序和设备的模式,并且可以添加新模式。 它为 CIM 数据与 MIB 数据(来自 SNMP 代理)和 MIF 数据(来自 DMI 兼容系统)的交换提供映射技术。

#### **CIMOM**

公用信息模型对象管理器 (common information model object manager) 的缩写。

### **CI/O**

综合输入/输出 (input/output) 的缩写。

### **cm**

厘米 (centimeter) 的缩写。

### **CMOS**

互补金属氧化物半导体 (complementary metal-oxide semiconductor) 的缩写。 在计算机中,CMOS 存储器芯片通常用于 NVRAM 存储器。

### **COM** *n*

计算机中第一个串行端口至第四个串行端口的设备名称分别为 COM1、COM2、COM3 和 COM4。 COM1 和 COM3 的默认中断为 IRQ4,COM2 和 COM4 的默认中断为 IRQ3。<br>因此,配置运行串行设备的软件时请务必小心, 以免导致中断冲突。

#### **config.sys** 文件

引导计算机时,在执行 **autoexec.bat** 文件中的任何命令之前将执行 **config.sys** 文件。 该启动文件包含的命令指定了要安装的设备和要使用的驱动程序。 该文件还包含确定操作系统如 何使用内存和控制文件的命令。

### **COO**

物主成本 (cost of ownership) 的缩写。

#### **cpi**

字符/英寸 (characters per inch) 的缩写。

#### **CPU**

中央处理器 (central processing unit) 的缩写。 另请参阅微处理器。

### **CRC**

循环冗余代码 (cyclic redundancy code) 的缩写,它是从数据块中导出的数字,并且存储在数据块中或随数据块一起传输,以检测损坏的数据。 通过重新计算 CRC 并将其与原来传输的<br>值相比较,接收器可以检测到某些类型的传输错误。

#### **CSR**

认证签名请求 (certificate signing request) 的缩写。 一种 Web Server 生成的复杂文本文件,用于识别和验证要求连接至其它系统的系统。 每个 CSR 中的数字签名有助于确保对系 统的标识。

如果运行 Server Administrator 的系统中存在远程访问控制器,则该远程访问控制器附带的 CSR 属于 Dell。 如果您的公司要生成自己的 CSR,可以向认证机构请求唯一的 CSR 以覆 盖 Dell 的 CSR。

### **DAT**

数字音频磁带 (digital audio tape) 的缩写。

#### **dB**

分贝 (decibel) 的缩写。

### **dBA**

调整分贝 (adjusted decibel) 的缩写。

### **DC**

直流电 (direct current) 的缩写。

### **DHCP**

动态主机配置协议 (dynamic host configuration protocol) 的缩略词。 配置网络的方法,在这种网络中 IP 地址由服务器发出, 而不是动态分配给每个系统。

#### **DIMM**

双列直插式内存模块 (dual in-line memory module) 的缩写。 包含 DRAM 芯片的小型电路板,与系统板相连接。

#### **DIN**

德国工业标准 *Deutsche Industrie Norm*的缩写,德国的标准制订组织。

DIN 连接器是一种符合 DIN 制订的众多标准之一的连接器。 DIN 连接器广泛用于个人计算机。 例如,PC 的键盘连接器便是 DIN 连接器。

#### **DIP**

双列直插式封装 (dual in-line package) 的缩写。 一种电路板, 例如系统板或扩充卡, 可能包含用于配置电路板的 DIP 开关。 DIP 开关均为切换开关, 具有开和关两种状态。

### **DMA**

直接内存访问 (direct memory access) 的缩写。 DMA 通道使某些类型的数据可以绕过微处理器而直接在 RAM 和设备之间进行传输。

#### **DMI**

桌面管理接口 (Desktop Management Interface) 的缩写。 DMI 可启用计算机系统的软件和硬件管理。 DMI 可以收集有关系统组件(例如操作系统、内存、外围设备、扩充卡和资产 标签)的信息。 有关系统组件的信息以 MIF 文件形式显示。

#### **DMTF**

分布式管理综合小组 (Distributed Management Task Force) 的缩写,代表硬件和软件提供商的公司社团(Dell 是其中一员)。

### **dpi**

点/英寸 (dots per inch) 的缩写。

### **DPMS**

显示器电源管理信号 (Display Power Management Signaling) 的缩写。 一种由视频电子标准协会 (VESA®) 制定的标准, 定义了视频控制器发出的、用于激活显示器电源管理状态的 硬件信号。 如果显示器在接收到来自计算机视频控制器的相应信号后进入某一电源管理状态,则称该显示器为 DPMS 兼容显示器。

### **DRAC**

表示一种远程管理功能。 请参阅 *RAC*。

#### **DRAM**

动态随机访问内存 (dynamic random-access memory) 的缩写。 计算机的 RAM 通常全部由 DRAM 芯片组成。 由于 DRAM 芯片无法永久性地存储电荷,计算机将不断刷新计算机中 的每个 DRAM 芯片。

### **DTE**

数据终端设备 (data terminal equipment) 的缩写。 任何能够通过电缆或通信线路以数字形式发送数据的设备,例如计算机系统。 DTE 通过数据通信设备 (DCE)(例如调制解调器)<br>连接至电缆或通信线路。

#### **ECC**

差错校验 (error checking and correction) 的缩写。

#### **ECP**

扩展功能端口 (Extended Capabilities Port) 的缩写。

### **EDO**

扩展数据输出动态随机访问内存 (extended data output dynamic random access memory) 的缩写,一种比常规 DRAM 更快的 DRAM。 EDO RAM 能够在向 CPU 发送上一个内 存块的同时,从下一个内存块读取。

#### **EEPROM**

电可擦可编程只读存储器 (electrically erasable programmable read-only memory) 的缩写。

### **EIDE**

增强型集成驱动电子设备 (enhanced integrated drive electronics) 的缩写。 与传统 IDE 标准相比, EIDE 设备增加了以下一个或多个增强功能:

- <sup>l</sup> 数据传输速率可达 16 MB/秒
- <sup>l</sup> 不仅支持硬盘驱动器,还支持 CD 驱动器等其它驱动器
- <sup>l</sup> 支持容量大于 528 MB 的硬盘驱动器
- l 最多可支持两个控制器,每个控制器最多可连接两个设备

### **EISA**

扩展工业标准体系结构 (Extended Industry-Standard Architecture) 的缩写,32 位扩充总线设计。 EISA 计算机中的扩充卡连接器也与 8 位或 16 位 ISA 扩充卡兼容。

要在安装 EISA 扩充卡时避免配置冲突,您必须使用 EISA 配置公用程序。 此公用程序使您可以指定在哪个扩充槽中包含 EISA 卡并从相应的 EISA 配置文件中获得有关 EISA 卡所需系 统资源的信息。

#### **EMC**

电磁兼容性 (Electromagnetic Compatibility) 的缩写。

#### **EMI**

电磁干扰 (electromagnetic interference) 的缩写。

#### **EMM**

扩充内存管理器 (expanded memory manager) 的缩写。 一种公用程序,在配备有 Intel386 或更高级别微处理器的计算机上,使用扩展内存来模拟扩充内存。

### **EMS**

扩充内存规范 (Expanded Memory Specification) 的缩写。

#### **EPP**

增强型并行端口 (Enhanced Parallel Port) 的缩写,可提供增强的双向数据传输。 许多设备均设计为可以使用 EPP 标准, 尤其是连接至便携式计算机并行端口的设备, 例如网络适配器 或 SCSI 适配器。

### **EPROM**

可擦可编程只读存储器 (erasable programmable read-only memory) 的缩写。

### **ERA**

Embedded Remote Access 的缩写。

#### **ERA/O**

Embedded Remote Access Option 的缩写。

### **ESD**

静电释放 (electrostatic discharge) 的缩写。

### **ESM**

嵌入式服务器管理 (embedded server management) 的缩略词。

### 扩充内存

一种用于访问 1 MB 以上 RAM 的技术。 要启用计算机中的扩充内存,您必须使用 EMM。 只有在您运行的应用程序可以使用(或者需要)扩充内存时,才需要将系统配置为支持扩充内<br>存。

#### **F**

华氏 (Fahrenheit) 的缩写。

### **FAT**

文件分配表 (file allocation table) 的缩写。 MS-DOS 使用的文件系统结构,用于组织和记录文件存储。 Windows NT® 操作系统(以及以后的 Windows 版本)可以选择使用 FAT<br>文件系统结构。

### **FCC**

美国联邦通信委员会 (Federal Communications Commission) 的缩写。

### **FEPROM**

快可擦可编程只读存储器 (Flash Erasable Programmable Read-Only Memory) 的缩写。 快擦写存储器是一种类似于 EEPROM 的非易失性存储设备,但擦除只能在内存块或整个芯 片中进行。

### **FiFO**

先进先出的缩写。 在计算机编程中,FIFO(先进先出)是一种从队列或堆栈处理程序工作请求的方法,以使最早的请求最先得到处理

### **FPBGA**

现场可编程门阵列 (field programmable gate array) 的缩写,一种具有高密度门的可编程逻辑芯片 (PLD)。

#### **FRU**

现场可更换单元 (field replaceable unit) 的缩写。

### **ft**

英尺 (feet) 的缩写。

### **FTP**

文件传输协议 (file transfer protocol) 的缩写。

#### **g**

克 (gram) 的缩写。

### **G**

重力 (gravities) 的缩写。

### **GB**

千兆字节 (gigabyte) 的缩写。 一千兆字节等 1,024 兆字节或 1,073,741,824 字节。

### **GUI**

图形用户界面 (graphical user interface) 的缩写。

#### **h**

十六进制 (hexadecimal) 的缩写。 以 16 为基的记数系统,在编程中通常用于识别计算机 RAM 的地址和设备的输入/输出内存地址。 例如,十进制中数字序列 0 至 16 在十六进制记<br>数法中表示为:0、1、2、3、4、5、6、7、8、9、A、B、C、D、E、F 和 10。 在文本中,十六进制数字通常后面跟着 *h*。

#### **HIP**

Dell OpenManage Hardware Instrumentation Package 的缩写。

#### **HMA**

高端内存区 (high memory area) 的缩写。 1 MB 以上扩展内存的第一个 64 KB。 符合 XMS 的内存管理器,可以使 HMA 成为常规内存的直接扩展。 另请参阅上端内存区和 *XMM*。

#### **HPFS**

Windows NT 和以后的 Windows 操作系统中高性能文件系统 (High Performance File System) 选项的缩写。

#### **HTTPS**

超文本传输安全协议 (HyperText Transmission Protocol, Secure) 的缩写。 HTTPS 是 HTTP 的一种变型,Web 浏览器用来处理安全事务。 HTTPS 是一种独特的协议,也就是<br>HTTP 下的 SSL。 需要使用 "https://"访问带有 SSL 的 HTTP URL,同时还可以继续使用 "http://"访问不带 SSL 的 HTTP URL。

#### **Hz**

赫兹 (hertz) 的缩写。

### **ICES**

加拿大干扰成因设备标准 (Interference-Causing Equipment Standard) 的缩写。

## **ICU**

ISA 配置公用程序 (ISA Configuration Utility) 的缩写。

### **IDE**

集成电路设备 (Integrated Device Electronics) 的缩写。 IDE 是一种计算机系统接口,主要用于硬盘驱动器和 CD。

### **I/O**

输入/输出(input/output) 的缩写。 键盘是输入设备,打印机是输出设备。 通常,输入/输出活动和计算活动是可以区分开的。 例如,当程序向打印机发送文档时,它进行的是输出活<br>动;当程序对术语列表进行排序时,它进行的则是计算活动。

#### **ID**

标识 (identification) 的缩写。

### **IHV**

独立硬件厂商 (independent hardware vendor) 的缩写。 IHV 通常为其生产的组件开发自己的 MIB。

### **IP**

因特网协议 (IP) 是一种在因特网上将数据从一台计算机发到另一台计算机的方法或协议。 因特网上的每台计算机(称为主机)至少具有一个 IP 地址,在因特网上唯一标识该计算机。

### **IPMI**

智能平台管理界面 (Intelligent Platform Management Interface) 的缩写,是一种行业标准,用于管理基于 Intel 架构的企业计算机中所使用的外围设备。 IPMI 的重要特点是资源清 册、监测、日志记录和恢复控制功能均独立于主处理器、BIOS 和操作系统。

### **IPX**

互联网信息包交换 (internetwork packet exchange) 的缩写。

#### **IRQ**

中断请求(interrupt request) 的缩写。 一种信号,表示数据将要发送到外围设备或者外围设备将要接收数据,它通过 IRQ 线路传送到微处理器。 必须为每个已连接的外围设备分配一<br>个 IRQ 号码。 例如,默认情况下,计算机中的第一个串行端口 (COM1) 被分配至 IRQ4。 虽然两个设备可以共享同一个 IRQ 分配,但是您不能同时运行这两个设备。

### **ISA**

工业标准体系结构 (Industry-Standard Architecture) 的缩写。 16 位扩充总线设计。 ISA 计算机中的扩充卡连接器也与 8 位 ISA 扩充卡兼容。

#### **ITE**

信息技术设备 (information technology equipment) 的缩写。

#### **JVM**

Java 虚拟机 (Java virtual machine) 的缩略词。

### **K**

千 (kilo) 的缩写,表示 1,000。

### **KB**

千字节 (kilobyte) 的缩写,1 KB 等于 1,024 字节。

### **KB/sec**

千字节/秒 (kilobyte per second) 的缩写。

### **Kbit(s)**

千位 (kilobit) 的缩写,1 千位等于 1,024 位。

### **KB/sec**

千位/秒 (kilobit per second) 的缩写。

### **kg**

千克 (kilogram) 的缩写,1 千克等于 1,000 克。

### **kHz**

千赫兹 (kilohertz) 的缩写,1 千赫兹等于 1,000 赫兹。

### **LAN**

局域网 (local area network) 的缩写。 LAN 系统通常限制于同一座建筑物或几座相邻建筑物之内,所有设备通过专用线路连接至 LAN。

### **lb**

镑 (pound) 的缩写。

### **LCC**

有引线芯片载体 (leaded chip carrier) 或无引线芯片载体 (leadless chip carrier) 的缩写。

### **LIF**

低插入力 (low insertion force) 的缩写。 某些计算机使用 LIF 插槽和连接器以便在安装或卸下设备(例如微处理器芯片)时,作用于设备上的力为最小。

### **LED**

发光二极管 (light-emitting diode) 的缩写。 一种电流通过时亮起的电子设备。

### **LPT***n*

计算机中第一个并行打印机端口至第三个并行打印机端口的设备名称分别为 LPT1、LPT2 和 LPT3。

### **LRA**

本地响应代理 (local response agent) 的缩写。

### **LS** 驱动器

一个使用激光服务定位 (laser servo) 技术读取 LS 120 磁盘的驱动器,LS 120 磁盘可以象标准 3.5 英寸磁盘一样存储 120 MB 的数据。

# **LSI**

大规模集成电路 (large-scale integration) 的缩略词。

### **LUN**

逻辑装置号码 (logical unit number) 的缩略词,这个代码用来在共享 SCSI ID 的许多设备中选择一个设备。

#### **mA**

毫安 (milliampere) 的缩写。

### **mAh**

毫安小时 (milliampere-hour) 的缩写。

### **Mb**

兆位 (megabit) 的缩写。

#### **MB**

兆字节 (megabyte) 的缩写。 术语兆字节表示 1,048,576 字节;但是在指硬盘驱动器存储时, 通常将其四舍五入为表示 1,000,000 字节。

#### **MB/sec**

兆字节/秒 (megabyte per second) 的缩写。

### **Mbps**

兆位/秒 (megabit per second) 的缩写。

### **MBR**

主引导记录 (master boot record) 的缩写。

### **MCA**

微通道体系结构 (Micro Channel Architecture) 的缩写,用于多处理。 MCA 可以消除安装新外围设备时可能发生的冲突。 MCA 与 EISA 或 XT 总线体系结构不兼容,因此早期的插卡 不能与 MCA 一起使用。

### **MHz**

兆赫兹 (megahertz) 的缩写。

#### **MIB**

管理信息库 (management information base) 的缩写。 MIB 用于发送来自 SNMP 管理型设备的详细状态/命令或向 SNMP 管理型设备发送详细状态/命令。

### **MIDI**

乐器数字化接口 (musical instrument digital interface) 的缩写。

### **MIF**

管理信息格式 (management information format) 的缩写。 MIF 文件包含信息、状况以及指向组件工具的链接。 MIF 文件由 DMI 服务层安装在 MIF 数据库中。 MIF 的内容由<br>DTMF 工作委员会定义,并以 MIF 定义说明文件的形式发表。 该说明文件标识了与 DMI 可管理组件相关的组和属性。

#### **mm**

毫米 (millimeter) 的缩写。

#### **modem**

使计算机可以通过电话线与其它计算机进行通信的设备。

#### **MOF**

管理对象格式 (managed object format) 的缩写,一种 ASCII 文件,包含对 CIM 模式的正式定义。

#### **MPEG**

运动图像专家组 (Motion Picture Experts Group) 的缩略词。 MPEG 是一种数字视频文件格式。

#### **ms**

毫秒 (millisecond) 的缩写。

### **MTBF**

平均故障间隔时间 (mean time between failures) 的缩写。

#### **mV**

毫伏 (millivolt) 的缩写。

#### **NDIS**

网络驱动程序接口规范 (Network Driver Interface Specification) 的缩写。

### **NIC**

网络接口控制器 (network interface controller) 的缩写。

### **NIF**

网络接口功能 (network interface function) 的缩写。 该术语等同于 NIC。

### **NMI**

不可屏蔽中断 (nonmaskable interrupt) 的缩写。 设备向微处理器发送 NMI, 以通知有关硬件的错误(例如奇偶校验错误)。

#### **ns**

```
纳秒 (nanosecond) 的缩写,一纳秒等于十亿分之一秒。
```
### **NTFS**

Windows NT 和以后的 Windows 操作系统中高性能文件系统 (High Performance File System) 选项的缩写。

#### **NuBus**

Apple Macintosh 个人计算机上使用的专用扩充总线。

#### **NVRAM**

非易失性随机存取存储器 (nonvolatile random-access memory) 的缩写。 关闭计算机电源后不会丢失其内容的存储器。 NVRAM 用于维护日期、时间和系统配置信息。

#### **OEM**

原始设备制造商 (original equipment manufacturer) 的缩写。 OEM 向其它公司提供设备以使用转售商的商标转售或将设备集成到其它产品。

### **OID**

对象标识符 (object identifier) 的缩写。 针对执行的整数或标识符,用于唯一地标识对象。

#### **OTP**

一次可编程 (one-time programmable) 的缩写。

### **PCI**

外围组件互连 (Peripheral Component Interconnect) 的缩写。 由 Intel Corporation 开发的本地总线实施标准。

#### **PCMCIA**

个人计算机内存卡国际协会 (Personal Computer Memory Card International Association)。 一个国际组织,开发可以插入便携式计算机的设备(例如调制解调器和外部硬盘驱动 器)的标准。

#### **PERC**

Dell PowerEdge 可扩充 RAID 控制器 (PowerEdge Expandable RAID controller) 的缩写。

#### **PGA**

插针栅格阵列 (pin grid array) 的缩写,一种允许您卸下微处理器芯片的微处理器插槽。

### **PIC**

可编程中断控制器 (programmable interrupt controller) 的缩写。

#### **PIP**

外围交换程序 (peripheral interchange program) 的缩写。 用于复制文件的 CP/M 公用程序。

### **PLCC**

塑料有引线芯片载体 (plastic leaded chip carrier) 的缩写。

#### **PME**

电源管理事件 (Power Management Event) 的缩写。 PME 是外围组件互连上的插针,使 PCI 设备可以确定唤醒事件。

### **POST**

开机自检 (power-on self-test) 的缩写。在您打开计算机电源后、载入操作系统之前, POST 将检测各种系统组件, 例如 RAM、磁盘驱动器和键盘。

### **ppm**

页/分钟 (pages per minute) 的缩写。

### **PQFP**

塑料四边引出扁平封装 (plastic quad flat pack) 的缩写,一种微处理器插槽,微处理器芯片可以永久性地安装在此插槽中。

### **PS**

电源设备 (power supply) 的缩写。

### **PS/2**

个人系统/2 (Personal System/2) 的缩写。

### **PXE**

预引导执行环境 (Pre-boot eXecution Environment) 的缩写。

#### **QFP**

四边引出扁平封装 (quad flat pack) 的缩写。

#### **RAC**

远程访问控制器 (remote access controller) 的缩略词。 Dell OpenManage Server Administrator 支持所有 RAC。 其中包括 DRAC II、DRAC III、DRAC III/XT、ERA 和 ERA/O。

#### **RAID**

独立磁盘冗余阵列 (redundant array of independent drives) 的缩略词。

#### **RAM**

随机存取存储器 (random-access memory) 的缩略词。 计算机的主要暂时存储区域,用于存储程序指令和数据。 RAM 中的每一位置均由称为内存地址的数字标识。 关闭计算机电源 后, RAM 中存储的所有信息都将丢失。

#### **RAMBUS**

Rambus DRAM 的缩写, 由 Rambus, Inc. 开发的一种内存 (DRAM)。

#### **RAMDAC**

随机存取存储器数模转换器 (random-access memory digital-to-analog converter) 的缩写。

### **RDRAM**

Rambus DRAM 的缩写。 Rambus, Inc. 的一种动态 RAM 芯片技术。Direct RDRAM 用于计算机中。 计算机中使用了 Direct RDRAM。Direct RDRAM 芯片位于 RIMM 模块中,它们<br>类似于 DIMM,但具有不同的插针设置。 该芯片可设计为双通道,使传输速率增加一倍,达到 3.2 GB/秒。

### **RFI**

射频干扰 (radio frequency interference) 的缩写。

### **RGB**

红/绿/蓝 (red/green/blue) 的缩写。

### **RIMM**

Rambus 直插式内存模块 (Rambus In-line Memory Module) 的缩写, 与 DIMM 模块相当的 Rambus 模块。

### **ROM**

只读存储器 (read-only memory) 的缩写。 您的计算机包含一些对系统运行至关重要的程序,以 ROM 代码的形式存在。 与 RAM 不同,即使在关闭计算机电源后,ROM 芯片中的内容<br>仍然存在。 例如,ROM 代码中包括启动计算机引导例行程序和 POST 的程序。

### **ROMB**

母板 RAID (RAID on motherboard) 的缩写词。 当 RAID 控制器集成到计算机的系统板时,系统就具有了 ROMB 技术。

#### **RPM**

转/分钟 (revolutions per minute) 的缩写。

### **RTC**

实时时钟 (real-time clock) 的缩写。 计算机中使用电池供电的时钟电路,用于在关闭计算机电源后维持日期和时间。

#### **SAS**

串行附加 SCSI 的缩略词。

### **SCA**

单连接器连接 (single connector attachment) 的缩写。

### **SCSI**

小型计算机系统接口 (small computer system interface) 的缩写。 一种输入/输出总线接口,其数据传输速率比标准端口更快。 一个 SCSI 接口最多可连接七个设备 (某些较新型的 SCSI 接口可连接 15 个设备)。

#### **SDMS**

SCSI 设备管理系统 (SCSI device management system) 的缩写。

#### **sec**

秒 (second) 的缩写。

### **SEC**

单边接触 (single-edge contact) 的缩写。

#### **SGRAM**

同步图形 RAM (synchronous graphics RAM) 的缩写。

### **shadowing** 效率增强技术

计算机的系统和视频 BIOS 代码,通常存储在 ROM 芯片中。 shadowing 效率增强技术表示一种性能增强技术,即在引导例行程序期间将 BIOS 代码复制到上端内存区(大于 640 KB)中较快的 RAM 芯片中。

### **SIMD**

单指令多数据 (Single Instruction Multiple Data) 的缩写。

#### **SIMM**

单列直插式内存模块 (single in-line memory module) 的缩写。 包含 DRAM 芯片的小型电路板, 与系统板相连接。

#### **SIP**

单列直插式组件 (single in-line package) 的缩写。一种封装电子组件的类型,其中所有的连接插针都从组件的一侧引出。 SIP 也称为单列直插针式组件 (SIPP)。

#### **SKU**

库存单元 (stock keeping unit) 的缩写。

#### **SMART**

自我监测分析和报告技术 (Self-Monitoring Analysis Reporting Technology) 的缩写。 一种技术,使硬盘驱动器可以向系统 BIOS 报告错误和故障,然后在屏幕上显示错误信息。 要<br>使用这种技术,您必须具备 SMART 兼容的硬盘驱动器和系统 BIOS 的正确支持。

### **SMBIOS**

系统管理 BIOS (system management BIOS) 的缩写。

#### **SMD**

表面封装设备 (surface mount device) 的缩写。

#### **SMTP**

简单邮件传输协议 (Simple Mail Transfer Protocol) 的缩略词,一种通过因特网交换电子邮件的方法。

#### **SNMP**

简单网络管理协议 (Simple Network Management Protocol) 的缩写。 SNMP 是一种行业标准接口,使网络管理员可以远程监测和管理工作站。

#### **SODIMM**

小型 DIMM (small outline-DIMM) 的缩写。 一种 DIMM 模块, 由于使用 TSOP 芯片封装而变得更薄。 SODIMM 广泛用于膝上型计算机。

### **SRAM**

静态随机存取存储器 (static random-access memory) 的缩写。 由于 SRAM 芯片无需频繁刷新,因此比 DRAM 芯片快很多。

#### **SVGA**

超级视频图形阵列 (super video graphics array) 的缩写。 VGA 和 SVGA 是视频适配器的视频标准。与以前的标准相比,它们的分辨率更高,颜色显示能力更强。

要以特定的分辨率显示程序, 您必须安装相应的视频驱动程序, 并且显示器必须支持此分辨率。 同样, 程序能够显示的颜色数取决于显示器和视频驱动程序的性能, 以及计算机中安装的视 领内存的容量

#### **system.ini** 文件

Windows 操作系统的启动文件。 启动 Windows 时,Windows 将查询 s**ystem.ini**文件以确定 Windows 运行环境的各个选项。 此外,system.ini 文件还记录了为 Windows<br>安装的视频、鼠标和键盘驱动程序。

运行控制面板或 Windows 安装程序可能会更改 s**ystem.ini** 文件中的选项。 在其它情况下,您可能需要使用文本编辑器(例如记事本)手动更改 s**ystem.ini** 文件的选项或向其中添加<br>选项。

### **tpi**

磁道/英寸 (tracks per inch) 的缩写。

### **TQFP**

薄型四边引出扁平封装 (thin quad flat pack) 的缩写。

### **TSR**

内存驻留程序(terminate-and-stay-resident) 的缩写。 TSR 程序"在后台"运行。 大多数 TSR 程序可以执行预定义的组合键(有时称为热键),使您可以在运行其它程序时激活 TSR 程序的界面。 TSR 程序使用完毕后, 您可以返回其它应用程序, 并将 TSR 程序驻留在内存中以备稍后使用。

TSR 程序有时会引起内存冲突。 在进行故障排除时,通过不启动任何 TSR 程序重新引导计算机可以排除发生这种冲突的可能性。

#### **UART**

通用异步收发机 (universal asynchronous receiver transmitter) 的缩略词,组成串行端口的电子电路。

#### **UDP**

用户数据报协议 (user datagram protocol) 的缩略词。

#### **UL**

Underwriters Laboratories 的缩写。

### **UMB**

上端内存块 (upper memory blocks) 的缩写。

#### **unicode**

由 Unicode Consortium 开发和维护的定宽、16 位世界通行的字符编码。

### **UPS**

不间断电源设备 (uninterruptible power supply) 的缩写。 能够在断电时自动为计算机供电的电池电源设备。

### **USB**

通用串行总线 (Universal Serial Bus) 缩写。 USB 连接器为多个 USB 兼容设备,如鼠标、键盘、打印机和计算机扬声器等提供一个单一连接点。 USB 设备也可以在系统运行时进行连 接或断开连接。

### **UTP**

非屏蔽双绞线 (unshielded twisted pair) 的缩写。

### **UUID**

通用唯一标识 (Universal Unique Identification) 的缩写。

#### **V**

伏特 (volt) 的缩写。

### **VAC**

交流电压 (volt alternating current) 的缩写。

### **VCCI**

干扰自愿控制委员会 (Voluntary Control Council for Interference) 的缩写。

#### **VCR**

磁带录像机 (video cassette recorder) 的缩写。

#### **VDC**

直流电压 (volt direct current) 的缩写。

### **VESA**

视频电子标准协会 (Video Electronics Standards Association) 的缩写。

### **VGA**

视频图形阵列(video graphics array) 的缩写。 VGA 和 SVGA 是视频适配器的视频标准。 要以特定的分辨率显示程序,您必须安装相应的视频驱动程序,并且显示器必须支持此分辨<br>率。 同样,程序能够显示的颜色数取决于显示器和视频驱动程序的性能,以及为视频适配器安装的视频内存的容量。

### **VGA** 功能连接器

在一些带有内置 VGA 视频适配器的系统上,VGA 功能连接器使您可以向计算机添加增强型适配器(例如视频加速器)。 VGA 功能连接器也称为 *VGA* 通道连接器。

#### **VLSI**

超大规模集成电路 (very-large-scale integration) 的缩写。

### **VLVESA**

超低压企业系统体系结构 (very low voltage enterprise system architecture) 的缩写。

### **vpp**

峰值电压 (peak-point voltage) 的缩写。

### **VRAM**

视频随机存取存储器 (video random-access memory) 的缩写。 有些视频适配器使用 VRAM 芯片(或者结合使用 VRAM 与 DRAM)以改善视频性能。 VRAM 为双端口,使视频适配<br>器能够同时更新屏幕并接收新的图像数据。

### **VRM**

稳压器模块 (voltage regulator module) 的缩写。

#### **W**

瓦特 (watt) 的缩写。

#### **WH**

瓦特小时 (watt-hour) 的缩写。

### **win.ini** 文件

Windows 操作系统的启动文件。 启动 Windows 时, Windows 将查询 win.ini 文件以确定 Windows 运行环境的各个选项。 此外, win.ini 文件还记录 Windows 中安装的打印 机和字体。 **win.ini** 文件通常还包括硬盘驱动器中安装的 Windows 应用程序的可选设置。

运行控制面板或 Windows 安装程序可能会更改 **win.ini** 文件中的选项。 有时,您可能需要使用文本编辑器(例如记事本)手动更改 **win.ini** 文件的选项或向其中添加选项。

### **XMM**

扩展内存管理器 (extended memory manager) 的缩写,一种公用程序,使应用程序和操作系统可以按照 XMS 使用扩展内存。

#### **XMS**

扩展内存规范 (eXtended Memory Specification) 的缩写。

#### **ZIF**

零插入力 (zero insertion force) 的缩写。 某些计算机使用 ZIF 插槽和连接器, 以便在安装或卸下设备(例如微处理器芯片)时无需用力。

#### **ZIP**

Iomega® 生产的 3.5 英寸可移动硬盘驱动器。 起初提供 100 MB 可移动卡盒。 这种驱动器配有软件,可以对磁盘进行编目并锁定文件以保证安全。

250 MB 的 Zip 驱动器也可以对 100 MB Zip 卡盒进行读写操作。

#### 保护模式

一种 80286 或更高级别的微处理器支持的运行模式,保护模式使操作系统可以实现:

- <sup>l</sup> 16 MB(80286 微处理器)到 4 GB(Intel386 或更高微处理器)的内存地址空间。
- l 多任务处理
- l 虚拟内存,一种使用硬盘驱动器增加可寻址内存的方法

Windows NT、Windows 2000、Windows XP、OS/2® 和 UNIX® 32 位操作系统在保护模式中运行。 MS-DOS 无法以保护模式运行;但是, 某些可以从 MS-DOS 启动的程序 (例如 Windows 操作系统)可以将计算机置入保护模式。

### 备份

程序或数据文件的副本。 作为预防措施,您应当定期备份计算机硬盘驱动器。 在对计算机配置进行更改之前,您应当备份操作系统的重要启动文件。

### 本地总线

```
在具有本地总线扩充功能的计算机上,有些外围设备(如视频适配器电路)在设计上可以使它们的运行速度比传统的扩充总线更快。 有些本地总线设计允许外围设备按照与计算机微处理器
相同的速度和相同宽度数据路径运行。
```
### 变量

管理型目标的组件。 例如,温度探测器的变量用于说明其性能、运行状况以及某些可以帮助您确定温度探测器正确位置的指针。

### 变量绑定

一种算法,用于设定对象标识符或 OID。 变量绑定制订了唯一标识某个企业的十进制前缀的规则,并制订了公式,为在该企业的 MIB 中定义的对象指定唯一标识符。

### 表

在 SNMP MIB 中,表是描述组成管理型对象的变量的两维数组。

### 并行端口

一种输入/输出端口,通常用于将并行打印机连接至计算机。 通常,您可以根据其 25 孔连接器来识别计算机中的并行端口。

### 病毒

一种自启动程序,旨在引起不便。 病毒程序会破坏存储在硬盘驱动器中的文件,或复制自身直至用尽计算机或网络的内存。

病毒程序通常通过"被感染的"软盘从一台计算机转到另一台计算机,它们通过软盘将自身复制到硬盘驱动器。为防止病毒程序,您应当注意以下几点:

- l 定期运行计算机硬盘驱动器中的病毒检查公用程序
- l 使用任何软盘(包括市面上出售的软件)之前,请始终运行病毒检查公用程序

### 波特率

数据传输速率的度量单位。 例如,调制解调器就是用于以一个或多个指定的波特率通过计算机的 COM(串行)端口传输数据。

#### 参数

为某个程序指定的值或选项。 参数有时称为参数选项符或自变量。

#### 常规内存

RAM 的第一个 640 KB。 所有计算机中均有常规内存。 除非经过特殊设计,否则 MS-DOS® 程序只能在常规内存中运行。

### 超时

指定的一段时间,如果系统在该时间段内无活动,则会激活节能功能。

#### 串行端口

一种输入/输出端口,经常用于将调制解调器连接至计算机。 通常,您可以根据其 9 针连接器来识别计算机中的串行端口。

### 电源设备

一种电气系统,将墙上电源插座的交流电转变为计算机电路所需的直流电。 个人计算机中的电源设备一般可以提供多种电压。

### 电源装置

系统机箱中的一组电源设备。

### 多频显示器

一种支持若干种视频标准的显示器。 多频显示器可以调整至来自多种视频适配器的信号的频率范围。

### 二进制

以 2 为基的记数系统,使用 0 和 1 来表示信息。 计算机根据这些数字的排序和计算来执行操作。

### 访问

表示用户可以对变量值进行的操作。 只读和读写都是访问。

## 分区

您可以使用 **fdisk** 命令将硬盘驱动器划分为多个称为分区的物理部分。 每个分区都可以包含多个逻辑驱动器。

硬盘驱动器分区后,您必须使用 **format** 命令对每个逻辑驱动器进行格式化。

### 服务标签号码

计算机上的条形码标签,用于在致电 Dell 寻求客户支持或技术支持时识别计算机。

### 高速缓存

一种高速存储区域,用于保存数据或指令的副本以进行快速数据检索。 例如,计算机的 BIOS 可能在较快的 RAM 中缓存 ROM 代码。 或者,磁盘高速缓存公用程序可能保留 RAM,在其 中存储计算机磁盘驱动器经常访问的信息;如果程序请求访问磁盘驱动器中的数据且该数据位于高速缓存中,磁盘高速缓存公用程序就可以从 RAM 中检索数据,这比从磁盘驱动器检索数据 更快。

### 格式化

准备硬盘驱动器或软盘以用于存储文件的过程。 无条件格式化将删除存储在磁盘中的所有数据。

#### 公用程序

用于管理系统资源(例如内存、磁盘驱动器或打印机)的程序。

### 光标

一种标记,例如块、下划线或指针,表示将要进行下一次键盘或鼠标操作的位置。

### 即插即用

一种行业标准规格,使在个人计算机中添加硬件设备变得更容易。 即插即用可以提供自动安装和配置、与现有硬件的兼容以及对可移动计算环境的动态支持。

### 架构

类定义的集合,用于说明特定环境中的管理型对象。 CIM 架构是一组类定义,用于表示所有管理环境中公用的管理型对象,这就是 CIM 被称为公用信息模型的原因。

### 交流电源转换器

一种有两个交流电源输入的转换器,可以提供交流电源冗余,即在主交流输入电源出现故障时转至备用交流输入电源。

# 开关

计算机系统板上的开关用于控制计算机系统中的各种电路或功能。 这些开关即为 *DIP*开关; 它们通常两个或三个一组封装在塑料盒中。 系统板上通常使用两种 DIP 开关; *滑动式*开关和*摇*<br>压式开关。 开关的名称取决于更改开关设置(开和关)的方式。

#### 可引导软盘

您可以从软盘启动计算机。 要制作可引导软盘,请将软盘插入软盘驱动器,在命令行提示符后键入 sys a: 然后按 <Enter>。 如果计算机不能从硬盘驱动器引导,请使用该可引导软盘。

### 控制面板

计算机的一部分,包含指示灯和控件,例如电源开关、硬盘驱动器访问指示灯和电源指示灯。

### 控制器

一种芯片,用于控制微处理器与内存之间或微处理器与外围设备(例如磁盘驱动器或键盘)之间的数据传输。

#### 快擦写 **BIOS**

一种 PC BIOS,存储在快擦写存储器中,而不是 ROM 中。 快擦写 BIOS 芯片可以直接更新,而 ROM BIOS 则必须更换为新的芯片。

#### 快擦写存储器

一种 EEPROM 芯片,即使仍然安装在计算机中,也可以通过软盘中的公用程序重新进行编程;大多数 EEPROM 芯片只能通过特殊的编程设备进行重写。

#### 扩充卡连接器

一种位于计算机的系统板或提升板上的连接器,用于插接扩充卡。

### 扩展内存

1 MB 以上的 RAM。可以使用扩展内存的大多数软件(例如 Windows 操作系统)都要求 XMM 控制扩展内存。

#### 扩充总线

计算机包含一条扩充总线,使微处理器能够与外围设备(例如网卡或内置调制解调器)的控制器进行通信。

#### 冷却装置

系统机箱中的风扇或其它冷却设备。

#### 名称

对象或变量的名称是在 SNMP 管理信息库 (MIB) 文件、DMI 管理信息格式 (MIF) 文件或 CIM 管理对象文件 (MOF) 中标识该对象或变量的字符串。

#### 目录

```
目录以层次化、"倒置树状"结构维护磁盘上相关的文件。 每个磁盘都有一个"根"目录;例如,C:\> 提示符通常表示您位于硬盘驱动器 C 的根目录。 根目录分支出来的其它目录称为子<br>目录。 子目录还可以包含由其分支出的其它目录。
```
### 内部微处理器高速缓存

内置于微处理器的指令和数据高速缓存。 Intel Pentium 微处理器包括 16 KB 内部高速缓存,设置为 8 KB 只读指令高速缓存和 8 KB 读/写数据高速缓存。

### 内存

计算机可以包含若干种不同形式的内存,例如 RAM、ROM 和视频内存。 内存一词经常用作 RAM 的同义词;例如,不规范的语句"计算机具有 16 MB 内存"是指计算机具有 16 MB RAM。

### 内存地址

计算机 RAM 中的特定位置,通常以十六进制数字表示。

### 内存管理器

一种公用程序,控制除常规内存之外内存(例如扩展内存或扩充内存)的执行。

### 内存模块

包含 DRAM 芯片的小型电路板,与系统板相连接。

### 驱动器型号

您的计算机可以识别许多特定的硬盘驱动器。 每个硬盘驱动器都分配有一个驱动器型号,该型号存储在 NVRAM 中。 计算机的系统设置程序中所指定的硬盘驱动器必须与计算机中实际安 装的驱动器相匹配。 系统设置程序还使您可以为驱动器类型列表(存储在 NVRAM 中)中没有包括的驱动器指定物理参数(逻辑磁柱、逻辑磁头、磁柱数和每组的逻辑扇区)。

### 热插拔

可在系统正在使用时卸下和更换冗余部件的功能。 也称为"热备用"。

#### 认证机构

认证机构是行业认可的实体,该实体验证申请认证的组织的身份,以便网络或 Internet 上的其它系统可以识别该组织。 向申请者发出认证之前,认证机构需要身份证明和其它安全信息。

### 散热器

带有金属钉或凸片的金属板,这些金属钉或凸片有助于释放热量。 大多数微处理器都包括一个散热器。

#### 上端内存区

位于 640 KB 和 1 MB 之间的 384 KB 的 RAM。如果计算机装有 Intel386 或更高的微处理器, 名为内存管理器的公用程序可以在上端内存区创建 UMB, 您可以在其中载入设备驱动 程序和内存驻留程序。

#### 设备驱动程序

一种程序,使操作系统或某些其它程序能够与外围设备(例如打印机)正确接合。 有些设备驱动程序,如网络驱动程序,必须从 **config.sys** 文件(包含 **device=** 语句)或作为内存驻留<br>程序(通常从 a**utoexec.bat** 文件)载入。 其它驱动程序(例如视频驱动程序)则必须在启动使用该驱动程序的程序时载入。

#### 设置

设置是可管理对象的状态,有助于确定在组件中检测到某一值时会出现的情况。 例如,用户可以将温度探测器的临界阈值上限设置为 75 摄氏度。 如果温度探测器达到这个温度,该设置将<br>向管理控制台发送警报,以使用户能够采取措施。 某些设置在达到其值后可以使系统关闭或引发防止系统损坏的其它响应。

#### 实模式

一种 80286 或更高版本的微处理器支持的运行模式,模仿 8086 微处理器的体系结构。

### 隔行扫描

一种提高视频分辨率的技术,它仅更新屏幕上相隔的水平行。 由于隔行扫描会导致明显的屏幕闪烁,因此大多数用户更倾向于逐行扫描视频适配器分辨率。

#### 视频模式

视频适配器通常支持多种文本和图形显示模式。 基于字符的软件以文本模式显示。文本模式可以定义为 *x* 列乘 *y* 行字符。 基于图形的软件以图形模式显示。图形模式可以定义为 *x* 个水平 像素乘 *y* 个垂直像素乘 *z* 种颜色。

#### 视频内存

除了计算机的 RAM 之外,大多数 VGA 和 SVGA 视频适配器也包含内存芯片。如果视频驱动程序和显示器性能配备得当,程序能够显示的颜色数主要受所安装的视频内存容量的影响。

#### 视频驱动程序

一种程序,允许按照选定分辨率和所需颜色数来显示图形模式的应用程序和操作系统。 软件包可能包含一些"一般"视频驱动程序。 您可能需要其它视频驱动程序,以与计算机中安装的视<br>频适配器相匹配。

#### 视频适配器

配合显示器提供计算机视频功能的逻辑电路。 视频适配器支持的功能可能多于或少于特定显示器提供的功能。 通常,视频适配器会附带视频驱动程序,用于以多种视频模式显示常见应用程<br>序和操作系统。

在一些 Dell 计算机中,视频适配器被集成至系统板。 还有许多插入扩充卡连接器的视频适配卡可供使用。

视频适配器通常包括与系统板上的 RAM 相互独立的内存。 视频内存的容量与适配器的视频驱动程序会影响可以同时显示的颜色数。 视频适配器还可包括自身的协处理器,以加速图形渲 染。

### 适配卡

一种扩充卡,插在计算机系统板上的扩充卡连接器中。 通过提供扩充总线和外围设备之间的接口,适配卡可以为计算机添加某些专门功能。 适配卡的例子包括:网卡、声卡和 SCSI 适配<br>器。

### 属性

属性或特性包含关于可管理组件的特定信息。 属性可以组合起来形成组。 如果某一属性被定义为读写,则可能是由管理应用程序定义的。

#### 鼠标

用于控制光标在屏幕上移动的定点设备。 鼠标感应软件使您可以通过指向屏幕上显示的对象并单击鼠标按钮来激活命令。

### 数学协处理器

请参阅协处理器。

### 刷新率

显示器刷新显示器屏幕上视频图像的速率。 更准确地说,刷新率是屏幕的水平线更新的频率(有时也称为垂直频率),以 Hz 为单位。 刷新率越高,人眼觉察到的图像闪烁越小。 较高的 刷新率即是逐行扫描。

#### 探测器

一种电子传感器,用于在系统内的特定点进行度量或确定系统状态。 Server Administrator 可以对温度、电压、风扇、内存、电流和机箱侵入探测器进行监测。 探测器提供的是所度量值<br>(比如特定时间地点的温度)或状态(是否发生机箱侵入)的快照。

#### 套装程序软盘

您可以使用这套软盘执行操作系统或应用程序的完整安装。 重新配置程序时,您通常会需要该程序的套装程序软盘。

### 提供者

提供者是 CIM 模式的扩展,可以与管理型对象进行通信并访问多种资源的数据和事件通告。 提供者将这些信息转发至 CIM 对象管理器以进行综合和翻译。

#### 跳线

跳线是电路板上带有两个或多个突起插针的小块。 带电线的塑料插头可插在插针上。 电线连接至插针后即可形成电路。 跳线提供了一种更改印刷电路板中电路的方法,简单易行而又便于 恢复。

#### 通过 **LAN** 唤醒

一种功能,即通过网络打开客户端站点的电源。 远程唤醒可在无人看管的情况下在用户的机器上执行软件升级和其它管理任务。 它还使远程用户可以访问已关闭的计算机。 Intel 将远程唤 醒称为"通过 LAN 唤醒"。

### 图形模式

一种视频模式,可以定义为 *x* 个水平像素乘 *y* 个垂直像素乘 *z* 种颜色。

#### 图形协处理器

请参阅"**coprocessor"**(协处理器)。

### 外部高速缓存

一种使用 SRAM 芯片的 RAM 高速缓存。由于 SRAM 芯片的运行速率是 DRAM 芯片的几倍,因此微处理器从外部高速缓存检索数据和指令的速度要比从 RAM 进行检索快。

#### 外围设备

连接至计算机的内部或外部设备,例如打印机、磁盘驱动器或键盘。

### 微处理器

计算机中的主要计算芯片,用于控制算术和逻辑函数的解释和执行。 通常,针对一种微处理器编写的软件必须经过修改后才能在其它微处理器上运行。 *CPU* 是微处理器的同义词。

### 位

可由计算机解释的最小信息单位。

### 文本编辑器

一种应用程序,用于编辑只包含 ASCII 字符的文本文件。 例如,Windows 记事本是文本编辑器。 虽然某些字处理器能够对文本文件进行读和写,但大多数字处理器都使用包含二进制字<br>符的专有文件格式。

### 文本模式

一种视频模式,可定义为 *x* 列乘 *y* 行字符。

### 物理内存阵列

物理内存阵列是系统的全部物理内存。 物理内存阵列的变量包括最大容量、母板上内存插槽的总数和所使用插槽的总数。

### 系统板

作为主要的电路板,系统板通常包含计算机的大部分集成组件,例如:

- l 微处理器
- l RAM
- l 标准外围设备(例如键盘)的控制器
- <sup>l</sup> 各种 ROM 芯片

常用的系统板的同义词有母板和逻辑板。

#### 系统内存

系统内存是 *RAM* 的同义词。

### 系统配置信息

内存中存储的数据,告知计算机安装了哪些硬件,以及应当如何配置计算机以运行这些硬件。

### 系统软盘

系统软盘是可引导软盘的同义词。

### 系统设置程序

一种基于 BIOS 的程序,使您可以配置计算机硬件并通过设置密码保护和能源管理等功能自定义计算机的运行。 系统设置程序中的某些选项要求您重新引导计算机(或者计算机可能自动重 The Controlled Controlled Controlled Controlled Controlled Controlled Controlled Controlled Controlled Controll<br>新引导)以更改硬件配置。 由于系统设置程序存储在 NVRAM 中,所有设置均保持有效,直至您再次更改这些设置。

### 显示适配卡

请参阅视频适配器。

### 像素

视频显示屏上的一个点。像素按行和列排列即可生成图像。 视频分辨率表示为横向像素数乘以纵向像素数,例如 640 x 480。

#### 协处理器

一种芯片,可以帮助计算机微处理器执行特定的处理任务。 例如,数学协处理器执行数字处理。 图形协处理器控制视频透视图。 例如,Intel Pentium 微处理器包括有内置数学协处理 器。

#### 写保护

只读文件被称为写保护文件。 您可以对 3.5 英寸软盘进行写保护,方法是: 将其写保护挡片滑至打开位置, 或者在系统设置程序中设置写保护功能。

#### 芯片

一组微型电子电路,用作计算机中的处理器和存储器。 小型芯片可以容纳几个到几万个晶体管。 它们看起来像小铝片,面积不超过 1/16 英寸,厚度不超过 1/30 英寸,这就是术语"芯<br>片"的由来。 大型芯片,面积可以是半英寸以上,可以容纳几百万个晶体管。 实际上,只有芯片表面千分之一英寸厚的部分容纳电路。 其它部分只不过是个基片。

### 虚拟内存

一种通过使用硬盘驱动器来增加可定址 RAM 的方法。 例如,当计算机具有 16 MB RAM 并在硬盘驱动器中设置了 16 MB 虚拟内存时,操作系统将按照该系统具有 32 MB 物理 RAM 的 情况来管理系统。

### 引导例行程序

当您启动计算机时,引导例行程序将清空所有内存,初始化设备,并载入操作系统。 当操作系统无法响应时,您可以通过按 Ctrl><Alt><Del> 来重新引导(也称热启动)计算机,否则您 必须通过按复位按钮或关机后重新开机来执行冷启动。

#### 映射的物理内存阵列

映射的物理内存阵列表示物理内存分隔的方式。 例如,一个映射区可能为 640 KB,另一个映射区可能在 1 兆字节至 127 兆字节之间。

### 语法

```
一种要求您在键入命令或指令时必须遵循的规则,以使计算机可以识别。 变量的语法表明其数据类型。
```
#### 阈值

系统通常配备多种传感器来监测温度、电压、电流和风扇速度。 传感器阈值指定的范围(最小和最大值)用于确定传感器是否在正常、非临界、临界或严重状态下运行。 Dell 支持的阈值包 括:

- l 严重阈值上限
- l 临界阈值上限
- l 非临界阈值上限
- l 正常
- l 非临界阈值下限
- l 临界阈值下限
- l 严重阈值下限

### 原始

未经处理。 该术语表示传递至输入/输出设备时未经解释的数据。 相反,已处理表示传递至输入/输出设备之前已经处理过的数据。

它通常表示不以任何专用格式保存的未压缩文本。 该术语出自 UNIX, 对于输出至终端的数据, UNIX 支持己处理模式和原始模式。

#### 在线访问服务

一种服务,通常提供对 Internet、电子邮件、公告栏、聊天室和文件库的访问。

### 只读文件

只读文件是一种禁止编辑或删除的文件。 文件在下列情况时处于只读状态:

- l 已启用只读属性。
- 1 驻留在物理写保护的软盘上,或驻留在写保护驱动器中的软盘上。
- l 位于网络目录中,而系统管理员给您分配了该目录的只读权限。

#### 终结处理

某些设备(例如 SCSI 电缆两端的最后一个设备)必须进行终结处理,以防止电缆中的反射和乱真信号。 将这类设备顺序连接时,您可能需要启用或禁用设备上的终结处理。方法是更改设<br>备上的跳线或开关设置,或者更改设备配置软件中的设置。

#### 逐行扫描

按顺序刷新屏幕上的每一水平行以减少屏幕闪烁的技术。

#### 主机适配器

主机适配器实现计算机总线与外围设备的控制器之间的通信。 (硬盘驱动器控制器子系统包括集成的主机适配器电路。) 要在系统中添加 SCSI 扩充总线,您必须安装或连接相应的主机适 配器。

### 状况

表示对象的运行状况或功能。 例如,当温度探测器测量的温度在可以接受的范围内时,该探测器即处于正常状况。 当探测器测量的温度超过用户设置的极限时,则该探测器将报告严重状 况。

#### 状态

表示具有一种以上状态的对象状态。 例如,某个对象可能处于"未就绪"状态。

#### 资产标签代码

分配给计算机的独特代码(通常由系统管理员进行分配),用于安全保护和跟踪。

### 自述文件

软件包或硬件产品附带的文本文件,包含软件或硬件说明文件的补充或更新信息。 通常,自述文件提供安装信息、介绍未写入说明文件的新产品增强功能或更正,并列出已知问题或使用软 件或硬件时需要注意的其它事宜。

### 总线

计算机组件之间的信息通道。 计算机包含一条扩充总线,使微处理器可以与所有控制器(用于控制连接至计算机的各种外围设备)进行通信。 计算机中还包含地址总线和数据总线,用于微 处理器和 RAM 之间的通信。

### 组

涉及 DMI 时,组是一种数据结构,用于定义有关可管理组件的一般信息或属性。

### 组合键

要求您同时按多个键的命令。 例如,您可以通过按下 <Ctrl><Alt><Del> 组合键来重新引导系统。

### 组件

涉及 DMI 时,可管理组件包括操作系统、计算机系统、扩充卡或可与 DMI 兼容的外围设备。 每一组件均由定义为与该组件相关的组和属性构成。

### 字节

八位连续信息,计算机使用的基本数据单位。

### 功能

表示某个对象可以执行的操作,或者针对某个管理型对象执行的操作。 例如,如果某个插卡可以热插拔,则可以在系统电源处于接通状态时更换该插卡。

### 视频分辨率

视频分辨率表示为横向像素数乘以纵向像素数,例如 800 x 600。 要以特定的图形分辨率显示程序, 您必须安装相应的视频驱动程序, 并且显示器必须支持此分辨率。

### [返回目录页](file:///e:/software/svradmin/5.1/cs/cli/index.htm)

## <span id="page-69-2"></span>**omhelp**:获得有关 **CLI** 命令的帮助 **Dell OpenManage™ Server Administrator** 版本 **5.1** 命令行界面用户指南

**omhelp** 命令及其等效命令 *<*命令*>* **-?**,可访问 CLI 的详细帮助文本界面。 您可以获得多种详细级别的帮助。

每个完全合法的 CLI 命令可能都具有若干个不同的部分:命令(1 级命令)、一个或多个子命令(2 级命令和 3 级命令, 如果存在)以及一个或多个名称=值对。

通过将 **-?** (空格-破折号-问号)附加到任意命令,您可以获得有关该命令的帮助。

# 帮助命令实例

键入 omconfig -? 可以获得有关 **omconfig** 命令的一般帮助。 此级别的帮助将列出 **omconfig** 的可用子命令:

- l about
- l preferences
- l chassis
- l system

如果您键入 omconfig system -?,CLI 帮助将会列出 **omconfig system** 可用的所有子命令:

- l alertaction
- l alertlog
- l assetinfo
- l cmdlog
- l esmlog
- l events
- l recovery
- l shutdown
- l thrmshutdown
- l webserver

图 [2-1](#page-69-0) 说明了命令的各级帮助。

### <span id="page-69-0"></span>图 **2-1.** 命令的各级帮助

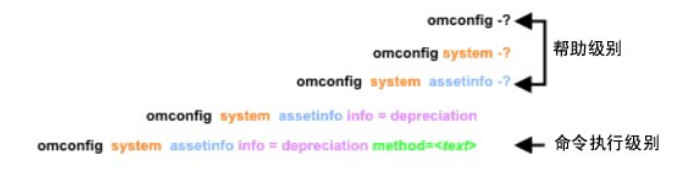

您也可以对 **omconfig system assetinfo** 命令进行如下分析:

*<1* 级命令 *2* 级命令 *3* 级命令*> <*名称*=*值对 *1> [*名称*=*值对 *2]*

其中 **omconfig system assetinfo** 为 1 级、2 级和 3 级命令, **info=depreciation** 为名称=值对 1,**method=straightline** 为名称=值对 2。

要将您的折旧方法设置为直线折旧法,请键入:

omconfig system assetinfo info=depreciation method=straightline

CLI 将以下列信息进行响应:

Asset information set successfully.

(资产信息已成功设置。)

如果键入 omconfig system assetinfo -?,显示的帮助将提供信息说明如何为名称和选项字段分配值。 请求 **omconfig system assetinfo -?** 的部分结果 如下所示:

assetinfo Set asset information

For one info value, specify one or more optional parameter(s):(确认一个或多个可选参数以获得信息值:) 表 [2-1](#page-69-1) 显示 **info=acquisition** 的可选参数:

# <span id="page-69-1"></span>表 **2-1.** 可选参数

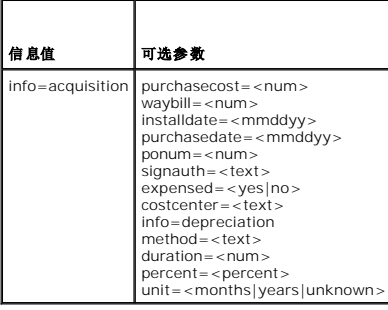

# <span id="page-71-4"></span>简介

**Dell OpenManage™ Server Administrator** 版本 **5.1** 命令行界面用户指南

- 版本 5.1 [的新功能](#page-71-0)
- 在 Windows [命令提示符下使用](#page-71-1) CLI 命令
- **[主要](#page-71-2) CLI 命令**
- CLI [差错校验和错误信息](#page-72-0)
- 
- 使用 CLI [编写脚本和进行比较](#page-73-0)
- [命令语法概览](#page-73-1)

无论您使用图形用户界面 (GUI) 还是使用命令行界面 (CLI), Dell OpenManage Server Administrator 都可执行基本的系统管理任务。

报告和查看功能使您可以检索网络上系统的整体运行状况。 对于组件,您可以查看有关电压、温度、电流、风扇转速和内存状况的信息,以及许多其它重要组件的详细信息。 您会看到以摘<br>要形式提供的与系统多种相关物主成本 (COO) 情况有关的详细说明, 并可以方便地检索有关 BIOS、固件、操作系统和所有已安装软件的版本信息。

配置功能使 Server Administrator 可以执行以下各节中详细说明的基本任务。

**/ 注:** 您可以使用 CLI, 而非 Server Administrator 主页。如果您有安全方面的顾虑,可以关闭 Server Administrator Web Server。 CLI 不会使用 Web Server。 使用 **omconfig system webserver action=stop** 命令可以关闭 Web Server。 重新引导时 Web Server 会自动启动,因此必须在每次系统启动时发出这个命令。 有关详情,请<br>参阅 "omconfig sys<u>tem webserver</u>"。 onfig system webserver

# <span id="page-71-0"></span>版本 **5.1** 的新功能

- <sup>l</sup> 不再可以通过 Server Administrator 执行诊断。 要在系统上运行诊断,安装 Dell™ PowerEdge™ Diagnostics,该程序可从 *Dell PowerEdge Service and Diagnostic Utilities* CD 获得或从 Dell 支持网站 **support.dell.com** 下载并安装。 Dell PowerEdge Diagnostics 是一个独立的应用程序,无需安装 Server Administrator 即可运行。
- 1 增加了针对 SUSE<sup>®</sup> LINUX Enterprise Server(版本 10)的支持,用于 Intel<sup>®</sup> 扩展内存 64 技术 (Intel EM64T) 系统。
- <sup>l</sup> 增加了针对 Microsoft® Windows® Small Business Server 2003 R2 的支持,用于 Intel EM64T 系统。

# <span id="page-71-1"></span>在 **Windows** 命令提示符下使用 **CLI** 命令

如果正在运行 Windows 操作系统,请使用 32 位命令提示符以发出 Server Administrator CLI 命令。 您可以通过单击 **"Start"(开始)**按钮并指向 **"Programs"(程序)→**<br>**"Accessories"(附件)→ "Command Prompt"(命令提示符)**快捷方式,或通过单击 **"Start"(开始)**按钮,选择 **"Run"(运行)**,再在 **"Run"(运行)**对话框中输入 cmd.exe 来访问 32 位命令提示程序。

不用将 command 键入到"**Run"**(运行)对话框来启动命令行窗口;这会激活 MS-DOS® 仿真程序 **command.com**,该程序中包括有可能会引起轻微 CLI 问题的环境变量限制。

# <span id="page-71-2"></span>主要 **CLI** 命令

执行 Server Administrator 各项功能的命令包括:

- l **omconfig**
- l **omhelp**
- l **omreport**

**omconfig** 命令可将您所设定的值写入对象的属性。 您可以为组件的警告阈值指定值,或规定出现特定警告或故障事件时系统所执行的操作。 您还可以使用 **omconfig** 命令为系统的资产 信息参数(例如系统购买价格、系统的资产标签或系统的位置)设定特定值。

**omhelp** 命令可显示 CLI 命令的简短文字帮助。 **omhelp** 的简写形式是在您需要获得其帮助信息的命令后面加 **-?**。 例如,要显示 **omreport** 命令的帮助,请输入以下一个命令:

omhelp omreport

omreport -?

**omreport** 命令可以生成系统管理信息的报告。

注: 要获得 CLI 命令的整体摘要,请键入 omhelp。

表 [1-1](#page-71-3) 列出了 Server Administrator 使用的主要 CLI 命令。 本指南将分别用一节来介绍每个主要命令。

```
表 1-1.  CLI 命令与本指南中的相应章节
```
主要 **CLI** 命令 章节标题 相关章节
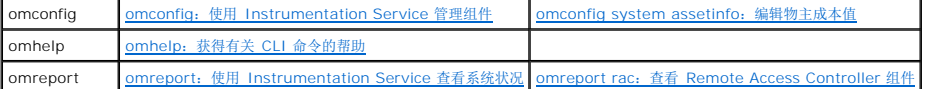

注: **Omupdate** 命令在 Server Administrator 中已不再受到支持并且已被 Dell Update Package 或 Server Update Utility 命令替代。要更新不同的组件,下载 Dell Update Package 并运行 **<软件包名称> /s [/f]**。 请参阅《Dell Update Packages for Microsoft Windows 操作系统用户指南》、《D**ell Update Packages for Red Hat<sup>®</sup><br>Enterprise Linux 用户指南》或《Server Update Utility 用户指南》了解有关相应 CLI 语法的详情。** 

有关 CLI 的其它有用主题包括:

<sup>l</sup> 使用 CLI [命令结果](file:///E:/Software/svradmin/5.1/cs/cli/result.htm#wp1054203)

l [词汇表](file:///E:/Software/svradmin/5.1/cs/cli/glossary.htm#wp997702)

## **CLI** 差错校验和错误信息

当您输入命令时,CLI 可以检查命令的语法是否正确。 如果您输入了命令,并且命令可以成功执行,则系统会显示信息,表明该命令已成功。

### 成功消息

对于成功的 **omreport** 命令,系统将显示有关该组件的数据。 如果显示了该组件的数据,则您的命令已成功。

```
以下 omconfig 命令的实例显示了有效的 CLI 命令及其成功消息:
```
命令:

omconfig chassis temps index=0 warnthresh=default

信息:

```
Temperature probe warning threshold value(s) set successfully.
(温度探测器警告阈值已成功设置。)
```
命令:

omconfig chassis biossetup attribute=speaker setting=on

#### 信息:

BIOS setup configured successfully.

(BIOS 设置已成功配置。)

### 命令:

omconfig system assetinfo info=depreciation duration=6

信息:

```
Asset information set successfully.
(资产信息已成功设置。)
```
## 故障信息

CLI 故障信息可提供某些命令故障的原因。 命令故障的常见原因包括语法错误和组件不存在。 许多错误信息均提供了可用于成功执行命令的语法信息。

如果您尝试为系统配置中不存在的组件或功能执行命令,错误信息就会表明该组件不存在。

命令:

omreport chassis currents

实例信息:

Error! No current probes found on this system.

(错误!在本系统上没有找到电流探测器。)

命令:

omconfig chassis volts index=3 minwarnthresh=3.3000

实例信息:

Error! Number with up to 3 digits after decimal point expected, read 3.3000

(错误!小数点后的位数超过 3 位,读数为 3.3000 )

The value given by the command specifies more than 3 digits after the decimal point. A valid minimum warning threshold value for volts contains up to 3 digits after the decimal point.

(此命令所指定的值在其小数点后超过 3 位数。有效的电压最小警告阈值在其小数点后最多保留 3 位。)

键入:

omconfig chassis volts index=3 minwarnthresh=3.300

当输入经过修改后保留 3 位小数点的命令时,会得到另一个错误信息:

Error! This voltage probe min warning threshold must be between 11.400 and 12.480.

(错误!电压探测器最小警告阈值必须在 11.400 和 12.480 之间。)

修改后的命令:

omconfig chassis volts index=3 minwarnthresh=11.500

信息:

Voltage probe warning threshold(s) set successfully.

(电压探测器警告阈值已成功设置。)

## 使用 **CLI** 编写脚本和进行比较

Server Administrator CLI 使管理员可以编写要由操作系统执行的批处理程序或脚本。 对于拥有许多系统的企业,管理员可以编写配置脚本,为系统的每个主要组件指定警告阈值,同时指 定出现警告或故障事件时希望各系统执行的一组操作。 在最严重的情况下,管理员可以编写使系统关闭的脚本,以避免损坏系统。 然后,管理员便可以同时在多个 Managed System 上 分发并执行该脚本。 这样的方案可使您轻松地配置公司所需的任意数量的新系统,并更加容易地在许多需要重新配置的现有系统中实现新的系统管理策略。

您还可以采用类似方案将详细的资产信息批量载入大量新购置的系统。其中的许多信息均会相同,例如系统的制造商或出租人、是否支持系统外包、系统的保险公司名称和折旧方法等。您可<br>以为适用于所有系统的任何变量编写脚本,将脚本发送到所有管理系统并执行。 系统所特有的资产信息可作为一个组编写成脚本,并发送到该管理型节点以便执行。 例如,脚本可以为所有<br>唯一变量(例如所有者、主要用户的电话号码和资产标签等)指定值。 批量载入唯一值的脚本可同时设置所有唯一变

在许多情况下,CLI 使有非常明确任务的用户可以快速检索系统信息。 如果用户想要检索所有系统组件的综合摘要,并将此摘要信息保存到一个文件中以便与以后的系统状态进行比较,CLI 即为理想的选择。

管理员可以使用 CLI 命令编写批处理程序或脚本以便在特定时间执行。 执行这些程序时,它们可以捕获有关重要组件的报告,例如系统使用高峰期间风扇 RPM 与系统使用低潮期间风扇 RPM 的比较。命令结果可以发送到一个文件,以便以后进行分析。报告可以帮助管理员获得信息,以用于调整使用样式、判断是否需要购买新的系统资源或专注于故障组件的运行状况。

## 命令语法概览

命令的复杂性各不相同。 最简单的命令只有 1 级命令。 **omhelp** 命令就是一种简单命令。 当您键入 omhelp 时,系统将显示主要 CLI 命令的列表。

更复杂一些的命令包含 1 级和 2 级命令。 所有的 **about** 命令都属于带有 2 级命令的示例。 **omconfig about** 和 **omreport about** 命令会显示简短的摘要。此摘要显示系统上安装的 系统管理软件的版本信息,例如 Server Administrator 1.*x*。

某些命令具有 1 级命令和 2 级命令以及一个名称=值对。 请考虑使用以下指示 Server Administrator 的示例命令, 以获得有关 Server Administrator 环境的详情:

omreport about details=true

1 级命令是 **omreport**,2 级命令是 **about**,以及名称=值对是 **details=true**。

许多命令均使用 1 级命令、2 级命令和 3 级命令,但不需要任何参数(名称=值对)。 大多数 **omreport** 命令都属于这一类型。 例如:

omreport system alertaction

命令会显示为系统上的组件配置的警报措施列表。

最复杂的命令具有所有三个命令级别和多个名称名称=值对。 具有两个名称=值对的实例:

omconfig system assetinfo info=depreciation duration=3

具有九个名称=值对的实例:

omconfig system assetinfo info=acquisition purchasecost=*<n>* waybill=*<n>* installdate=<月日年> purchasedate=<月日年> ponum=*<n>* signauth=<文本> expensed=<*yes | no*> costcenter=<文本>

在各节中,命令语法和有关命令的其它信息将采用以下任意适用的字段格式:

1 级命令 2 级命令 3 级命令 名称=值对 1 名称=值对 2

[返回目录页](file:///E:/Software/svradmin/5.1/cs/cli/index.htm)

#### <span id="page-75-0"></span>[返回目录页](file:///E:/Software/svradmin/5.1/cs/cli/index.htm)

## <span id="page-75-4"></span>**omreport**:使用 **Instrumentation Service** 查看系统状况 **Dell OpenManage™ Server Administrator** 版本 **5.1** 命令行界面用户指南

- [参数表惯例](#page-75-1)
- **●** [omreport](#page-75-2) 命令摘要
- 有关 [omreport](#page-76-0) 命令的帮助
- **O** [omreport about](#page-76-1)
- [omreport chassis](#page-77-0) 命令
- [omreport system](#page-84-0) 命令

使用 **omreport** 命令可以查看有关系统组件的详细信息。 您可以同时检索多个系统组件的摘要,也可以获得有关特定组件的详细信息。 本章将介绍如何获得具有所需详细级别的报告。

本章所述的命令会因其定义的字段是否显示在特定 **omreport** 命令的结果中而有所不同。 仅定义具有特殊或罕见用途的字段。

和所有其它组件一样,您可以使用**omreport** 查看组件状况,并使用 **omconfig**管理[组件。 有关如何配置组件以进行管理的信息,请参阅"](file:///E:/Software/svradmin/5.1/cs/cli/config.htm#wp1093458)omconfig:使用 Instrumentation Service 管理组件"。

通常,您可以使用 **omreport** 命令获得执行 **omconfig** 命令所需的信息。 例如,如果您想编辑温度探测器警告事件的最低温度,则需要知道您要配置的探测器的索引。 您可以使用 **omreport chassis temps** 显示探测器及其索引的列表。

## <span id="page-75-1"></span>参数表惯例

列出命令可以使用的参数时,这些参数将按字母顺序排列,而不按它们在命令行界面中出现的顺序排列。

符号 / 通常被称为*管道*, 表示逻辑*异或*运算符。例如, "enable | diable"表示可以启用或禁用组件或功能, 但不能同时启用和禁用它们。

## <span id="page-75-2"></span>**omreport** 命令摘要

注: 尽管本章列出了所有可以使用的 **omreport** 命令,但是在您的系统上可用的命令将取决于您的系统配置。 **omreport** 命令的显示结果也会因系统的不同而有所差异。 系统仅 显示已安装组件的数据。

注: 当系统包括有外部机箱时,显示的结果会因操作系统而异。 在 SUSE LINUX Enterprise Server 和 Red Hat® Enterprise Linux 系统上,**omreport** 命令在主机箱信息 后面另外一节中显示外部机箱信息。 在 Microsoft® Windows® 系统中,有关外部机箱的数据不会出现在 **omreport** 输出中。

<u>表 [3-1](#page-75-3)</u> 是 **omreport** 命令的高度概括。 标题为"1 级命令"的列显示了最常用的 **omreport** 命令。"2 级命令"显示了可以使用 **omreport**(about、chassis、storage、system<br>和 rac)查看的主要对象或组件。"13 级命令"列出了可以查看其报告的特定对象和组件。"所需的用户权限"是指执行命令所需的权限类型,其中,U=User(用户)、P=Power User<br>(高级用户)、A

表 [3-1](#page-75-3) 显示可供"关于"、"系统"和"主系统机箱"使用的 **omreport** 命令。 有关查看存储组件的信息,请参阅"omreport:使用 [Instrumentation Service](#page-75-4) 查看系统状况"。

<span id="page-75-3"></span>表 **3-1.** omreport 1 级、2 级和 3 级命令

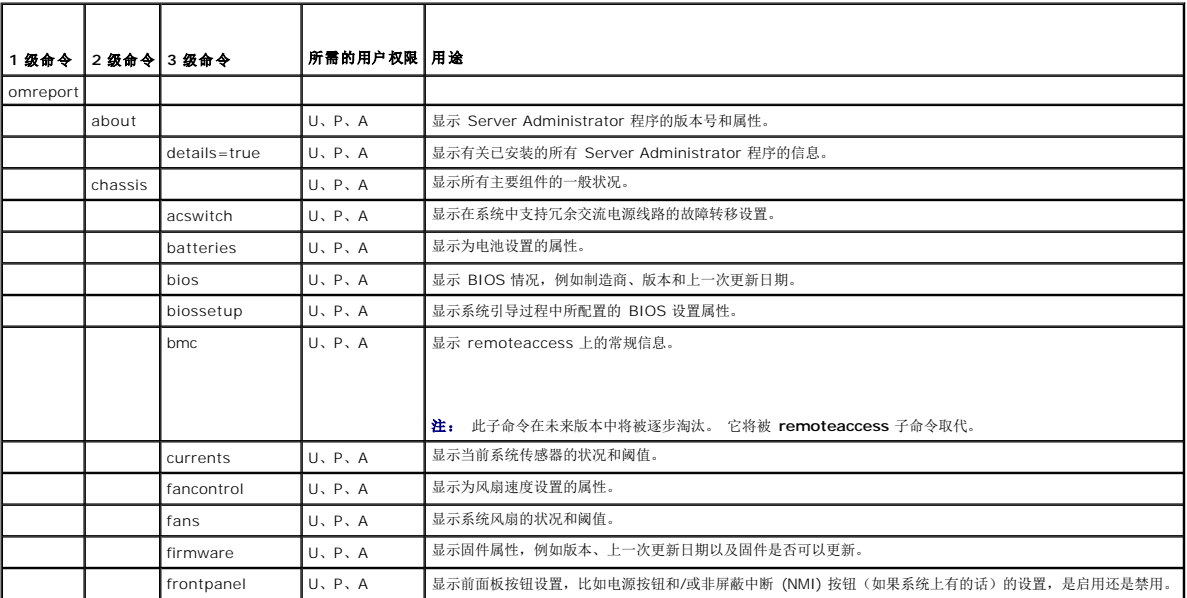

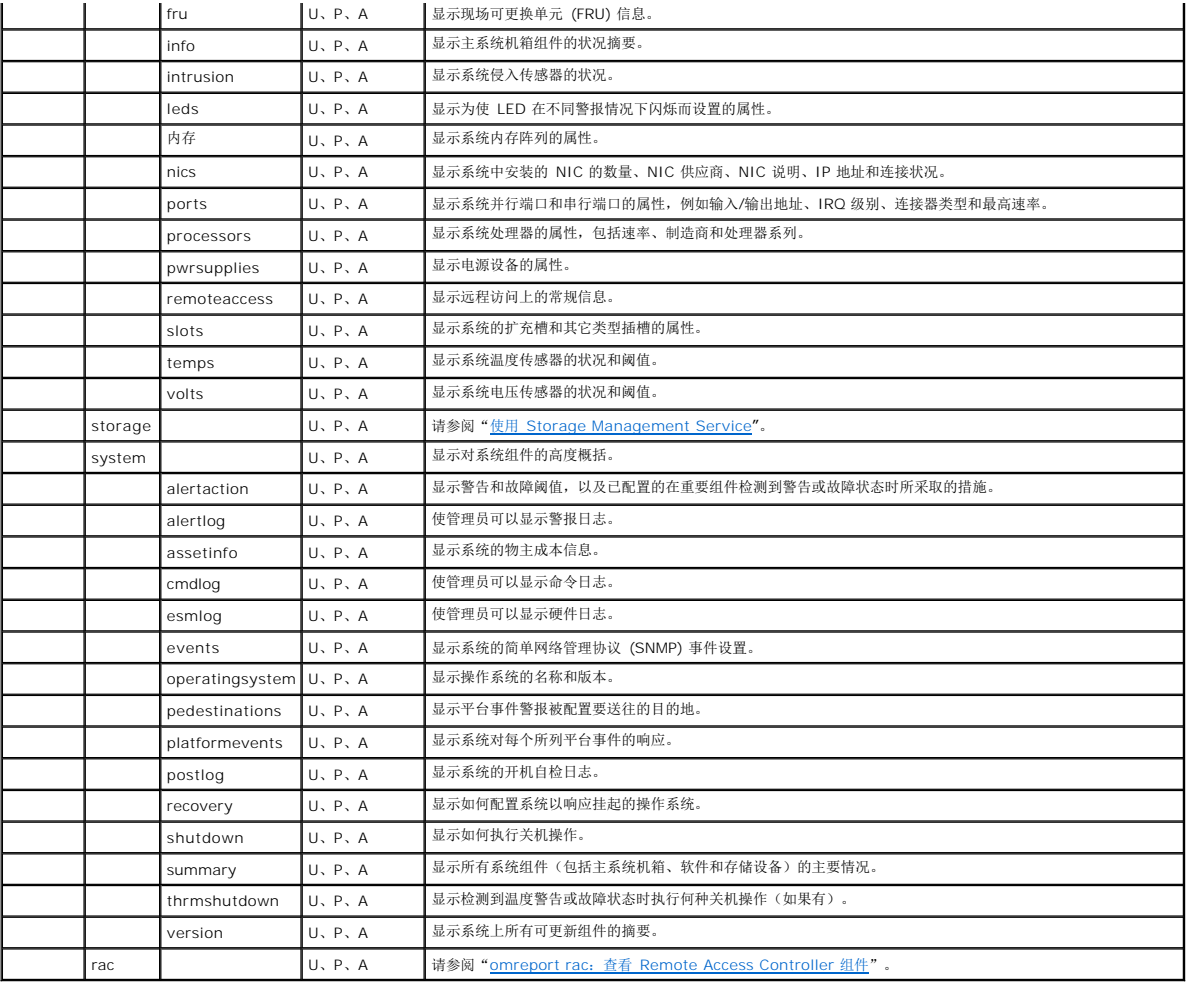

# <span id="page-76-0"></span>有关 **omreport** 命令的帮助

使用 **omreport -?** 命令可以获得 **omreport** 的可用命令列表。

使用 **omreport** *<2* 级命令*>-? -?* 可获得有关 2 级命令 about、chassis 和 system 的帮助。 使用以下有关 **omreport system -?** 的信息同样可以获得关于 **omreport chassis** 命令的帮助。

要查看 **omreport** system 的有效命令列表,请键入:

omreport system -? | more

### <span id="page-76-1"></span>**omreport about**

F

使用 **omreport about** 命令可以了解系统中安装的系统管理应用程序的产品名称和版本号。 以下为 **omreport about** 命令的一个输出实例:

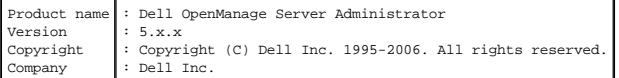

要获得有关 Server Administrator 环境的详细信息,请键入:

omreport about details=true

Server Administrator 包括多种服务,每种服务都有自己的版本号。 "Contains"(包含)字段将报告服务的版本号以及其它有用的详细信息。 以下输出仅为实例,可能会随您的配置<br>和系统上安装的 Server Administrator 版本不同而有所差异:

 $\overline{\phantom{a}}$ 

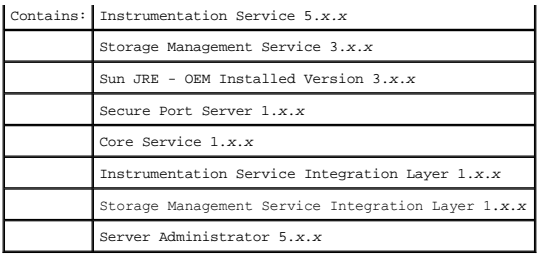

# <span id="page-77-0"></span>**omreport chassis** 命令

使用 **omreport chassis** 命令可以查看整个机箱或特定组件的详细信息。

## **omreport chassis**

如果键入:

omreport chassis

Server Administrator 将显示主系统机箱组件的一般状况。

**么 注:** 当您向模块化系统中的服务器模块发出 CLI 命令时, 机箱只引用服务器模块。

**注:** 与本指南中显示的所有输出一样, 以下输出仅为实例, 并可能会随系统配置的不同而有所差异。

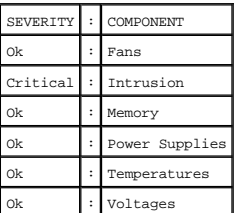

### **omreport chassis acswitch**

如果系统具有配置用于故障转移的冗余交流电源线路,则可以使用 **omreport chassis acswitch** 命令。 如果键入:

omreport chassis acswitch

Server Administrator 将显示以下输出:

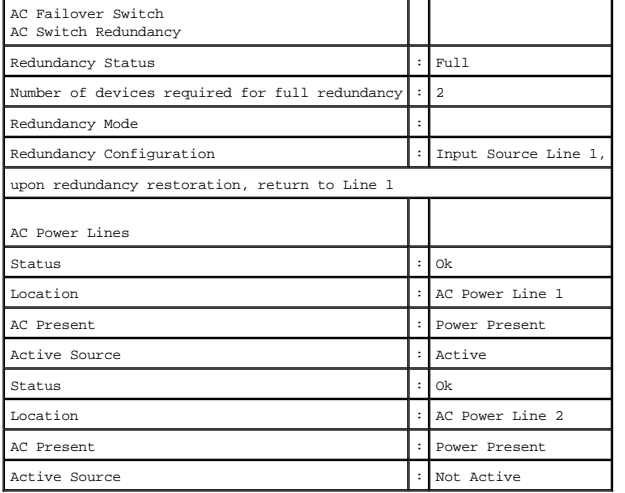

<span id="page-78-1"></span>Server Administrator 将报告"**Redundancy Status"**(冗余状况)和"**Redundancy Mode"**(冗余模式)字段的值。

## **omreport chassis batteries**

使用 **omreport chassis batteries** 命令可以查看电池属性。

### **omreport chassis bios**

使用 **omreport chassis bios** 命令可以查看当前 BIOS 信息。 如果键入:

omreport chassis bios

Server Administrator 将显示系统 BIOS 信息的摘要。

## **omreport chassis biossetup**

使用 **omreport chassis biossetup** 命令可以查看通常仅在系统引导过程中才能看到的 BIOS 设置参数。

键入:

omreport chassis biossetup

表 [3-2](#page-78-0) 显示可用的 BIOS 设置参数:

**/ 注:** 不会显示所有参数。 只显示在系统引导过程中配置的 BIOS 设置属性。。

#### <span id="page-78-0"></span>表 **3-2. BIOS** 设置参数

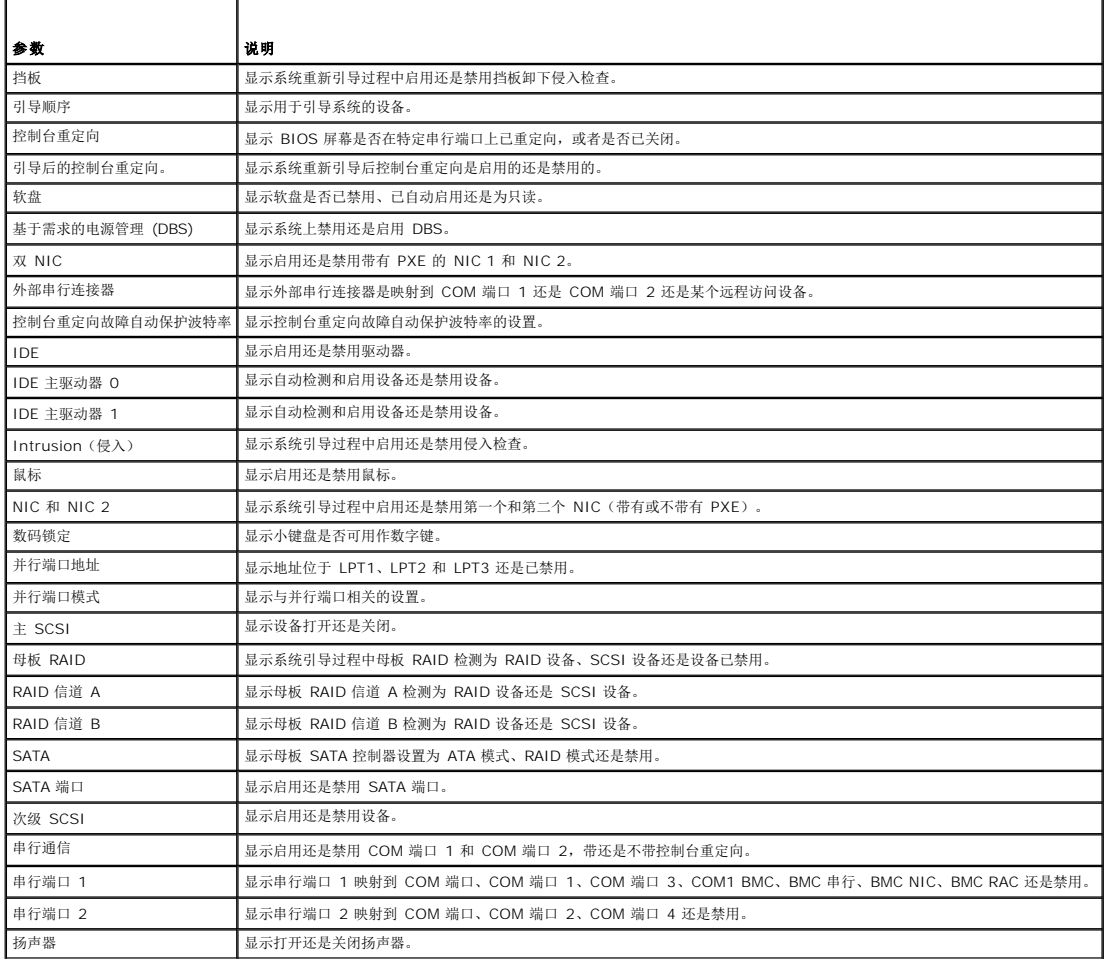

<span id="page-79-2"></span>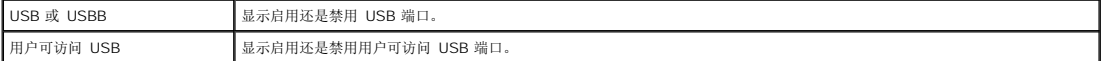

#### **omreport chassis bmc**

**注:** 此命令在未来版本中将被逐步淘汰。 它将被 omreport chassis remoteaccess 命令所取代。

使用 **omreport chassis bmc** 命令查看底板管理控制器 (BMC) 常规信息。

键入:

omreport chassis bmc

**omreport chassis bmc** 命令的输出会列出每个有效参数。 表 [3-3](#page-79-0) 显示可用的设置。

#### <span id="page-79-0"></span>表 **3-3. omreport chassis bmc**

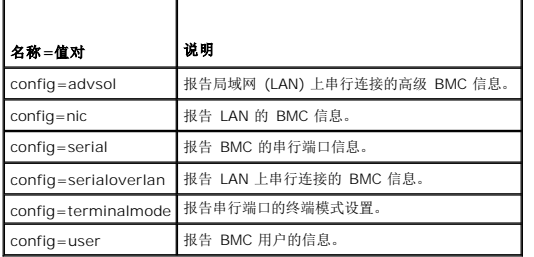

#### **omreport chassis currents**

使用 **omreport chassis currents** 命令可以查看电流(安培数)探测器的状况和设置。 如果键入:

omreport chassis currents index=*n*

index 为可选参数。 如果您未指定索引,Server Administrator 将显示系统中存在的所有电流探测器的状况、读数和阈值设置的摘要。 如果您指定了索引,Server Administrator 将显<br>示指定电流探测器的摘要。

#### **omreport chassis fans**

使用 **omreport chassis fans** 命令可以查看风扇探测器的状况和设置。 如果键入:

omreport chassis fans index=*n*

index 为可选参数。 如果您未指定索引,Server Administrator 将显示系统中可能存在的所有风扇探测器的状况、读数和阈值设置的摘要。 如果您指定了索引,Server Administrator ,<br>将显示指定风扇探测器的摘要。

#### **omreport chassis fancontrol**

使用 omreport chassis fancontrol 命令可以查看系统中风扇速率的设置。 风扇速率可设置为优化速率, 以实现冷却或无声运行。 <u>表 [3-4](#page-79-1)</u> 显示可用的设置。

#### <span id="page-79-1"></span>表 **3-4.** 风扇控制设置

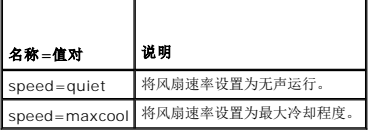

#### **omreport chassis firmware**

使用 **omreport chassis firmware** 命令可以查看当前固件属性。 如果键入:

omreport chassis firmware

Server Administrator 将显示系统固件属性的摘要。

## **omreport chassis frontpanel**

使用 **omreport chassis frontpanel** 命令查看前面板按钮控制设置,比如电源按钮和/或非屏蔽中断 (NMI) 按钮(如果系统上有的话)的设置,是启用还是禁用。

如果系统上有电源按钮覆盖时,可以查看电源按钮覆盖是否已启用。如果已启用,则电源按钮可以将系统电源 **"On"(打开)或"Off"(关闭)**。

如果系统上有 NMI 按钮,可以查看 NMI 按钮是否已启用。 NMI 按钮可以在使用某些操作系统时用来排除软件和设备的故障。

#### **omreport chassis fru**

使用 **omreport chassis fru** 命令查看现场可更换单元 (FRU) 信息。 如果键入:

omreport chassis fru

Server Administrator 将显示系统 FRU 信息的摘要。 此信息可通过 Server Administrator 图形用户界面、SNMP 和公用信息模型得到,并且主要用于支持故障排除等活动。

#### **omreport chassis info**

使用 **omreport chassis info** 可以查看已安装组件版本的摘要。 如果键入:

omreport chassis info index=*n*

index 参数将指定机箱编号,且为可选参数。 如果您未指定索引,Server Administrator 将显示每个机箱的机箱信息摘要。 如果您指定了索引,Server Administrator 将显示指定机箱<br>的摘要信息。

根据您的配置,输出可能会类似于以下实例:

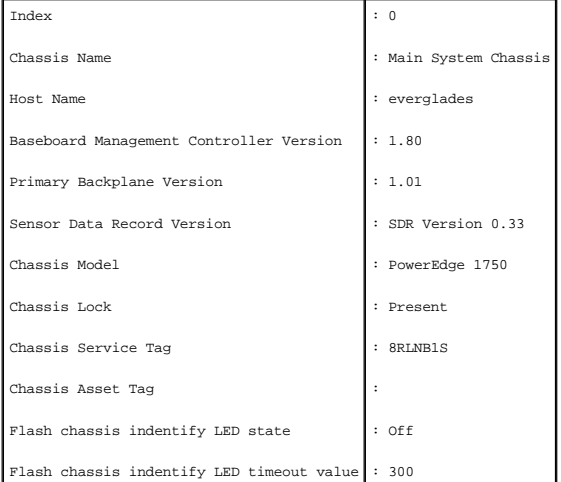

如果您在 PowerEdge 1655MC 系统中运行这个命令,则以下其它信息会显示:

- 1 服务器模块服务标签 您当前登录服务器模块的服务标签。 ("机箱服务标签"字段表明 PowerEdge 1655MC 系统机箱的服务标签。)
- 1 服务器模块资产标签 您当前登录服务器模块的资产标签。
- 1 服务器模块位置 分配给服务器模块的号码,表明其在 PowerEdge 1655MC 系统机箱中的位置。

### **omreport chassis intrusion**

使用 **omreport chassis intrusion** 可以查看主机盖是否已打开。 Server Administrator 可以跟踪机箱侵入事件, 因为侵入可能表明有人企图偷盗系统组件或擅自维护系统。 键入:

omreport chassis intrusion

可能会显示类似于如下所示的信息:

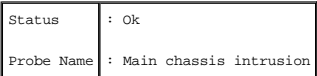

#### **omreport chassis leds**

使用 **omreport chassis leds** 命令可以了解是否支持清除硬盘驱动器故障 LED 以及使 LED 亮起的严重性级别。 键入:

omreport chassis leds index=*n*

index 为可选参数。如果您未指定索引,Server Administrator 将显示机箱 0 的 LED 摘要信息。如果您指定了索引,Server Administrator 将显示指定机箱的摘要信息。

以下为输出实例:

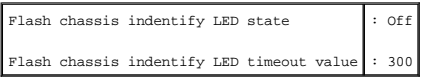

#### **omreport chassis memory**

使用 **omreport chassis memory**可以查看系统中各个内存模块插槽的详细信息。 如果系统支持冗余内存,此命令还将显示系统上使用的内存冗余的状况、状态和类型。 键入:

omreport chassis memory index=*n*

index 为可选参数。如果您未指定索引, Server Administrator 将显示系统中所有内存的信息。如果您指定了索引, Server Administrator 将显示指定内存模块的摘要信息。

已占用的内存插槽的输出可能类似于如下所示:

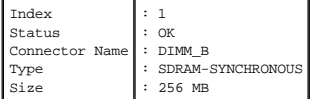

未占用的内存插槽仍有连接器名称。 未占用的内存插槽的输出可能类似于如下所示:

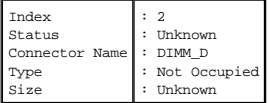

如果您的系统支持冗余内存,冗余输出可能类似于如下所示:

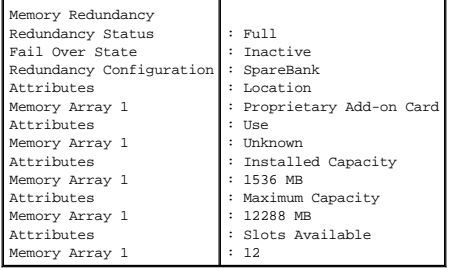

### **omreport chassis nics**

使用 **omreport chassis nics**命令可以查看 NIC 属性。 键入:

omreport chassis nics index=*n*

index 为可选参数。 如果您未指定索引,Server Administrator 将显示系统中所有 NIC 的属性。 如果您指定了索引,Server Administrator 将显示指定 NIC 的属性。

系统将显示以下字段的值:"**Index"**(索引)(NIC 卡的数量)、"**IP address"**(地址)、"**Vendor"**(供应商)、"**Description"**(说明)和"**Connection Status"**(连 接状况)。

#### **omreport chassis ports**

使用 **omreport chassis ports** 命令可以查看系统并行端口和串行端口的属性。

系统将显示以下字段的值**: "**Port Type**"(端口类型)、 "**External Name**"(外部名称)、 "**Base I ⁄ O Address**"(基本输入 ⁄输出地址)、 "**I RQ Level**"(I RQ 级别)、**<br> **"**Connector Type"(连接器类型)和 **"**Maxium Speed**"(最高速率)**。

"**Port Type"**(端口类型)是每个系统端口的详细类型,可以是比较普通的串行、并行和 USB 端口,也可以是按连接的设备类型命名的端口(例如定点设备或键盘)。

"**External Name"**(外部名称)是端口的名称,例如串行或并行、USB、鼠标和键盘等。

"**Base I/O Address"**(基本输入**/**输出地址)是以十六进制表示的起始输入/输出地址。

"**IRQ Level"**(**IRQ** 级别)是系统上的硬件中断。 硬件中断可向系统的 CPU 发出信号,表明外围组件(例如调制解调器或打印机)中已出现事件或事件已结束。 通过外围组件互连卡 进行通信时,IRQ 级别是识别正在发送中断请求的设备类型的标准方法。

"**Connector Type"**(连接器类型)指插头或带电缆插头(用于将两个设备连接在一起)的类型;此处,指将外围设备连接至系统的连接器的类型。 连接器类型有很多种,每一种均专门 用于将不同类型的设备连接至系统, 其中包括 DB-9 插头、AT、访问总线和 PS/2 等。

"**Maximum Speed"**(最高速率)是端口速率。 端口速率是指输入/输出通道的数据传输速率,以每秒位数为单位。 串行端口通常最高速度是 115 Kbps,而 USB 版本 1.*x* 端口最高 速度是 12 Kbps.

#### **omreport chassis processors**

使用 **omreport chassis processors** 命令可以查看系统处理器的属性。

将显示以下字段的值**:"**Connector Name**"(连接器名称)、"**Manufacturer**"(制造商)、"Pro**cessor Family**"(处理器系列)、"Pr**ocessor Version"(**处理器版**<br>本)、"Current Speed"(当前速率)、"External Clock Speed"(外部时钟速率)和"State"(状态)。

"**Connector Name"**(连接器名称)是占用系统中处理器插槽的设备名称或编号。

"**Manufacturer"**(制造商) 是销售处理器的企业实体。

"**Processor Family"**(处理器系列)是指制造商制造的处理器类型,例如 Intel® Itanium™ 或 Pentium® III。

"**Processor Version"**(处理器版本)是指处理器的型号和步进号。

"**Current Speed"**(当前速率)是系统引导时处理器的实际速率(以 MHz 为单位)。

"**External Clock Speed"**(外部时钟速率)是处理器外部时钟的速率(以 MHz 为单位)。

"**State"**(状态)是指处理器插槽处于启用或禁用状态。

"**Core Count"**(核心计数)是指集成到一块芯片上的处理器数量。

#### 特定处理器的高速缓存属性

要了解给定连接器上处理器的高速缓存属性,请键入:

omreport chassis processors index=*n*

index 为可选参数。 如果您未指定索引,Server Administrator 将显示所有处理器的属性。 如果您指定了索引,Server Administrator 将显示指定处理器的属性。

以下字段用于定义特定微处理器上存在的高速缓存。 如果高速缓存对于该处理器来说是内部的,则这些字段不会出现在高速缓存报告中:

- <sup>l</sup> "Speed"(速率)
- <sup>l</sup> "Cache Device Supported Type"(高速缓存设备支持的类型)
- l "Cache Device Current Type" (当前的高速缓存设备类型)
- <sup>l</sup> "External Socket Name"(外部插槽名称)

#### 针对特定处理器上的各个高速缓存报告的字段

"**Status"**(状况)报告处理器上的特定高速缓存是处于启用状况还是处于禁用状况。

**"Level"(级别)**是指主高速缓存或次高速缓存。 主级别高速缓存是内置于处理器的内存区。 次级别高速缓存是供给主级别高速缓存的临时区域。 次级别高速缓存可以内置于处理器,也<br>可以驻留在处理器外面的存储器芯片集中。 内部处理器高速缓存被称为一级(或 L1)。 L2 高速缓存是配备了 Intel Pentium 处理器的系统中的外部高速缓存,并且是被访问的第二级高<br>速缓存。 名称 L1 和 L2 并不表示高速缓存的物理位置(内部或外部)

"**Speed"**(速率)是指高速缓存可以将数据从主内存转发到处理器的速率。

"**Max Size"**(最大容量)是高速缓存可以容纳的最大内存容量,以 KB 为单位。

"**Installed Size"**(已安装容量)是高速缓存的实际容量。

"**Type"**(类型)表明高速缓存属于主级别高速缓存或次级别高速缓存。

"**Location"**(位置)是高速缓存在处理器上或在处理器外面的芯片集上的位置。

<span id="page-83-1"></span>"**Write Policy"**(写策略)说明高速缓存如何处理写入循环。 在回写策略中,高速缓存将充当缓冲区。 处理器开始写入循环时,高速缓存将接收数据并停止循环。 当系统总线可用时, 高速缓存再将数据写回主内存。

在直写策略中,处理器会直接将高速缓存中的数据写入主内存。 直至将数据存储至主内存,写入循环才能完成。

"**Associativity"**(关联性)指主内存内容在高速缓存上的存储方式。

- l 完全相联高速缓存允许将主内存中的任意线存储在高速缓存中的任意位置。
- <sup>l</sup> 4 路成组相联高速缓存将内存中四条特定线直接映射至高速缓存中相同的四条线。
- <sup>l</sup> 3 路成组相联高速缓存将内存中三条特定线直接映射至高速缓存中相同的三条线。
- <sup>l</sup> 2 路成组相联高速缓存将内存中两条特定线直接映射至高速缓存中相同的两条线。
- <sup>l</sup> 1 路成组相联高速缓存将内存中一条特定线直接映射至高速缓存中相同的一条线。

例如,必须将内存中任意页的线 0 存储到高速缓存存储器的线 0 中。

"**Cache Device Supported Type"**(高速缓存设备支持的类型)是设备可以支持的静态随机存取存储器 (SRAM) 的类型。

"**Cache Device Current Type"**(当前的高速缓存设备类型)是当前安装的、高速缓存支持的 SRAM 类型。

"**External Socket Name Silk Screen Name"**(外部插槽名称丝网名称)是印在系统板上插槽旁边的名称。

"**Error Correction Type"**(纠错类型)标识此内存可以执行的差错校验 (ECC) 的类型。 示例包括可纠正的 ECC 或不可纠正的 ECC。

此报告将显示微处理器上存在的各个高速缓存的高速缓存信息。

#### **omreport chassis pwrsupplies**

使用 **omreport chassis pwrsupplies**命令可以查看系统电源设备的属性。 键入:

omreport chassis pwrsupplies index=*n*

index 为可选参数。 如果您未指定索引,Server Administrator 将显示系统中所有电源设备的属性。 如果您指定了索引,Server Administrator 将显示指定处理器的属性。

对于系统中的每个电源设备,系统将显示以下字段的值:"**Status"**(状况)、"**Location"**(位置)、"**Type"**(类型)、"**Max Wattage"**(最大功率)和"**Online Status"**(联机状况)。

#### **omreport chassis remoteaccess**

注: 此命令只适用于 Dell PowerEdge *x*8*xx* 和*x*9*xx* 系统。

如果已安装 DRAC,则可使用 **omreport chassis remoteaccess** 命令来查看底板管理控制器 (BMC) 和远程访问控制 (RAC) 上的一般信息。

键入:

omreport chassis remoteaccess

**omreport chassis remoteaccess** 命令的输出会列出每个有效参数。 表 [3-5](#page-83-0) 显示可用的设置。

#### <span id="page-83-0"></span>表 **3-5. omreport chassis remoteaccess**

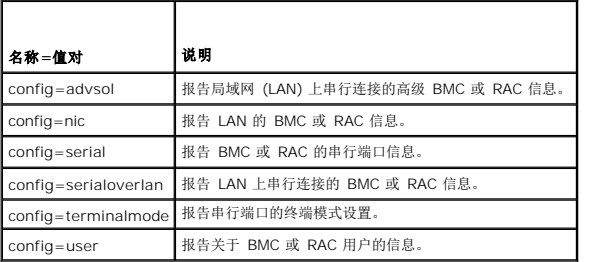

#### **omreport chassis slots**

使用 **omreport chassis slots** 命令可以查看系统插槽的属性。 键入:

omreport chassis slots index=*n*

index 为可选参数。 如果您未指定索引,Server Administrator 将显示系统中所有插槽的属性。 如果您指定了索引,Server Administrator 将显示指定插槽的属性。

对于系统中的每个插槽,系统将显示以下字段的值:"**Index"**(索引)、"**Slot ID"**(插槽 **ID**)、"**Adapter"**(适配器)和"**Data Bus Width"**(数据总线宽度)。

"**Index"**(索引)是系统中插槽的编号。

"**Slot ID"**(插槽 **ID**)是在系统母板上插槽旁边以丝网印制的名称。 字母数字文本可唯一地标识系统中的每个插槽。

"**Adapter"**(适配器)是指插入插槽的插卡名称和/或类型,例如存储阵列控制器、SCSI 适配器或 HBA。

"**Data bus width"**(数据总线宽度)是系统组件之间信息通道的宽度,以位为单位。 数据总线宽度范围是 16 至 64 位。

#### **omreport chassis temps**

使用 **omreport chassis temps**命令可以查看系统温度探测器的属性。 如果键入:

omreport chassis temps index=*n*

index 为可选参数。 如果您未指定索引,Server Administrator 将显示系统中可能存在的所有温度探测器的状况、读数和阈值设置的摘要信息。 如果您指定了索引,Server Administrator 将显示指定温度探测器的摘要信息。

#### **omreport chassis volts**

使用 **omreport chassis volts**命令可以查看系统电压探测器的属性。 如果键入:

omreport chassis volts index=*n*

index 为可选参数。 如果您未指定索引,Server Administrator 将显示系统中可能存在的所有电压探测器的状况、读数和阈值设置的摘要信息。 如果您指定了索引,Server -<br>Administrator 将显示指定电压探测器的摘要信息。

## <span id="page-84-0"></span>**omreport system** 命令

使用 **omreport system** 命令可以:查看日志;了解关机操作配置;查看阈值、物主成本信息以及有关恢复措施配置的信息。

#### **omreport system**

使用 **omreport system** 命令可以查看系统组件的一般状况。 指定 3 级命令(例如 **omreport system shutdown**)时,您将获得的是有关某一系统组件的详细信息,而不是通过 **omreport system** 获得的高级状况。 键入:

omreport system

如果您的系统中同时具有主系统机箱和至少一个直接连接至系统的存储设备,Server Administrator 可能会显示类似于以下实例的摘要。

**注:** 与本指南中显示的所有输出一样, 以下输出仅为实例, 并可能会随系统配置的不同而有所差异。

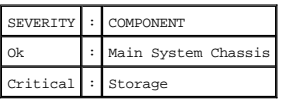

## 查看日志的命令

可以使用 **omreport system** 命令查看日志:警告日志、命令日志、硬件或 ESM 日志和开机自检日志。

**注:** 如果警告日志威命令日志显示无效 XML 数据(比如为所选内容生成的 XML 数据格式错误),则通过键入 "omconfig system alertlog action=clear" 或 "omconfig<br>system cmdlog action=clear" 清除日志可解决这个问题。 如果需要保留日志信息以便日后参考,则应在清除日志前保存一份日志副本。 请参阅 "<u>清除日志的命令</u>" 了解有关清除<br>

要查看警报日志的内容,请键入:

omreport system alertlog

要查看命令日志的内容,请键入:

omreport system cmdlog

要查看 ESM 日志的内容,请键入:

omreport system esmlog

要查看开机自检日志的内容,请键入:

omreport system postlog

#### **ESM** 日志整体运行状况

当您键入 omreport system esmlog时,系统将显示嵌入式系统管理 (ESM) 报告。 报告的第一行反映系统硬件的整体运行状况。 例如,Health:OK 表示分配给 esmlog 的空间的 80% 以内由信息占用。 如果分配给 esmlog 的空间被占用 80% 或更多,则系统将显示以下警告:

Health: Non-Critical (运行状况: 不严重)

如果系统显示警告,请解决所有严重性为警告和严重的状况,然后清除日志。

#### **omreport system alertaction**

使用 **omreport system alertaction** 令名来查看为系统组件的警告和故障事件所配置的警报措施的摘要。 警报措施确定组件出现警告或故障事件时 Server Administrator 如何进行响 应。

**omreport system alertaction**命令对于查看已为组件指定了哪些警报措施非常有用。 要为组件设置警报措施,您必须使用 **omconfig system alertaction** 命令。 请参阅 "omconfig:使用 [Instrumentation Service](file:///E:/Software/svradmin/5.1/cs/cli/config.htm#wp1093458) 管理组件"。

## 您可以查看警报措施的组件和事件

如果系统上存在组件/事件,则可查看以下组件和事件的警报措施属性:

- l 电池警告
- l 电池故障
- l 机箱侵入
- l 电流探测器警告
- l 电流探测器故障
- l 风扇警告
- l 风扇故障
- l 内存故障前兆
- l 内存故障
- l 电源设备警告
- l 电源设备故障
- l 降级冗余
- l 缺失冗余
- l 温度警告
- l 温度故障
- l 电压警告
- l 电压故障
- l 处理器警告
- l 处理器故障
- l 硬件日志警告
- l 硬件日志已满
- <sup>l</sup> 监督 ASR

#### **omreport system assetinfo**

使用 omreport system assetinfo 命令来查看系统的拥有成本数据,如 收购、折旧和保修信息。 要*设置*其中任何一个字段,您必须使用 omconfig system assetinfo 命令。 请参 阅"omconfig:使用 [Instrumentation Service](file:///E:/Software/svradmin/5.1/cs/cli/config.htm#wp1093458) 管理组件"。

### <span id="page-86-1"></span>**omreport system events**

---------------

使用 **omreport system events** 命令可以查看当前已启用或已禁用的 SNMP 陷阱。 此命令将显示系统中可以生成事件的每个组件的摘要。 对于每个组件,报告将显示哪些严重性设置<br>为要进行报告,哪些严重性设置为不进行报告。 以下为几个组件的一个输出实例:

omreport system events Current SNMP Trap Configuration ----------- System ----------- Settings Enable: Informational, Warning and Critical Disable: None

Power Supplies ---------------- Settings Enable: Informational, Warning and Critical Disable: None

----------- Fans ----------- Settings Enable: Critical Disable: Informational and Warning

整个报告列出了系统中可以生成事件的所有组件的设置。

要查看特定类型组件的状况,请使用 omreport system events type=<**组件名>**命令。 此命令将显示系统中可以生成事件的每个组件的摘要。 <u>表 [3-6](#page-86-0)</u> 显示为不同组件类型显示的事<br>件。

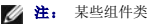

**注:** 某些组件类型可能在您的系统中不可用。

## <span id="page-86-0"></span>表 **3-6.** 按组件类型分类的系统事件

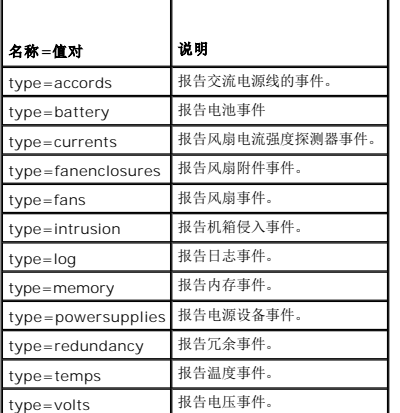

#### 事件类型的命令实例

如果键入:

omreport system events type=fans

以下为输出实例:

```
-----------
Fans
 -----------
Settings
Enable: Critical
Disable: Informational and Warning
```
## **omreport system operatingsystem**

使用 **omreport system operatingsystem** 命令可以显示操作系统信息。

### <span id="page-87-1"></span>**omreport system pedestinations**

使用 **omreport system pedestinations** 命令查看平台事件警报被配置要发送到的目标。 根据显示的目标数,可以为每个目标地址单独配置一个 IP 地址。

键入:

omreport system pedestinations

**omreport system pedestinations** 命令的输出将列出每个有效参数。

**/ 注:** 实际可以配置的目标数可能会因系统而有所不同。

表 [3-7](#page-87-0) 显示可用的设置。

#### <span id="page-87-0"></span>表 **3-7. omreport system pedestinations**

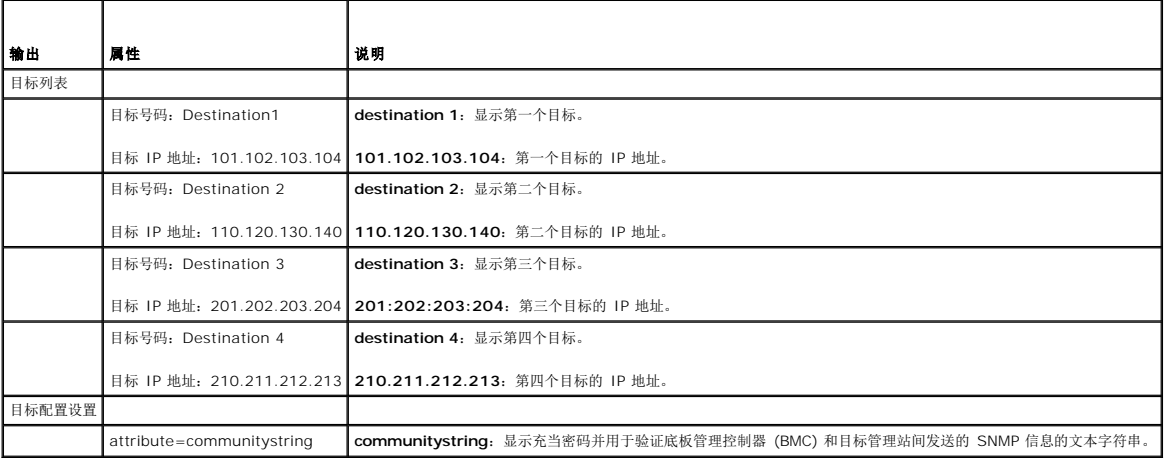

#### **omreport system platformevents**

使用 **omreport system platformevents** 命令查看系统对每个所列平台事件的响应方式。

### **omreport system recovery**

使用 **omreport system recovery** 命令可以了解是否已为挂起的操作系统配置了措施。 您还可以查看将操作系统视为挂起之前所必须经过的秒数。

#### **omreport system shutdown**

使用 omreport system shutdown 命令可以查看系统的所有待定关机操作。如果已配置了关机属性,执行此命令将显示这些属性。

#### **omreport system summary**

使用 **omreport system summary** 命令可以查看当前系统中安装的软件和硬件组件的综合摘要。

### 命令输出实例

如果键入:

omreport system summary

CLI 窗口中显示的输出取决于系统中安装的系统管理软件、操作系统以及硬件组件和选件。 以下部分命令结果是实例特有的,并可能与针对您的系统硬件和软件配置的输出结果不同:

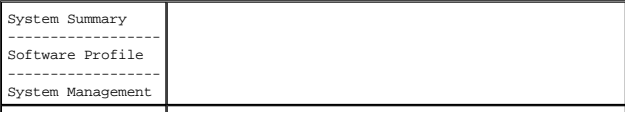

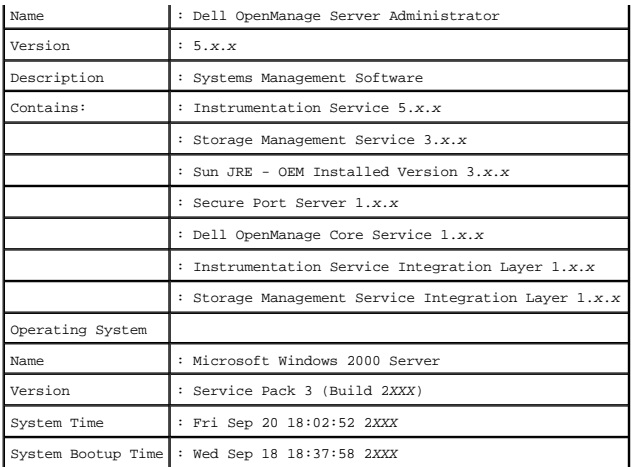

系统摘要硬件信息包括系统中存在的下列类型的已安装组件的数据值:

#### 系统属性

- l 主机名
- l 系统位置

### **Main System Chassis**(主系统机箱)

#### 机箱

- l 机箱型号
- l 机箱服务标签
- l 机箱锁
- l 机箱资产标签

如果您在 PowerEdge 1655MC 系统中运行这个命令,则以下其它信息会显示:

- l **服务器模块服务标签** 您当前登录服务器模块的服务标签。("机箱服务标签"字段表明 PowerEdge 1655MC 系统机箱的服务标签。)
- 1 服务器模块资产标签 您当前登录服务器模块的资产标签。
- 1 服务器模块位置 分配给服务器模块的号码,表明其在 PowerEdge 1655MC 系统机箱中的位置。

#### 处理器

以下列出了系统中每个处理器的信息:

- l 处理器制造商
- l 处理器系列
- l 处理器版本
- l 当前速度
- l 最大速度
- l 外部时钟速度
- l 电压

#### 内存

- l 总安装容量
- l 操作系统可用内存
- l 最大总容量
- l 内存阵列数

#### 内存阵列

以下列出了系统中每个内存板或内存模块(例如,指定插槽号的系统板或内存模块)的详细信息:

- l 位置
- l 用途
- l 安装容量
- l 最大容量
- l 可用插槽
- l 已用插槽
- <sup>l</sup> ECC 类型

#### **BIOS**

- l 制造商
- <sup>l</sup> BIOS 版本
- l 发布日期
- <sup>l</sup> BIOS 固件信息
- l 名称
- <sup>l</sup> BIOS 固件版本

#### 固件

- l 名称
- l 版本

### 网络接口卡

以下列出了系统中每个 NIC 的详细信息:

- <sup>l</sup> IP 地址
- l 子网掩码
- l 默认网关
- <sup>l</sup> MAC 地址

### 存储机柜

以下列出了系统连接的每个存储机柜的详细信息:

- l 名称
- <sup>l</sup> 产品 ID

## **omreport system thrmshutdown**

使用 **omreport system thrmshutdown** 命令可以查看为热关机操作配置的属性(如果有)。

为热关机显示的三种属性分别为禁用、警告或故障。 如果 CLI 显示以下信息, 则已禁用热关机功能:

```
Thermal protect shutdown severity: disabled
```

```
(热保护关机严重性:禁用)
```

```
如果将系统配置为在温度探测器检测到警告或故障事件时关机,则会显示以下信息之一:
```
Thermal protect shutdown severity: warning (热保护关机严重性:警告)

Thermal protect shutdown severity: failure (热保护关机严重性:故障)

## **omreport system version**

使用 **omreport system version** 命令可以列出系统中安装的 BIOS、固件、Systems Management Software 以及操作系统的版本号。

命令输出实例

如果键入:

omreport system version

CLI 窗口中显示的输出取决于系统中安装的 BIOS、RAID 控制器和固件的版本。 以下部分命令结果是实例特有的,并可能与针对您的系统配置的输出结果不同:

Version Report

--------------------- Main System Chassis ---------------------

Name : BIOS Version : 0.2.16 Updateable : N/A

Name : BMC Version : 0.26 Updateable : N/A

Name : Primary Backplane Version : 1.01 Updateable : N/A

--------------- Software ---------------

Name : Microsoft Windows Server 2003, Enterprise Edition Version : 5.2 <Build 3790 : Service Pack 1> <x86> Updateable : N/A

Name : Dell Server Administrator Version : 5.1.0 Updateable : N/A

[返回目录页](file:///E:/Software/svradmin/5.1/cs/cli/index.htm)

#### <span id="page-91-0"></span>[返回目录页](file:///E:/Software/svradmin/5.1/cs/cli/index.htm)

## <span id="page-91-5"></span>**omreport rac**:查看 **Remote Access Controller** 组件 **Dell OpenManage™ Server Administrator** 版本 **5.1** 命令行界面用户指南

- [参数表惯例](#page-91-1)
- [omreport rac](#page-91-2) 命令摘要
- **●** 有关 [omreport rac](#page-91-3) 命令的帮助
- 
- **O** [omreport rac authentication](#page-91-4)
- **O** [omreport rac dialinusers](#page-92-3)
- **O** [omreport rac dialoutusers](#page-92-4)

**O** [omreport rac remote](#page-92-2) **O** [omreport rac snmptraps](#page-93-0) **O** [omreport rac users](#page-93-1)

**O** [omreport rac network](#page-92-0) O [omreport rac modem](#page-92-1)

**O** [omreport rac viewcertificate](#page-93-2)

Remote Access Controller (RAC) 是可以提供全套系统管理功能的系统组件。 Server Administrator 将 RAC 功能集成到界面中,允许用户从 Dell OpenManage™ Server Administrator 和 Dell OpenManage IT Assistant 中查看和管理控制器。

**注:** 文中所述的某些功能可能在您系统的 RAC 上无法使用。 例如, 拨号调制解调器只能在 DRAC III 上使用。

**< 注:** 这些命令只适用于那些装有 DRAC III、DRAC III/XT、ERA 和 ERA/O 的系统(不适用于装有 DRAC 4 和 DRAC 5的系统)。

**omreport rac** 命令可以使 Server Administrator 显示有关 RAC 组件的报告。

## <span id="page-91-1"></span>参数表惯例

参数表按照命令输入参数在命令行界面中出现的顺序将其列出。 在"omreport rac:查看 [Remote Access Controller](#page-91-5) 组件"中,参数按照您配置它们所必须遵循的配置顺序列出。

符号 / 通常被称为*管道*, 表示逻辑异或运算符。 例如, "enable | diable"表示可以启用或禁用组件或功能, 但不能同时启用和禁用它们。

## <span id="page-91-2"></span>**omreport rac** 命令摘要

注: 尽管本节列出了所有可以使用的 **omreport rac** 命令,但是系统上可用的命令将取决于系统配置。 如果您尝试获得尚未安装在系统中的组件的帮助信息或为其执行命令, Server Administrator 会发出在系统中未找到该组件或功能的信息。

<u>表 [6-1](#page-91-6)</u> 是 **omreport rac** 命令的高度概括。 标题为 "3 级命令" 的列将列出可以与 **omreport rac** 一同使用的主要参数。 "所需的用户权限"是指执行命令所需的权限类型,其中,<br>U=User(用户)、P=Power User(高级用户)、A=Administrator(管理员)。 "用途"是对可以使用 **omreport rac** 命令执行操作的一般说明。 有关命令语法和用法的详情将在<br>本节的后面介绍

#### <span id="page-91-6"></span>表 **6-1. omreport rac 1** 级、**2** 级和 **3** 级命令

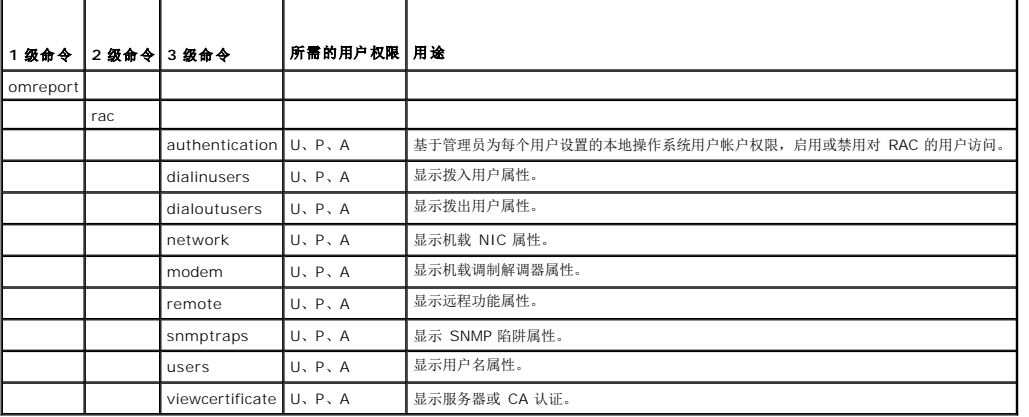

## <span id="page-91-3"></span>有关 **omreport rac** 命令的帮助

使用 **omreport rac -?** 命令可以获得 **omreport rac** 的可用命令列表。

<span id="page-91-4"></span>**omreport rac authentication**

<span id="page-92-7"></span>使用 **omreport rac authentication** 命令使您可以确定对 RCA 启用还是禁用用户的本地操作系统验证。

RAC 具有两种验证用户访问的方法:RAC 验证和本地操作系统验证。 RAC 验证始终处于已启用状态。 管理员可以设置用于访问 RAC 的特定用户帐户和密码。

管理员还需要为操作系统定义不同的用户和用户帐户级别;不同的用户级别具有不同的权限。 如果管理员不想在为操作系统中的用户定义一组权限后再定义一组单独用于 RAC 的用户和帐<br>户,则可以选择在 RAC 上进行本地操作系统验证。 如果您为 RAC 启用了本地操作系统验证,则操作系统中任何处于 Administrator(管理员)状况的用户均可登录到 RAC。

## **omreport rac authentication** 的命令实例

如果键入:

omreport rac authentication

显示的结果将表明是否已禁用或启用使用操作系统用户访问权限定义来验证访问 RAC 的用户。 例如:

omreport rac authentication

localauthenable=true

### <span id="page-92-3"></span>**omreport rac dialinusers**

使用 **omreport rac dialinusers** 命令可以显示拨入用户属性值。 表 [6-2](#page-92-5) 显示该命令的有效参数。

<span id="page-92-5"></span>表 **6-2. omreport rac dialinusers** 

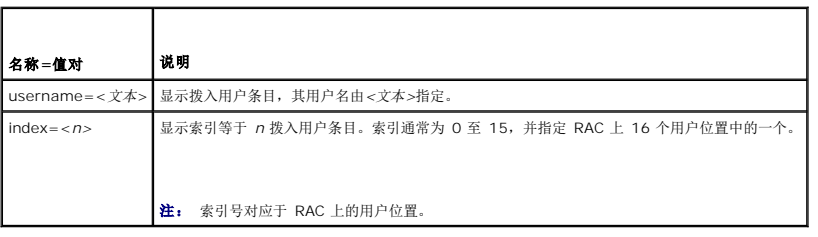

## <span id="page-92-4"></span>**omreport rac dialoutusers**

**omreport rac dialoutusers** 命令可以显示请求拨出用户属性值。 表 [6-3](#page-92-6) 显示该命令的有效参数。

<span id="page-92-6"></span>表 6-3. omreport rac dialoutusers

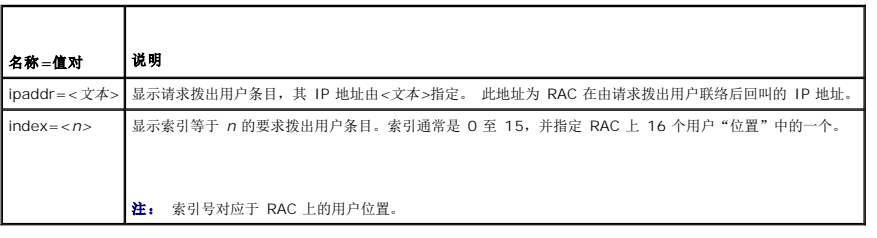

### <span id="page-92-0"></span>**omreport rac network**

**omreport rac network** 命令可以显示 NIC 属性值。

### <span id="page-92-1"></span>**omreport rac modem**

**omreport rac modem** 命令可以显示机载调制解调器属性值。

## <span id="page-92-2"></span>**omreport rac remote**

<span id="page-93-6"></span>**omreport rac remote** 命令可以显示远程功能属性值。

## <span id="page-93-0"></span>**omreport rac snmptraps**

**omreport rac snmptraps** 命令可以显示 SNMP 陷阱属性值。 表 [6-4](#page-93-3) 显示该命令的有效参数。

#### <span id="page-93-3"></span>表 **6-4. omreport rac snmptraps**

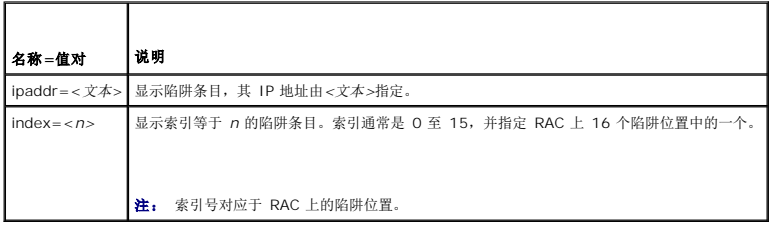

#### <span id="page-93-1"></span>**omreport rac users**

使用 **omreport rac users** 命令可以显示 RAC 用户名属性。 表 [6-5](#page-93-4) 显示该命令的有效参数。

#### <span id="page-93-4"></span>表 **6-5. omreport rac users**

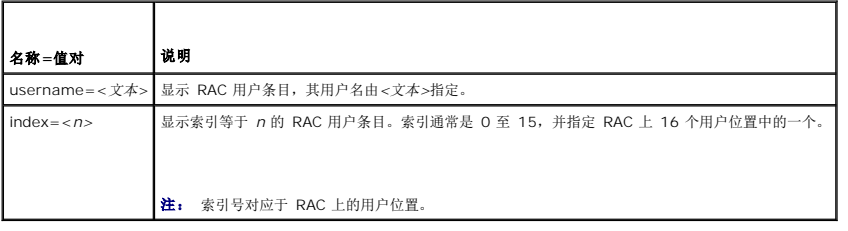

## <span id="page-93-2"></span>**omreport rac viewcertificate**

使用 **omreport rac viewcertificate** 命令可以查看 RAC 上的服务器认证或认证机构 (CA) 认证。 唯一需要指定的参数是要查看的认证是 CA 认证还是服务器认证。 <u>表 [6-6](#page-93-5)</u> 显示该命<br>令的有效参数。

#### <span id="page-93-5"></span>表 **6-6. omreport rac viewcertificate**

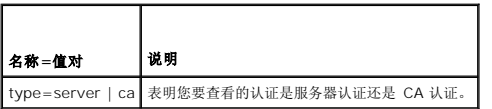

在此输出示例中,Subject 是要求认证签名的公司或组织, Issuer 是授予认证的组织。

以下是 **omreport rac viewcertificate type=ca** 命令的输出实例:

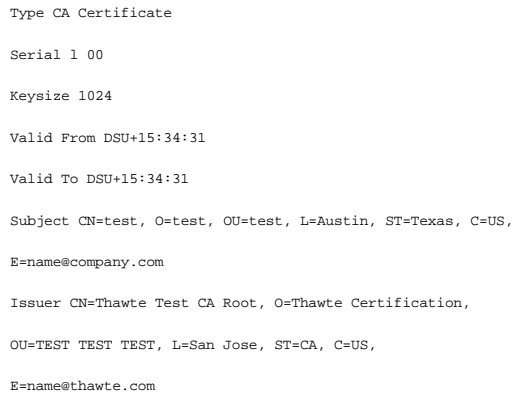

[返回目录页](file:///E:/Software/svradmin/5.1/cs/cli/index.htm)

<span id="page-95-0"></span>[返回目录页](file:///E:/Software/svradmin/5.1/cs/cli/index.htm)

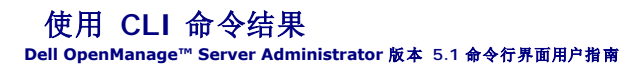

Server Administrator 命令行界面 (CLI) 用户可以通过多种方式使用命令输出。 本节将说明如何将命令输出保存到一个文件, 以及如何根据不同的目的为命令结果选择格式。

## 命令结果的输出选项

CLI 命令输出可以显示为标准输出,根据操作系统类型的不同可以显示在系统的命令窗口中、X 终端中或屏幕上。

您可以将命令结果重定向到一个文件,而不将其显示为标准输出。 将命令输出保存到文件使您可以将该命令输出用于以后的分析或比较。

无论将命令结果显示为标准输出,还是将命令结果写入文件,您都可以格式化这些结果。 您所选择的格式可以确定显示命令输出的方式以及将命令输出写入文件的方式。

### 控制命令输出显示

每种操作系统都可以提供一种方法,以控制将命令结果显示为标准输出的方式。 以下命令非常有用,可以确保命令结果在您查看之后才可以滚动。 相同的命令语法均可适用于 Microsoft®<br>Windows® 命令提示符、Red Hat® Enterprise Linux 终端和 SUSE® LINUX Enterprise Server 终端。 要在显示命令输出时控制命令输出的滚动,请键入 CLI 命令,附加管道符<br>号,并在其后键入 more。 例

omreport system summary | more

多屏系统摘要将显示第一个屏幕。 如果您想查看命令输出的下一屏幕,请按空格键。

## 将命令输出写入文件

将命令结果重定向到一个文件时,您可以为将要向其中写入命令结果的文件指定文件名(如果有必要,请同时指定目录路径)。 指定要向其中写入文件的路径时,请使用适用于您的操作系统<br>的语法。

您可以通过两种方式保存命令结果: 改写与指定的输出文件名称相同的任一文件,或将命令结果添加到具有相同名称的文件中。

#### 将命令结果保存到可以改写的文件中

如果要改写存储于以前编写的文件中的数据,请使用 **-outc** 选项。 例如,您在上午 11:00 点捕获到系统风扇探测器 0 的风扇探测器 RPM 读数,并将结果写入名为 **fans.txt** 的文件。 您可以键入:

omreport chassis fans index=0 -outc fans.txt

写入文件的部分结果为:

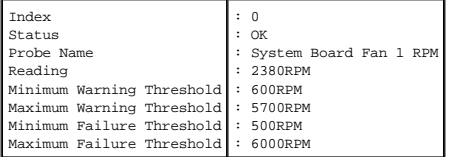

四小时之后,您可重复该命令。 您已不需要上午 11:00 点时写入 **fans.txt** 的快照。 您可以键入相同的命令:

omreport chassis fans index=0 -outc fans.txt

下午 3:00 点的数据将改写 **fans.txt** 文件中上午 11:00 点的数据。

**Fans.txt** 此时将显示如下内容:

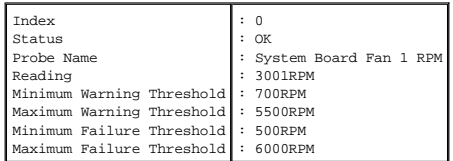

您无法参考以前的命令结果以将风扇探测器 0 先前的输出与现在的输出进行比较,因为在使用 **-outc** 选项时,您已改写了 **fans.txt** 文件。

#### 将命令结果附加到现有文件中

如果要将新命令结果附加到存储在以前编写的文件中的数据,请使用 **-outa** 选项。 例如,您在上午 11:00 点捕获到系统风扇探测器 0 的风扇探测器 RPM 读数,并将结果写入名为 **fans.txt** 的文件。 如果您想用这些结果与四小时之后获得的同一探测器的输出进行比较,则可以使用 **-outa** 命令将新的输出附加到 **fans.txt**。

键入:

omreport chassis fans index=0 -outa fans.txt

**Fans.txt** 此时将显示如下内容:

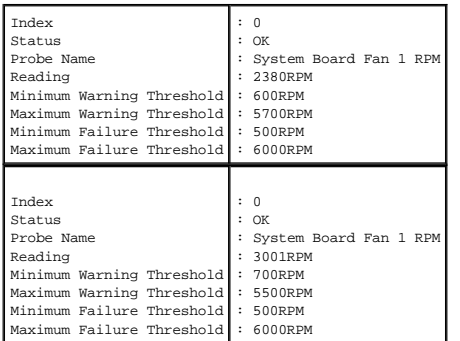

您可以使用文本编辑器插入捕获每个数据块的时间。 通过比较风扇探测器 0 的两个快照,您会发现第二个报告中出现了一些变化。 风扇 RPM 的读数增加了 621 RPM,但仍在正常范围<br>内。 有人将最小警告阈值提高了 200 RPM,并将最大警告阈值降低了 2000 RPM。

## 为 **CLI** 命令输出选择格式

您可以为 CLI 命令结果指定格式。 该格式将确定命令输出显示的方式。 如果将命令结果定向到一个文件,则向其中写入命令结果的文件会捕获此格式。

注: **omconfig** 命令会忽略多数输出格式选项并返回纯文本信息。 但是,如果您使用 **xml** 选项,则 **omconfig** 命令会返回 XML 代码。

可用的格式包括:

- <sup>l</sup> 列表 (lst)
- <sup>l</sup> 分号分隔值 (ssv)
- <sup>l</sup> 表 (tbl)
- <sup>l</sup> 原始 xml (xml)
- <sup>l</sup> 自定义分隔符格式 (cdv)

格式化选项的语法为:

<命令> -fmt <格式选项>

例如,键入:

omreport system summary -fmt tbl

其中,**-fmt tbl** 指定表格式。

您可以将格式化选项与将输出定向到文件的选项组合在一起。 例如,键入:

omreport system summary -fmt tbl -outa summary.txt

其中,**-fmt tbl** 指定表格式,而 **-outa** 指定将命令结果附加到名为 **summary.txt** 的文件。

### 列表 **(lst)**

默认格式为 **lst** 或列表格式。 如果要优化输出以便于阅读,请使用此格式。 您只有在希望使用非 **lst** 格式的情况下,才需要为命令输出指定格式。

要以 **lst** 格式显示以下实例命令输出,请键入:

omreport system summary

无需特殊格式化选项,因为列表格式是默认显示格式。 系统摘要实例的网络数据部分将显示如下:

--------------

Network Data

--------------

```
Network Interface Card 0 Data
 IP Address : 143.166.152.108
Subnet Mask : 255.255.255.0
Default Gateway : 143.166.152.1
MAC Address : 00-02-b3-23-d2-ca
```
## 表 **(tbl)**

使用 **tbl** 或表格式化选项可以表的行和列格式显示数据。 要以表格式显示以下实例命令输出,请键入:

omreport system summary -fmt tbl

实例输出将显示如下:

------------------------------ Network Interface Card 0 Data ------------------------------

| ATTRIBUTE | VALUE | IP Address | 143.166.152.108 | Subnet Mask | 255.255.255.0 | Default Gateway | 143.166.152.1 | MAC Address | 00-02-b3-23-d2-ca

## 分号分隔值 **(ssv)**

使用 ssv 格式化选项可以输出分号分隔值格式结果。 这个格式也可以让您将命令输出结果导入到 Microsoft Excel 等电子表格程序,或数据库程序中。 要以分号分隔值格式显示以下实例<br>命令输出,请键入:

omreport system summary -fmt ssv

实例输出将显示如下:

```
------------------------------
Network Data
------------------------------
```
Network Interface Card 0 Data IP Address;143.166.152.108 Subnet Mask;255.255.255.0 Default Gateway;143.166.152.1 MAC Address;00-02-b3-23-d2-ca

#### 原始 **xml (xml)**

使用 **xml** 格式化选项生成的输出适于系统管理应用程序使用或适于输入其它使用 xml 的应用程序。 要以原始 xml 格式显示以下实例命令输出,请键入:

omreport system summary -fmt xml

实例输出将显示如下:

<NICStatus>1</NICStatus><IPAddress>143.166.152.108</IPAddress><SubnetMask>255.255.255.0</SubnetMask><DefaultGateway>143.166.152.1</DefaultG -02-b3-23-d2-ca</MACAddr>

## 自定义分隔符格式 **(cdv)**

使用 **cdv** 格式化选项以使导出数据报告使用自定义分隔符格式。 可以用任何 **omreport** 命令来指定此选项。 例如,要生成使用自定义分隔符格式的系统摘要,键入:

omreport system summary -fmt cdv

您也可以用 **omconfig** 命令为自定义分隔符格式设置首选项。 分隔符的有效值有:感叹号、分号、@ 号、# 号、美元符号、百分号、脱字符号、星号、颚化符号、问号、冒号、逗号和竖 线符号。

以下实例显示如何将用于分隔数据字段的分隔符设置为星号:

omconfig preferences cdvformat delimiter=asterisk

#### [返回目录页](file:///E:/Software/svradmin/5.1/cs/cli/index.htm)

<span id="page-99-0"></span>[返回目录页](file:///e:/software/svradmin/5.1/cs/cli/index.htm)

### 使用 **Storage Management Service Dell OpenManage™ Server Administrator** 版本 **5.1** 命令行界面用户指南

- CLI [命令语法](#page-99-1)
- [必需、可选和变量命令要素的语法](#page-99-2)
- [omreport storage](#page-100-0) 和 omconfig storage 的用户权限
- <u>[omreport](#page-100-1) 命令</u>
- 
- O [omreport Storage Help](#page-100-2)
- [omconfig](#page-103-0) 全局命令

● omconfig [控制器命令](#page-104-0) ● omconfig [虚拟磁盘命令](#page-113-0) ● omconfig [物理磁盘命令](#page-120-0) ● [omconfig](#page-127-0) 电池命令 ● omconfig [连接器命令](#page-128-0) ● [omconfig](#page-128-1) 机柜命令

Storage Management 具有全功能的命令行界面 (CLI),使您能够从操作系统命令解释程序执行所有 Storage Management 的报告、配置和管理功能。 Storage Management CLI 也使您能够编写命令序列脚本。

Storage Management CLI 提供了 Dell OpenManage™ Server Administrator **omreport** 和 **omconfig** 命令的扩展选项。 本章仅介绍适用于 Storage Management 的<br>**omreport** 和 **omconfig** 命令。 请参阅《*Dell OpenManage 安装和安全性用户指南》*了解有关安装的信息。 请参阅 Storage Manageme

## <span id="page-99-1"></span>**CLI** 命令语法

与所有 Server Administrator 命令一样,**omreport** 和 **omconfig** 命令语法包含指定命令"级别"。 第一个命令级别是命令名称:**omreport** 或 **omconfig**。 后续命令级别对命令 运行的对象类型以及命令显示的信息提供了更深程度的指定。

例如,以下 **omconfig** 命令语法具有三个级别:

omconfig storage pdisk

下表说明了这些命令级别。

#### 表 **8-1.** 命令级别示例

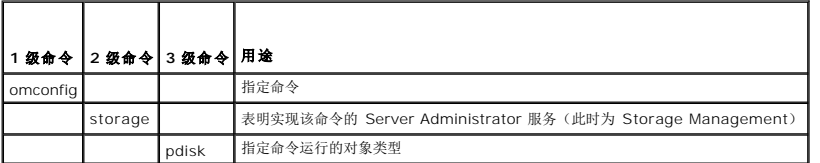

按照命令级别,**omreport** 和 **omconfig** 命令语法可能需要一个或多个"名称=值"对。 "名称=值"对可指定命令将要运行的具体对象(比如特定物理磁盘)或选项(比如"闪烁"或 "取消闪烁")。

例如, 以下用于闪烁物理磁盘的 omconfig 命令语法具有三个级别和三个"名称=值"对:

omconfig storage pdisk action=blink controller=id pdisk=<PDISKID>

其中,PDISKID=<连接器:机柜 ID:端口 ID | 连接器:目标 ID>

在本例中,controller=id 中的 *id* 为控制器编号,其中控制器 1 被指定为 controller=1。

## <span id="page-99-2"></span>必需、可选和变量命令要素的语法

**omreport** 和 **omconfig** 命令具有多个"名称=值"对。 这些"名称=值"对可能包括必需、可选和变量参数。 下表说明了用于表示这些参数的语法。

表 **8-2.** 参数"名称=值"对的语法

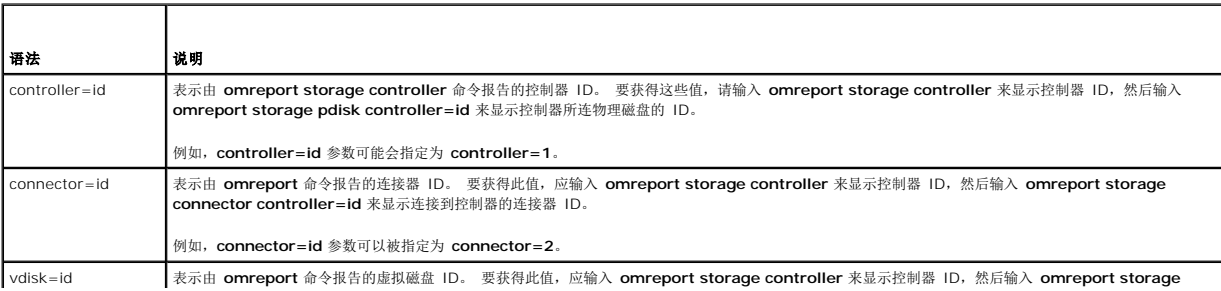

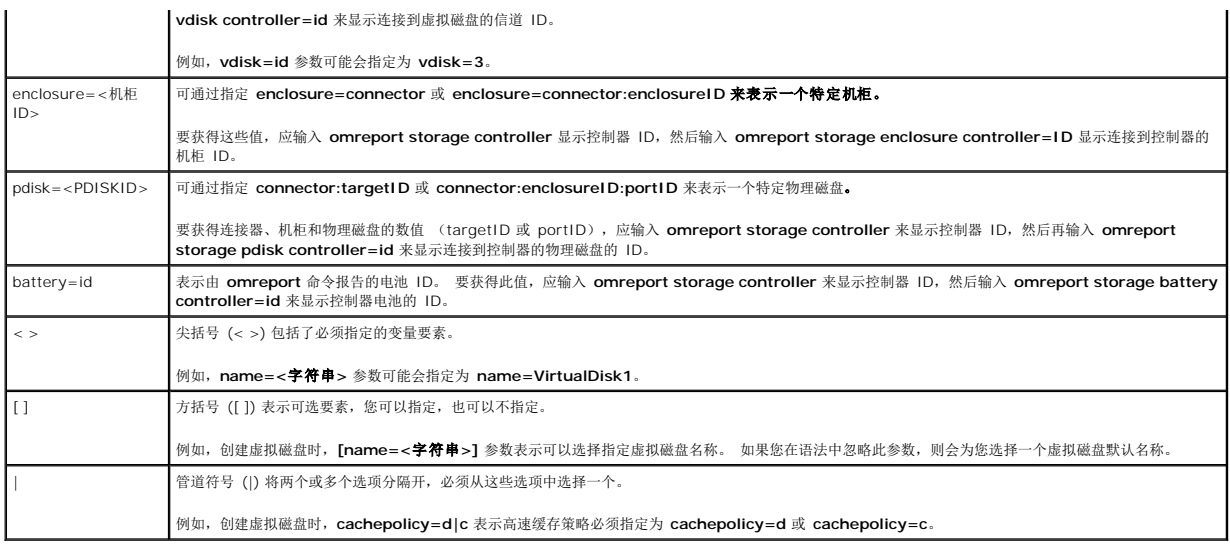

# <span id="page-100-0"></span>**omreport storage** 和 **omconfig storage** 的用户权限

Storage Management 需要 Administrator(管理员)权限才能使用 **omconfig storage** 命令。 User(用户)和 Power User(高级用户)权限就能够使用 **omreport storage**<br>命令。

## <span id="page-100-1"></span>**omreport** 命令

以下部分提供了所需的 **omreport** 命令语法,用于显示各种存储组件的状况。

## <span id="page-100-2"></span>**omreport Storage Help**

下表提供了 **omreport storage** 命令语法。

表 **8-3. omreport storage help** 

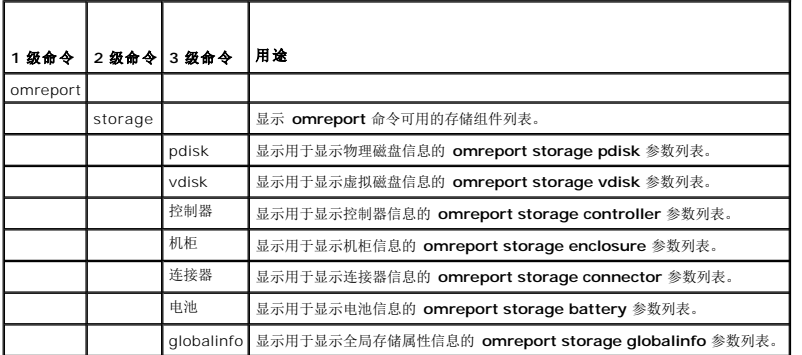

## **omreport** 控制器状况

## 表 **8-4. omreport** 控制器命令

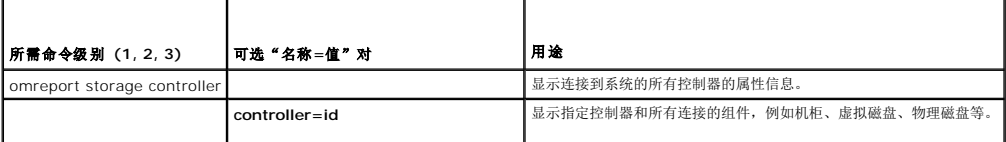

## **omreport** 全局信息(**Smart** 热关机状况)

### 表 **8-5. omreport** 全局信息命令

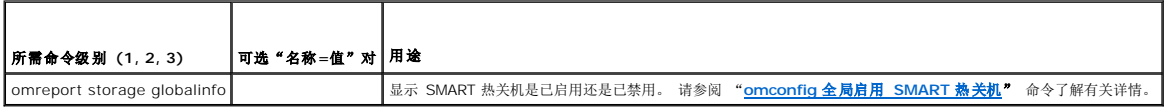

## **omreport** 电池状况

表 **8-6. omreport** 电池命令

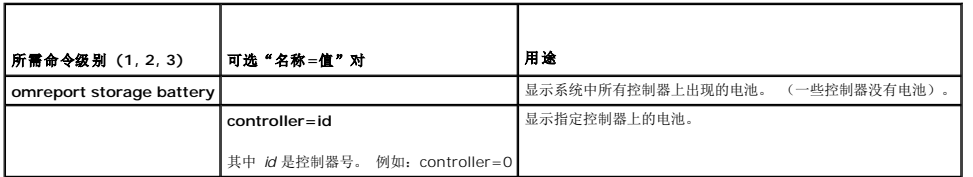

## **omreport** 连接器状态

表 **8-7. omreport** 连接器命令

| 所需命令级别 (1, 2, 3)           | 可选"名称=值"对                     | 用途                                 |
|----------------------------|-------------------------------|------------------------------------|
| omreport storage connector |                               | 显示系统中所有控制器上出现的所有连接器。               |
|                            |                               |                                    |
|                            |                               | 注: 只有当指定了 controller id 时, 此命令才有效。 |
|                            | controller=id                 | 显示指定控制器上的连接器。                      |
|                            | 其中 id 是控制器号。 例如: controller=0 |                                    |
|                            | controller=id                 | 显示控制器上指定连接器的信息。                    |
|                            | 其中 id 是控制器号。 例如: controller=0 |                                    |
|                            | connector=id                  |                                    |
|                            | 其中 id 是连接器号。 例如: connector=0  |                                    |

## **omreport** 机柜状况

表 **8-8. omreport** 机柜命令

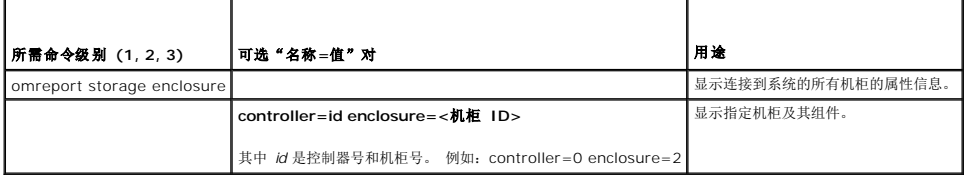

## **omreport** 温度探测器状况

表 **8-9. omreport** 温度探测器命令

F

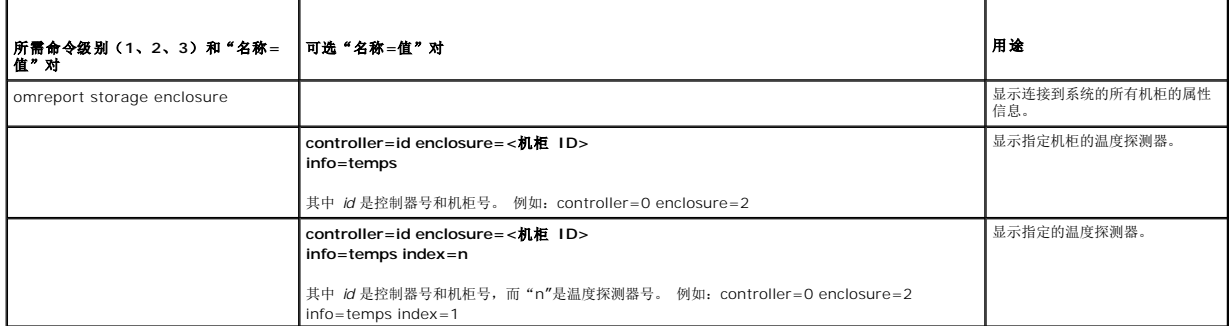

## **omreport** 风扇状况

## 表 **8-10. omreport** 风扇状况

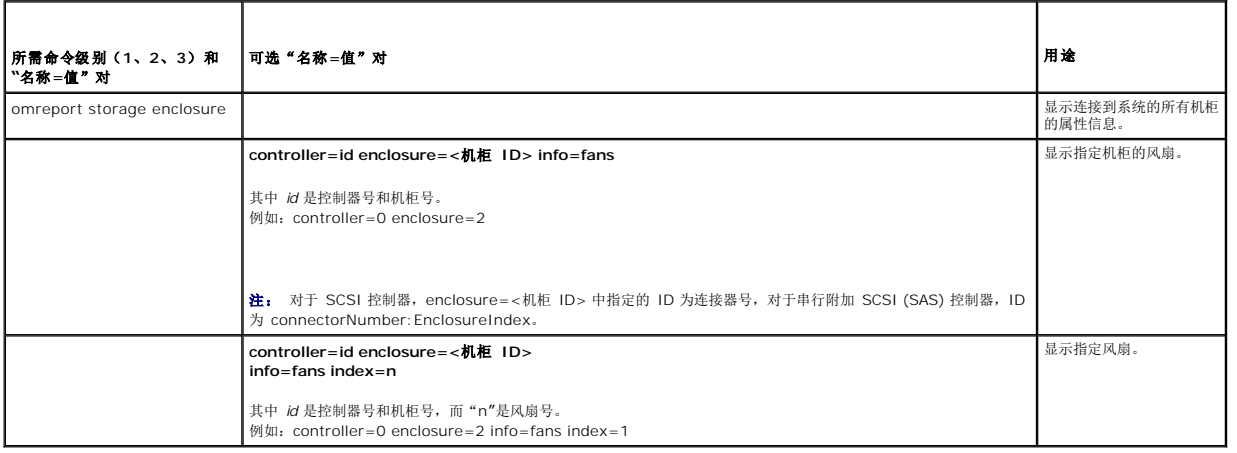

## **omreport** 电源设备状况

## 表 **8-11. omreport** 电源设备命令

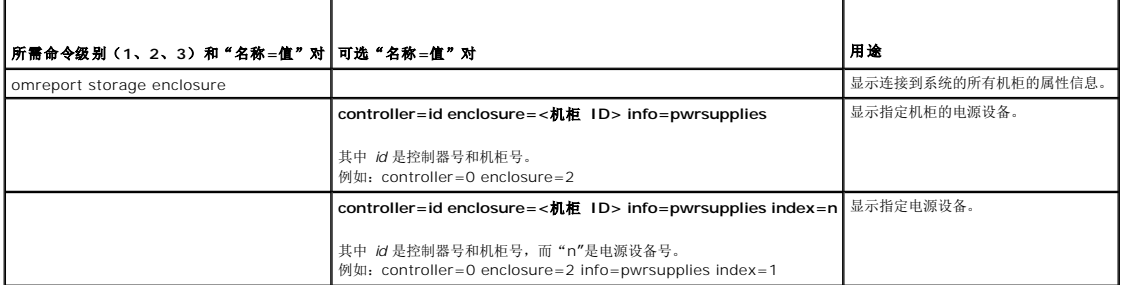

# **omreport EMM** 状况

表 **8-12. omreport EMM** 命令

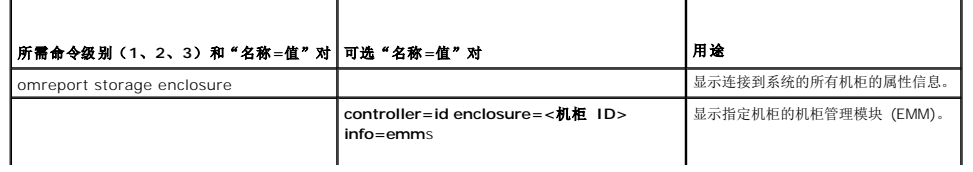

<span id="page-103-2"></span>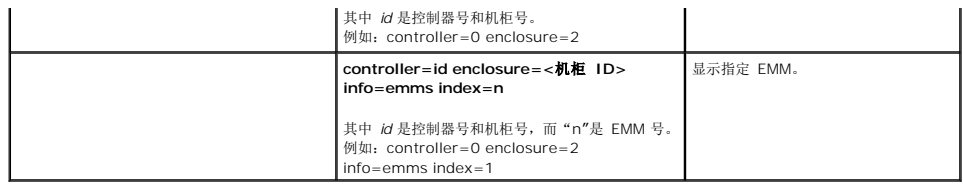

## **omreport** 物理磁盘状况

### 表 **8-13. omreport** 物理磁盘命令

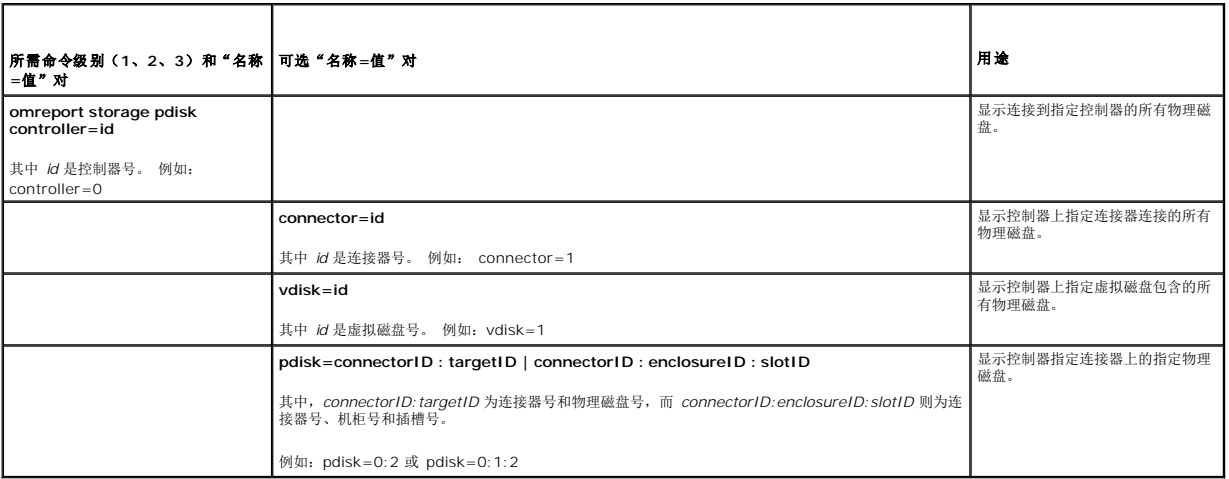

## **omreport** 虚拟磁盘状况

#### 表 **8-14. omreport** 虚拟磁盘命令

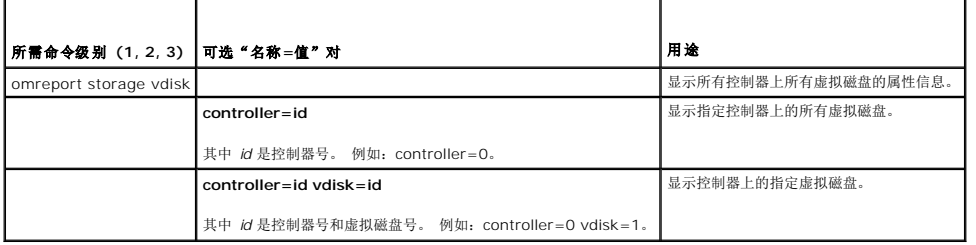

# <span id="page-103-0"></span>**omconfig** 全局命令

以下部分提供了所需的 **omconfig** 命令语法,用于执行全局命令。 执行时,这些命令会应用到所有控制器。 这些全局命令也对应于存储树视图对象的 **"Information/Configuration"**(信息**/**配置) 子选项卡所提供的全局任务。

#### 表 **8-15. omconfig** 全局命令

<span id="page-103-1"></span>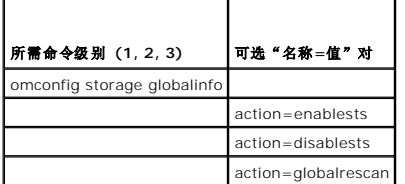

### **omconfig** 全局启用 **SMART** 热关机

默认情况下,在 PV220S 和 PV221S 机柜达到临界温度 0 或 50° C 时,操作系统和服务器会关闭。 如果您在 PV220S 和 PV221S 机柜上实现了连接器冗余, 那么,您可以指定在机 柜达到临界温度 0 或 50° C 时,只是机柜,而不是操作系统和服务器关闭。 指定在超常温度期间只关闭机柜就是所谓的智能热关机。 请参阅联机帮助了解有关详情。

使用以下 **omconfig** 命令语法来启用智能热关机。

#### 完整的语法

omconfig storage globalinfo action=enablests

### 语法实例

用于启用热关机的 **omconfig** 命令语法并不需要指定控制器或机柜 ID。 要启用热关机,输入以下命令:

omconfig storage globalinfo action=enablests

注: 可以使用 **omreport storage globalinfo** 命令确定 SMART 热关机当前是已启用还是已禁用。 SMART 热关机的状况也会由 Server Administrator 图形用户界面显示。 要找到此状况,选择存储对象和"**Information/Configuration"**(信息**/**配置)选项卡。

## **omconfig** 全局禁用 **SMART** 热关机

如果以前使用 **omconfig** 命令启用了 SMART 热关机,可以禁用 SMART 热关机并将系统恢复到默认设置。 智能热关机禁用后,在 PV220S 和 PV221S 机柜达到临界温度 0 或 50 ° 摄氏度时,操作系统和服务器将会关闭。

使用以下 **omconfig** 命令语法来禁用智能热关机。 此命令将会为所有控制器禁用 SMART 热关机。

#### 完整的语法

omconfig storage globalinfo action=disablests

#### 语法实例

用于禁用热关机的 **omconfig** 命令语法并不需要指定控制器或机柜 ID。 要禁用热关机,输入以下命令:

omconfig storage globalinfo action=disablests

注: 可以使用 **omreport storage globalinfo** 命令确定 SMART 热关机当前是已启用还是已禁用。 SMART 热关机的状况也会由 Server Administrator 图形用户界面显示。 要找到此状况,选择存储对象和"**Information/Configuration"**(信息**/**配置)选项卡。

### **omconfig** 全局重新扫描控制器

使用以下 **omconfig** 命令语法重新扫描系统上的所有控制器。 请参阅联机帮助了解有关使用此命令的详情。

#### 完整的语法

omconfig storage globalinfo action=globalrescan

#### 语法实例

用于重新扫描系统上的所有控制器的 **omconfig** 命令语法不需要指定控制器 ID。 要执行所有控制器的全局重新扫描,请输入以下命令:

omconfig storage globalinfo action=globalrescan

■ 注: 全局重新扫描在非 RAID SCSI 和 SAS 控制器上不受支持。 必须重新引导系统, 然后 Storage Management 才可以在非 RAID SCSI 控制器上看到配置更改。

## <span id="page-104-0"></span>**omconfig** 控制器命令

以下部分提供了所需的 **omconfig** 命令语法,用于执行控制器任务。

注意: **omconfig storage controller action=resetconfig controller=id** 将重设控制器配置。 重设控制器配置会永久破坏连接到控制器的所有虚拟磁盘上的所有数据。 如果系统或引导分区位于这些虚拟磁盘上,将会被破坏。

#### 表 **8-16. omconfig** 控制器命令

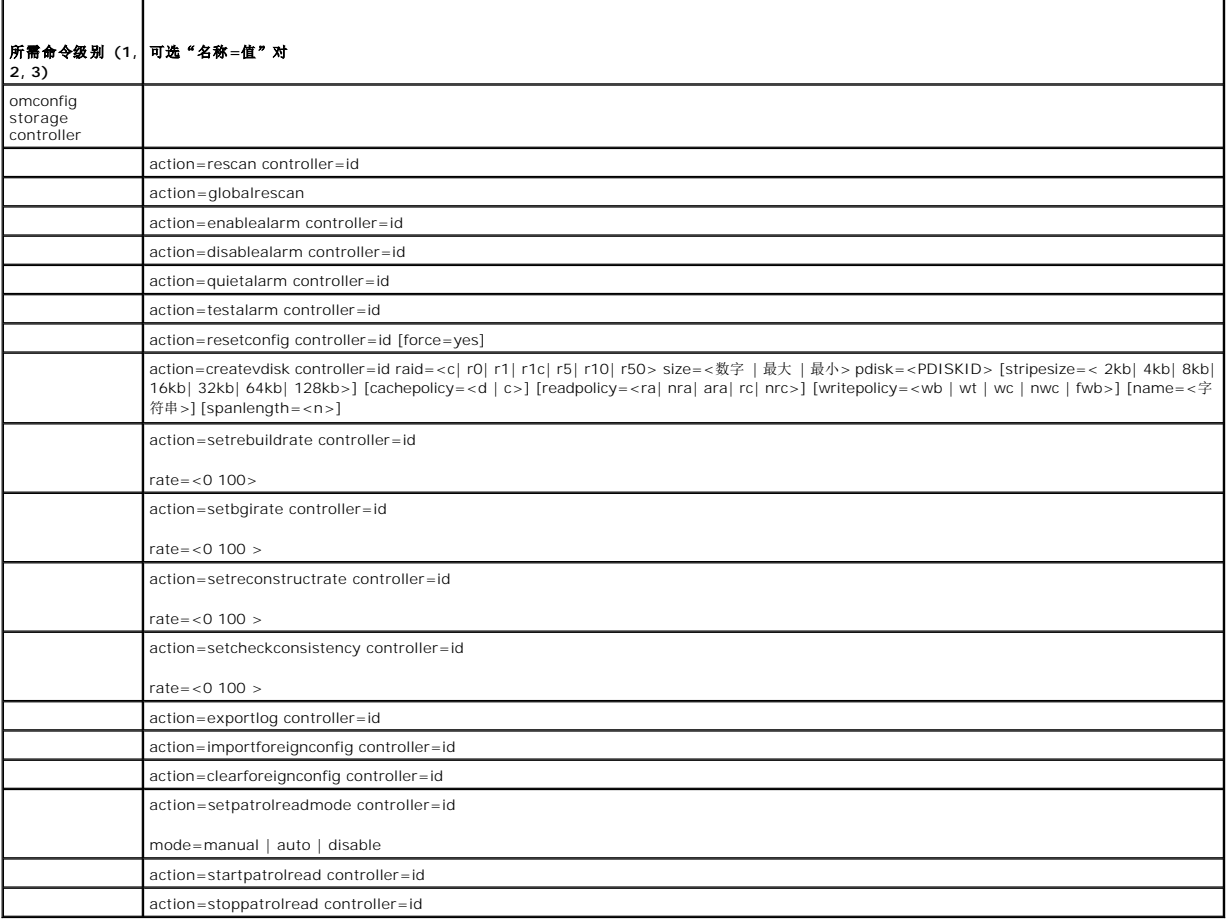

## **omconfig** 重新扫描控制器

使用以下 **omconfig** 命令语法来重新扫描控制器。 请参阅联机帮助了解有关使用此命令的详情。

## 完整的语法

omconfig storage controller action=rescan controller=id

其中 *id* 是由 **omreport storage controller** 命令报告的控制器 ID。

### 语法实例

例如,要重新扫描控制器 1,应输入:

omconfig storage controller action=rescan controller=1

**么 注:** 重新扫描控制器在非 RAID SCSI 和 SAS 控制器上不受支持。 必须重新引导系统, 然后 Storage Management 才可以在非 RAID SCSI 控制器上看到配置更改。

## **omconfig** 全局重新扫描控制器

omconfig storage controller action=globalrescan 命令在以前版本的 Storage Management 中受支持。 此命令已经由 omconfig storage globalinfo<br>action=globalrescan 命令替代。 重新扫描系统上的所有控制器并创建 CLI 脚本时,建议使用 omconfig storage globalinfo action=globalrescan

请参阅联机帮助了解有关使用此命令的详情。

### **omconfig** 启用控制器警报

使用以下 **omconfig** 命令语法来启用控制器警报。 请参阅联机帮助了解有关使用此命令的详情。

#### 完整的语法

omconfig storage controller action=enablealarm controller=id

其中 *id* 是由 **omreport storage controller** 命令报告的控制器 ID。

## 语法实例

例如,要启用控制器 1 上的警报,应输入:

omconfig storage controller action=enablealarm controller=1

## **omconfig** 禁用控制器警报

使用以下 **omconfig** 命令语法来禁用控制器警报。 请参阅联机帮助了解有关使用此命令的详情。

#### 完整的语法

omconfig storage controller action=disablealarm controller=id

其中 *id* 是由 **omreport storage controller** 命令报告的控制器 ID。

#### 语法实例

例如,要禁用控制器 1 上的警报,应输入:

omconfig storage controller action=disablealarm controller=1

## **omconfig** 控制器警报静音

使用以下 **omconfig** 命令语法来停用已激活的控制器警报。 请参阅联机帮助了解有关使用此命令的详情。

#### 完整的语法

omconfig storage controller action=quietalarm controller=id

其中 *id* 是由 **omreport storage controller** 命令报告的控制器 ID。

#### 语法实例

```
例如,要使控制器 1 上的警报静音,应输入:
```
omconfig storage controller action=quietalarm controller=1

### **omconfig** 检测控制器警报

使用以下 **omconfig** 命令语法检测控制器警报是否工作。 警报将响起大约两秒。 请参阅联机帮助了解有关使用此命令的详情。

#### 完整的语法

omconfig storage controller action=testalarm controller=id

其中 *id* 是由 **omreport storage controller** 命令报告的控制器 ID。

#### 语法实例

例如,要检测控制器 1 上的警报,应输入:

omconfig storage controller action=testalarm controller=1

## **omconfig** 重设控制器配置

使用以下 **omconfig** 命令语法来重设控制器配置。

**注意:** 重设配置会永久破坏控制器连接的所有虚拟磁盘上的所有数据。 如果系统或引导分区位于这些虚拟磁盘上,将会被破坏。 如果此命令会导致删除系统或引导分区,您可能会<br>收到一个警告消息。 不过,该警告消息并不是在所有环境中都会生成。 使用此命令时,您应该确保没有删除系统或引导分区或其它重要数据。

#### 完整的语法

omconfig storage controller action=resetconfig controller=id

其中 *id* 是由 **omreport storage controller** 命令报告的控制器 ID。

在有些情况下,如果此命令会导致删除系统或引导分区,您可能会收到一个警告消息。 可以通过使用 force=yes 参数来覆盖此警告。 在这种情况下,语法如下:

omconfig storage controller action=resetconfig controller=id force=yes

#### 语法实例

例如,要重设控制器 1 上的配置,应输入:

omconfig storage controller action=resetconfig controller=1

### **omconfig** 创建虚拟磁盘

联机帮助提供了关于创建虚拟磁盘的其它信息。

用于创建虚拟磁盘的 **omconfig** 语法具有若干参数。 您必须指定以下参数:

- <sup>l</sup> 控制器 (controller=id)
- <sup>l</sup> RAID 级别 (raid=<c| r0| r1| r1c| r5| r10| r50>)
- <sup>l</sup> 大小 (size=<数字 | max | min>)
- l 物理磁盘可指定为 :

pdisk=connector:enclosureID:portID

```
或
```
pdisk=connector:targetID

Storage Management 为没有指定的任何其它参数提供默认值。

#### 完整的语法

omconfig storage controller action=createvdisk controller=id raid=<c| r0| r1| r1c| r5| r10| r50> size=<数字 | 最大 | 最小> pdisk=<PDISKID> [stripesize=< 2kb| 4kb| 8kb| 16kb| 32kb| 64kb| 128kb>] [cachepolicy=<d | c>] [readpolicy=<ra | nra | ara | rc| nrc>] [writepolicy=<wb|<br>wt| wc| nwc | fwb>] [name=<字符串>] [spanlength=<n>]

### 用于创建和重新配置虚拟磁盘的参数指定

以下部分说明如何指定 **omconfig storage controller action=createvdisk** 参数。

controller=id 参数(必需)

raid=<c| r0| r1| r1c| r5| r10| r50> 参数(必需)
size=<数字 | max | min> 参数(必需) pdisk=<连接器:targetID,连接器:targetID,.....> 参数(必需) [stripesize=< 2kb| 4kb| 8kb| 16kb| 32kb| 64kb| 128kb>] 参数(可选) [cachepolicy=<d | c>] 参数(可选) [readpolicy=<ra| nra| ara| rc| nrc>] 参数(可选) [writepolicy=<wb| wt| wc| nwc | fwb>] 参数(可选) [name=<字符串>] 参数(可选) [spanlength=<n>] 参数(可选)

## **controller=id** 参数(必需)

指定由 **omreport storage controller** 命令报告的控制器 ID。 例如:

controller=2

### **raid=<c| r0| r1| r1c| r5| r10| r50>** 参数(必需)

使用 raid=<c| r0| r1| r1c| r5| r10| r50> 参数指定虚拟磁盘连锁或 RAID 级别。 不同的控制器支持不同的 RAID 级别。 请参阅联机帮助了解有关控制器支持的 RAID 级别的信息<br>以及有关 RAID 级别和连锁的常规信息。 下表说明如何为每个 RAID 级别和连锁指定 raid=n 参数。

#### 表 **8-17. Raid** 级别和连锁

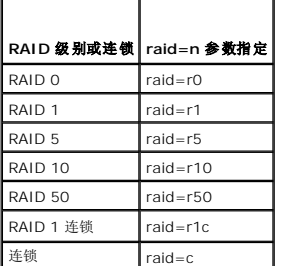

#### **size=<**数字 **|** 最大**|** 最小**>** 参数(必需)

下表说明如何指定 **size=<**数字 **|** 最大**|** 最小**>** 参数。

#### 表 **8-18.** 大小参数

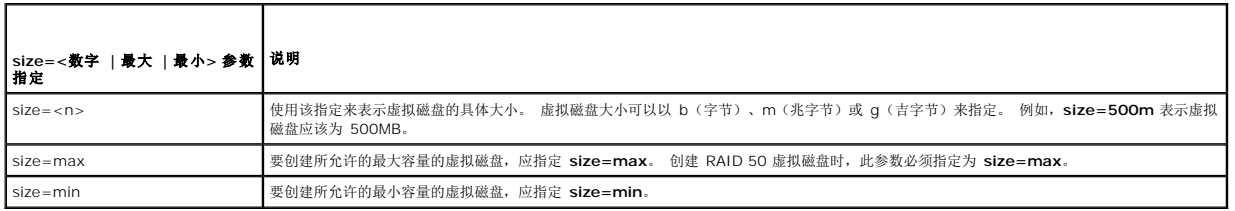

# **PDISKID=<**连接器**:**机柜 **ID:**端口 **ID |** 连接器**:**目标 **ID>**

使用此参数指定要包括到虚拟磁盘中的物理磁盘。

重新配置虚拟磁盘时,必须指定所有要包括在重新配置的虚拟磁盘中的物理磁盘。 物理磁盘指定既适用于原虚拟磁盘中将继续包括在重新配置的虚拟磁盘中的物理磁盘,也适用于任何要添加<br>到重新配置的虚拟磁盘的任何新物理磁盘。 有些控制器允许从虚拟磁盘卸下物理磁盘。 在这种情况下,不用指定要卸下的物理磁盘。

**pdisk=<PDISKID>** 参数可通过指定**connector:enclosureID:portID** 或 **connector:targetID** 来表示一个物理磁盘。

stripesize=< 2kb| 4kb| 8kb| 16kb| 32kb| 64kb| 128kb>] 参数(可选)

不同控制器支持不同的条带大小。 请参阅联机帮助了解控制器支持的条带大小的信息。 所有条带大小都指定为千字节。 例如,指定 128KB 作为条带大小时,应输入:

stripesize=128kb

#### [cachepolicy=<d | c>] 参数(可选)

不同控制器支持不同的高速缓存策略。 请参阅联机帮助了解有关详情。 下表说明了如何为各个高速缓存策略指定 **[cachepolicy=<d | c>]** 参数。

#### 表 **8-19.** 高速缓存策略参数

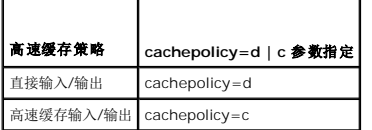

### [readpolicy=<ra| nra| ara| rc| nrc>] 参数(可选)

不同控制器支持不同的读取策略。 请参阅联机帮助了解有关详情。 下表说明了如何为各个读取策略指定 **[readpolicy=<ra| nra| ara| rc| nrc>]** 参数。

#### 表 **8-20.** 读取策略参数

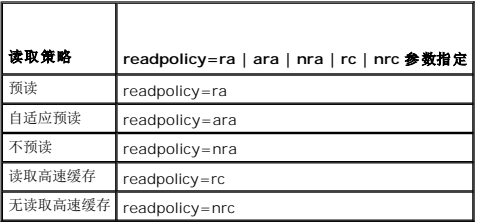

# [writepolicy=<wb| wt| wc| nwc>] 参数(可选)

不同控制器支持不同的写入策略。 请参阅联机帮助了解有关详情。 下表说明了如何为各个写入策略指定 **[ writepolicy=<wb| wt| wc| nwc | fwb>]** 参数。

### 表 **8-21.** 写入策略参数

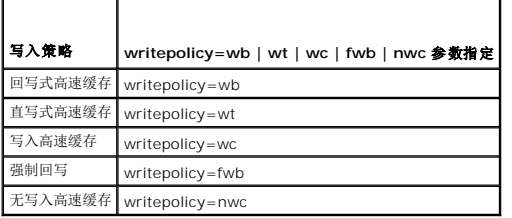

## **[name=<**字符串**>]** 参数(可选)

使用此参数为虚拟磁盘指定名称。 例如:

name=VirtualDisk1

生: CERC SATA 1.5/2s 控制器不允许指定虚拟磁盘名称。 虚拟磁盘将使用默认名称创建。

### **[spanlength=<n>]** 参数(**RAID 50** 必需)

使用此参数指定要包括到各个条带中的物理磁盘数。 此参数只适用于 RAID 50 虚拟磁盘。 如果没有创建 RAID 50 虚拟磁盘, 请勿指定此参数。 例如:

spanlength=3

### 语法实例

例如,可能希望在 PERC 3/QC 控制器上创建 RAID 5 虚拟磁盘。 联机帮助将有助于理解此控制器所支持的读、写和高速缓存策略。 在本实例中,决定创建一个具有以下读、写和高速缓 存策略的虚拟磁盘:

- l 预读
- l 直写式高速缓存
- <sup>l</sup> 高速缓存输入/输出

该虚拟磁盘将是 500MB,具有的条带大小为 16KB。 虚拟磁盘的名称将是 v**d1** ,并且将位于控制器 1 的连接器 0。 由于虚拟磁盘将是 RAID 5,所以至少需要三个物理磁盘。 在本实<br>例中,指定了四个物理磁盘。 这些物理磁盘分别是 0 至 3。

要创建本实例中说明的虚拟磁盘,应输入:

omconfig storage controller action=createvdisk controller=1 raid=r5 size=500m pdisk=0:0,0:1,0:2,0:3 stripesize=16kb cachepolicy=c readpolicy=ra writepolicy=wt

唯一需要指定的是有关控制器、RAID 级别、虚拟磁盘大小和物理磁盘选择的参数。 Storage Management 为其它所有未指定的参数提供默认值。

# **omconfig** 设置控制器重建率

使用以下 **omconfig** 命令语法来设置控制器重建率:

## 完整的语法

omconfig storage controller action=setrebuildrate controller=id rate=<0  $\widetilde{\mathcal{B}}$  100>

其中 *id* 是由 **omreport storage controller** 命令报告的控制器 ID。

## 语法实例

例如,要设置控制器 1 上的重建率为 50,应输入:

omconfig storage controller action=setrebuildrate controller=1 rate=50

# **omconfig** 设置后台初始化

使用以下 **omconfig** 命令语法来设置后台初始化。

## 完整的语法

omconfig storage controller action=setbgirate controller=id rate=<0  $\widetilde{\boxplus}$  100>

其中 *id* 是由 **omreport storage controller** 命令报告的控制器 ID。

### 语法实例

例如,要设置控制器 1 上的后台初始化为 50,应输入:

omconfig storage controller action=setbgirate controller=1 rate=50

# **omconfig** 设置重新构建率

使用以下 **omconfig** 命令语法来设置重新构建率。

#### 完整的语法

omconfig storage controller action=setreconstructrate controller=id

rate=<0 到 100 >

其中 *id* 是由 **omreport storage controller** 命令报告的控制器 ID。

## 语法实例

```
例如,要设置控制器 1 上的重新构建率为 50,应输入:
```
omconfig storage controller action=setreconstructrate controller=1

rate=50

## **omconfig** 设置检查一致性率

使用以下 **omconfig** 命令语法来设置检查一致性率。

## 完整的语法

omconfig storage controller action=setcheckconsistency controller=id

rate=<0 到 100 >

其中 *id* 是由 **omreport storage controller** 命令报告的控制器 ID。

## 语法实例

例如,要设置控制器 1 上的检查一致性率为 50,应输入:

omconfig storage controller action=setcheckconsistency controller=1

rate=50

# **omconfig** 导出控制器日志

使用以下 **omconfig** 命令语法将控制器日志导出到文本文件。 有关导出日志文件的详情,请参阅联机帮助。

## 完整的语法

omconfig storage controller action=exportlog controller=id

其中 *id* 是由 **omreport storage controller** 命令报告的控制器 ID。

## 语法实例

例如,要导出控制器 1 上的日志,应输入:

omconfig storage controller action=exportlog controller=1

按默认设置,对于 Microsoft Windows系统(根据所采用的 Windows 版本),日志文件导出至 **C:\WinNt** 或 **C:\Windows**,而在所有 Linux 系统上,则导出至 **/var/log**。

根据控制器的不同,日志文件的名称将会是 **afa\_<**月日**>.log** 或 **lsi\_<**月日**> .log** 其中 <月日> 是月份和日期。 有关控制器日志文件的详情,请参阅联机帮助。

**注:** 在 PERC 2/SC、2/DC、4/IM、CERC ATA 100/4ch 和 CERC SATA 1.5/2s 控制器上不支持导出日志文件命令。

## **omconfig** 导入外部配置

使用以下 **omconfig** 命令语法来导入位于新连接到控制器物理磁盘上的所有虚拟磁盘。

## 完整的语法

omconfig storage controller action=importforeignconfig controller=id

其中 *id* 是由 **omreport storage controller** 命令报告的控制器 ID。

## 语法实例

例如,要导入控制器 1 上的外部配置,应输入:

omconfig storage controller action=importforeignconfig controller=1

# **omconfig** 清除外部配置

使用以下 **omconfig** 命令语法来清除或删除位于新连接到控制器物理磁盘上的所有虚拟磁盘。

### 完整的语法

omconfig storage controller action=clearforeignconfig controller=id

其中 *id* 是由 **omreport storage controller** 命令报告的控制器 ID。

## 语法实例

例如,要清除控制器 1 上的外部配置,应输入:

omconfig storage controller action=clearforeignconfig controller=1

# **omconfig** 设置巡检读取模式

使用以下 **omconfig** 命令语法来设置控制器的巡检读取模式。

## 完整的语法

omconfig storage controller action=setpatrolreadmode controller=id

mode=manual | auto | disable

其中 *id* 是由 **omreport storage controller** 命令报告的控制器 ID。

## 语法实例

```
例如,要设置控制器 1 上的巡检读取为手动模式,应输入:
```
omconfig storage controller action=setpatrolreadmode controller=1 mode=manual

## **omconfig** 启动巡检读取

使用以下 **omconfig** 命令语法来启动控制器上的巡检读取任务。

#### 完整的语法

omconfig storage controller action=startpatrolread controller=id

其中 *id* 是由 **omreport storage controller** 命令报告的控制器 ID。

### 语法实例

例如,要启动控制器 1 上的巡检读取任务,应输入:

omconfig storage controller action=startpatrolread controller=1

**注:** 要能启动巡检读取, 当前巡检读取模式应设置为 "手动"。

# **omconfig** 停止巡检读取

使用以下 **omconfig** 命令语法来停止控制器上的巡检读取任务。

### 完整的语法

omconfig storage controller action=stoppatrolread controller=id

其中 *id* 是由 **omreport storage controller** 命令报告的控制器 ID。

## 语法实例

例如,要停止控制器 1 上的巡检读取任务,应输入:

omconfig storage controller action=stoppatrolread controller=1

**// 注**: 要能停止巡检读取, 当前巡检读取模式应设置为 "手动"。

# **omconfig** 虚拟磁盘命令

以下部分提供了所需的 **omconfig** 命令语法,用于执行虚拟磁盘任务。

**● 注意:** omconfig storage vdisk action=deletevdisk controller=id vdisk=id 命令删除虚拟磁盘。 删除虚拟磁盘会删除虚拟磁盘上包括文件系统和卷在内的所有信息。

#### 表 **8-22. omconfig** 管理虚拟磁盘命令

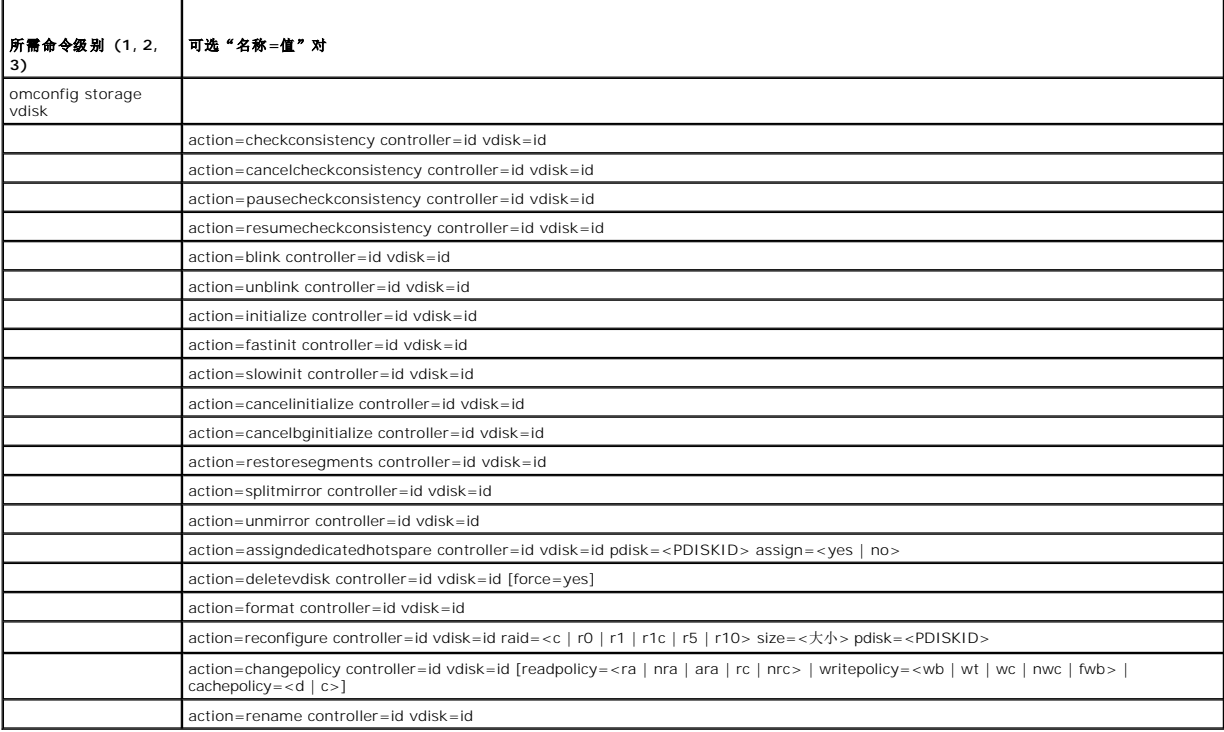

# **omconfig** 闪烁虚拟磁盘

使用以下 **omconfig** 命令语法来闪烁虚拟磁盘包含的物理磁盘。

完整的语法

omconfig storage vdisk action=blink controller=id vdisk=id

其中 *id* 是由 omreport 命令报告的控制器 ID 和虚拟磁盘 ID。 要获得这些值,应输入 omreport storage controller 来显示控制器 ID, 然后输入 omreport storage vdisk **controller=ID** 显示连接到控制器的虚拟磁盘 ID。

## 语法实例

例如,要闪烁控制器 1 虚拟磁盘 4 上的物理磁盘,应输入:

omconfig storage vdisk action=blink controller=1 vdisk=4

# **omconfig** 取消闪烁虚拟磁盘

使用以下 **omconfig** 命令语法来取消闪烁虚拟磁盘包含的物理磁盘。

## 完整的语法

omconfig storage vdisk action=unblink controller=id vdisk=id

其中 *id* 是由 omreport 命令报告的控制器 ID 和虚拟磁盘 ID。 要获得这些值,应输入 omreport storage controller 来显示控制器 ID,然后输入 omreport storage vdisk<br>controller=ID 显示连接到控制器的虚拟磁盘 ID。

## 语法实例

例如,要闪烁控制器 1 虚拟磁盘 4 上的物理磁盘,应输入:

omconfig storage vdisk action=unblink controller=1 vdisk=4

## **omconfig** 初始化虚拟磁盘

使用以下 **omconfig** 命令语法来初始化虚拟磁盘。

#### 完整的语法

omconfig storage vdisk action=initialize controller=id vdisk=id

其中 id 是由 omreport 命令报告的控制器 ID 和虚拟磁盘 ID。 要获得这些值,应输入 omreport storage controller 来显示控制器 ID, 然后输入 omreport storage vdisk **controller=ID** 显示连接到控制器的虚拟磁盘 ID。

#### 语法实例

例如,要初始化控制器 1 上的虚拟磁盘 4,应输入:

omconfig storage vdisk action=initialize controller=1 vdisk=4

## **omconfig** 取消初始化虚拟磁盘

使用以下 **omconfig** 命令语法取消虚拟磁盘初始化。

### 完整的语法

omconfig storage vdisk action=cancelinitialize controller=id vdisk=id

其中 *id* 是由 **omreport** 命令报告的控制器 ID 和虚拟磁盘 ID。 要获得这些值,应输入 **omreport storage controller** 来显示控制器 ID,然后输入 **omreport storage vdisk controller=ID** 显示连接到控制器的虚拟磁盘 ID。

## 语法实例

例如,要取消控制器 1 上虚拟磁盘 4 的初始化,应输入:

omconfig storage vdisk action=cancelinitialize controller=1 vdisk=4

# **omconfig** 快速初始化虚拟磁盘

使用以下 **omconfig** 命令语法来快速初始化虚拟磁盘。

#### 完整的语法

omconfig storage vdisk action=fastinit controller=id vdisk=id

其中 *id* 是由 omreport 命令报告的控制器 ID 和虚拟磁盘 ID。 要获得这些值,应输入 omreport storage controller 来显示控制器 ID, 然后输入 omreport storage vdisk **controller=ID** 显示连接到控制器的虚拟磁盘 ID。

#### 语法实例

例如,要快速初始化控制器 1 上的虚拟磁盘 4,应输入:

omconfig storage vdisk action=fastinit controller=1 vdisk=4

# **omconfig** 慢速初始化虚拟化磁盘

使用以下 **omconfig** 命令语法来慢速初始化虚拟磁盘。

## 完整的语法

omconfig storage vdisk action=slowinit controller=id vdisk=id

其中 *id* 是由 **omreport** 命令报告的控制器 ID 和虚拟磁盘 ID。 要获得这些值,应输入 **omreport storage controller** 来显示控制器 ID,然后输入 **omreport storage vdisk controller=ID** 显示连接到控制器的虚拟磁盘 ID。

## 语法实例

例如,要慢速初始化控制器 1 上的虚拟磁盘 4,应输入:

omconfig storage vdisk action=slowinit controller=1 vdisk=4

# **omconfig** 取消后台初始化

使用以下 **omconfig** 命令语法取消虚拟磁盘上的后台初始化进程。

#### 完整的语法

omconfig storage vdisk action=cancelbginitialize controller=id vdisk=id

其中 id 是由 omreport 命令报告的控制器 ID 和虚拟磁盘 ID。 要获得这些值,应输入 omreport storage controller 来显示控制器 ID, 然后输入 omreport storage vdisk **controller=ID** 显示连接到控制器的虚拟磁盘 ID。

#### 语法实例

例如,要取消控制器 1 上虚拟磁盘 4 的后台初始化,应输入:

omconfig storage vdisk action=cancelbginitialize controller=1 vdisk=4

# **omconfig** 恢复死段

使用以下 **omconfig** 命令语法恢复损坏的 RAID5 虚拟磁盘中的数据。 此任务尝试重新构建 RAID5 虚拟磁盘中物理磁盘损坏部分的数据。

## 完整的语法

omconfig storage vdisk action=restoresegments controller=id vdisk=id

其中 *id* 是由 omreport 命令报告的控制器 ID 和虚拟磁盘 ID。 要获得这些值, 应输入 omreport storage controller 来显示控制器 ID , 然后输入 omreport storage vdisk **controller=ID** 显示连接到控制器的虚拟磁盘 ID。

## 语法实例

例如,要恢复控制器 1 上虚拟磁盘 4 的段,应输入:

omconfig storage vdisk action=restoresegments controller=1 vdisk=4

# **omconfig** 分割镜像

使用以下 **omconfig** 命令语法分割原来配置为 RAID 1、RAID 1 连锁或 RAID 10 虚拟磁盘的镜像数据。 分割 RAID 1 或 RAID 1 连锁镜像将会创建两个连锁的非冗余虚拟磁盘。 分割 RAID 10 镜像将会创建两个 RAID 0(分条)非冗余虚拟磁盘。 在此操作中没有丢失数据。

#### 完整的语法

omconfig storage vdisk action=splitmirror controller=id vdisk=id

其中 id 是由 omreport 命令报告的控制器 ID 和虚拟磁盘 ID。 要获得这些值,应输入 omreport storage controller 来显示控制器 ID, 然后输入 omreport storage vdisk **controller=ID** 显示连接到控制器的虚拟磁盘 ID。

#### 语法实例

例如,要初始化控制器 1 上虚拟磁盘 4 的分割镜像,应输入:

omconfig storage vdisk action=splitmirror controller=1 vdisk=4

# **omconfig** 取消镜像

使用以下 omconfig 命令语法来分割镜像数据并将一半镜像恢复到可用空间。 取消 RAID 1 镜像,否可则与 RAID 1 连锁的虚拟磁盘符产生单个非冗余连锁虚拟磁盘。 取消 RAID 10 虚拟 磁盘镜像会产生单个非冗余 RAID 0(分条)虚拟磁盘。 在此操作中没有丢失数据。 请参阅联机帮助了解有关使用此命令的详情。

## 完整的语法

omconfig storage vdisk action=unmirror controller=id vdisk=id

其中 *id* 是由 omreport 命令报告的控制器 ID 和虚拟磁盘 ID。 要获得这些值,应输入 omreport storage controller 来显示控制器 ID,然后输入 omreport storage vdisk<br>controller=ID 显示连接到控制器的虚拟磁盘 ID。

#### 语法实例

例如,要取消控制器 1 上的虚拟磁盘 4 的镜像,应输入:

omconfig storage vdisk action=unmirror controller=1 vdisk=4

## **omconfig** 分配专用热备份

使用以下 **omconfig** 命令语法将一个或多个物理磁盘分配给虚拟磁盘作为专用热备份。

**注:** PERC 2/SC、2/DC 和 CERC SATA 1.5/2s 控制器不支持专用热备份。

#### 完整的语法

omconfig storage vdisk action=assigndedicatedhotspare controller=id vdisk=id pdisk=<PDISKID> assign=yes

其中 *id* 是控制器 ID 和虚拟磁盘 ID。 **<PDISK>** 变量可指定物理磁盘。

要获得控制器、虚拟磁盘和物理磁盘的值,应输入 **omreport storage controller** 显示控制器 ID,然后输入 **omreport storage vdisk controller=ID** 和 **omreport storage pdisk controller=ID** 显示控制器上连接的虚拟磁盘和物理磁盘的 ID。

# 语法实例

在本例中,分配控制器 1 的连接器 0 上的物理磁盘 3 作为对虚拟磁盘 4 的专用热备份。 在串行连接 SCSI (SAS) 控制器上,物理磁盘位于机柜 2 中。

## **SCSI**、**SATA** 和 **ATA** 控制器的实例:

要分配本例中所介绍的专用热备份,应输入:

omconfig storage vdisk action=assigndedicatedhotspare controller=1 vdisk=4 pdisk=0:3 assign=yes

#### **SAS** 控制器的实例:

要分配本例中所介绍的专用热备份,应输入:

omconfig storage vdisk action=assigndedicatedhotspare controller=1 vdisk=4 pdisk=0:2:3 assign=yes

# **omconfig** 取消专用热备份分配

使用以下 **omconfig** 命令语法取消将一个或多个物理磁盘分配给虚拟磁盘作为热备份。

#### 完整的语法

omconfig storage vdisk action=assigndedicatedhotspare controller=id vdisk=id pdisk=<PDISKID> assign=no

其中 *id* 是控制器 ID 和虚拟磁盘 ID。 **<PDISK>** 变量可指定物理磁盘。

要获得控制器、虚拟磁盘和物理磁盘的值,应输入 **omreport storage controller** 显示控制器 ID,然后输入 **omreport storage vdisk controller=ID** 和 **omreport storage pdisk controller=ID** 显示控制器上连接的虚拟磁盘和物理磁盘的 ID。

#### 语法实例

在本例中,取消将控制器 1 的连接器 0 上的物理磁盘 3 作为对虚拟磁盘 4 的专用热备份。 在 SAS 控制器上, 物理磁盘位于机柜 2 中。

### **SCSI**、**SATA** 和 **ATA** 控制器的实例:

要取消分配本例中所介绍的专用热备份,应输入:

omconfig storage vdisk action=assigndedicatedhotspare controller=1 vdisk=4 pdisk=0:3 assign=no

#### **SAS** 控制器的实例:

要取消分配本例中所介绍的专用热备份,应输入:

omconfig storage vdisk action=assigndedicatedhotspare controller=1 vdisk=4 pdisk=0:2:3 assign=no

# **omconfig** 检查一致性

使用以下 **omconfig** 命令语法启动在虚拟磁盘上检查一致性。 检查一致性任务将验证虚拟磁盘的冗余数据。

#### 完整的语法

omconfig storage vdisk action=checkconsistency controller=id vdisk=id

其中 *id* 是由 **omreport** 命令报告的控制器 ID 和虚拟磁盘 ID。 要获得这些值,应输入 **omreport storage controller** 来显示控制器 ID ,然后输入 **omreport storage vdisk controller=ID** 显示连接到控制器的虚拟磁盘 ID。

#### 语法实例

例如,要对控制器 1 上的虚拟磁盘 4 运行检查一致性,应输入:

omconfig storage vdisk action=checkconsistency controller=1 vdisk=4

# **omconfig** 取消检查一致性

使用以下 **omconfig** 命令语法在检查一致性期间取消检查。

### 完整的语法

omconfig storage vdisk action=cancelcheckconsistency controller=id vdisk=id

其中 *id* 是由 omreport 命令报告的控制器 ID 和虚拟磁盘 ID。 要获得这些值,应输入 omreport storage controller 来显示控制器 ID, 然后输入 omreport storage vdisk **controller=ID** 显示连接到控制器的虚拟磁盘 ID。

### 语法实例

例如,要取消对控制器 1 上的虚拟磁盘 4 的一致性检查,应输入:

omconfig storage vdisk action=cancelcheckconsistency controller=1 vdisk=4

# **omconfig** 暂停检查一致性

使用以下 **omconfig** 命令语法在检查一致性期间暂停检查。 请参阅联机帮助了解有关详情。

## 完整的语法

omconfig storage vdisk action=pausecheckconsistency controller=id vdisk=id

其中 *id* 是由 **omreport** 命令报告的控制器 ID 和虚拟磁盘 ID。 要获得这些值,应输入 **omreport storage controller** 来显示控制器 ID,然后输入 **omreport storage vdisk controller=ID** 显示连接到控制器的虚拟磁盘 ID。

## 语法实例

例如,要暂停对控制器 1 上的虚拟磁盘 4 运行检查一致性,应输入:

omconfig storage vdisk action=pausecheckconsistency controller=1 vdisk=4

# **omconfig** 恢复检查一致性

使用以下 **omconfig** 命令语法在检查一致性暂停后进行恢复。

#### 完整的语法

omconfig storage vdisk action=resumecheckconsistency controller=id vdisk=id

其中 id 是由 omreport 命令报告的控制器 ID 和虚拟磁盘 ID。 要获得这些值, 应输入 omreport storage controller 来显示控制器 ID , 然后输入 omreport storage vdisk **controller=ID** 显示连接到控制器的虚拟磁盘 ID。

#### 语法实例

例如,要恢复对控制器 1 上的虚拟磁盘 4 运行检查一致性,应输入:

omconfig storage vdisk action=resumecheckconsistency controller=1 vdisk=4

# **omconfig** 删除虚拟磁盘

使用以下 **omconfig** 命令语法来删除虚拟磁盘。

**注意:** 删除虚拟磁盘会删除虚拟磁盘上包括文件系统和卷在内的所有信息。 如果尝试删除系统或引导分区,可能会收到警告消息。 不过,该警告消息并不是在所有环境中都会生<br>成。 使用此命令时,您应该确保没有删除系统或引导分区或其它重要数据。

## 完整的语法

omconfig storage vdisk action=deletevdisk controller=id vdisk=id

wwon=deletevdisk controller=1 vdisk=4

# **omconfig** 格式化虚拟磁盘

使用以下 **omconfig** 命令语法来格式化虚拟磁盘。

## 完整的语法

omconfig storage vdisk action=format controller=id vdisk=id

其中 *id* 是由 omreport 命令报告的控制器 ID 和虚拟磁盘 ID。 要获得 这些值,应输入 omreport storage controller 来显示控制器 ID,然后输入 omreport storage vdisk<br>controller=ID 显示连接到控制器的虚拟磁盘 ID。

### 语法实例

例如,要格式化控制器 1 上的虚拟磁盘 4,应输入:

omconfig storage vdisk action=format controller=1 vdisk=4

## **omconfig** 重新配置虚拟磁盘

您可以重新配置虚拟磁盘以便更改虚拟磁盘的 RAID 级别或通过添加物理磁盘来增加其大小。 在有些控制器上,您还可以卸下物理磁盘。

#### 完整的语法

omconfig storage vdisk action=reconfigure controller=id vdisk=id raid=<c| r0| r1| r1c| r5| r10> size=<大小> pdisk=<PDISK>

## 语法实例

例如,要将虚拟磁盘 4 重新配置为 800 MB 大小,应使用控制器 1 连接器 0 上的 RAID 5 磁盘和 0 至 3 号物理磁盘。 在 SAS 控制器上,物理磁盘位于机柜 2 中。

#### **SCSI**、**SATA** 和 **ATA** 控制器的实例:

在本例中,应输入:

omconfig storage vdisk action=reconfigure controller=1 vdisk=4 raid=r5 size=800m pdisk=0:0,0:1,0:2,0:3

#### **SAS** 控制器的实例:

在本例中,应输入:

omconfig storage vdisk action=reconfigure controller=1 vdisk=4 raid=r5 pdisk=0:2:0,0:2:1,0:2:2,0:2:3

## **omconfig** 更改虚拟磁盘策略

使用以下 **omconfig** 命令语法更改虚拟磁盘的读、写或高速缓存策略。

#### 完整的语法

omconfig storage vdisk action=changepolicy controller=id vdisk=id [readpolicy=<ra| nra| ara| rc| nrc> | writepolicy=<wb| wt| wc| nwc> | cachepolicy=<d | c>]

其中 *id* 是由 **omreport** 命令报告的控制器 ID 和虚拟磁盘 ID。 要获得这些值,应输入 **omreport storage controller** 来显示控制器 ID,然后输入 **omreport storage vdisk controller=ID** 显示连接到控制器的虚拟磁盘 ID。

有关控制器特定的读、写和高速缓存策略,请参阅联机帮助。 有关如何使用 **omconfig** 命令指定这些参数的信息,请参见以下命令:

- <sup>l</sup> [readpolicy=<ra| nra| ara| rc| nrc>] 参数(可选)
- <sup>l</sup> [writepolicy=<wb| wt| wc| nwc | fwb>] 参数(可选)
- <sup>l</sup> [cachepolicy=<d | c>] 参数(可选)

# 语法实例

例如,要将控制器 1 上虚拟磁盘 4 的读取策略更改为不预读,应输入:

omconfig storage vdisk action=changepolicy controller=1 vdisk=4 readpolicy=nra

# **omconfig** 重命名虚拟磁盘

使用以下 **omconfig** 命令语法来重命名虚拟磁盘。

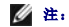

**/ 注:** 在 CERC SATA 1.5/2s 控制器上,不能更改虚拟磁盘的默认名称。

#### 完整的语法

action=rename controller=id vdisk=id name=<字符串>

其中 *id* 是由 **omreport** 命令报告的控制器 ID 和虚拟磁盘 ID,而 <字符串> 是虚拟磁盘的新名称。 要获得控制器 ID 和虚拟磁盘 ID 的值,应输入 **omreport storage controller CONTROLL INTERNATIONAL ID, INTERNATIONAL ID, INTERNATIONAL INTERNATIONAL ID.**<br>显示控制器 ID, 然后输入 omreport storage vdisk controller=ID 显示连接到控制器的虚拟磁盘 ID。

### 语法实例

例如,要将控制器 1 上的虚拟磁盘 4 的名称重命名为 vd4,应输入:

omconfig storage vdisk action=rename controller=1 vdisk=4 name=vd4

# **omconfig** 物理磁盘命令

以下部分提供了所需的 **omconfig** 命令语法,用于执行物理磁盘任务。

表 **8-23. omconfig** 物理磁盘命令

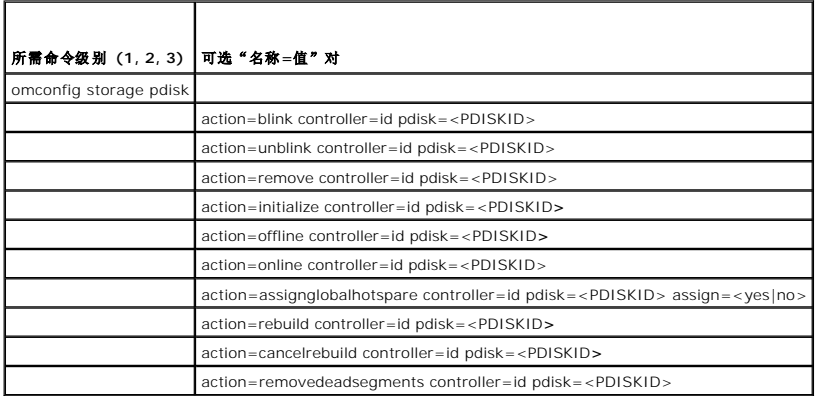

**omconfig** 闪烁物理磁盘

可以使控制器上所连的一个或多个物理磁盘上的指示灯(发光二极管或 LED 显示)闪烁。 使用以下 **omconfig** 命令语法来闪烁一个或多个物理磁盘。

### 完整的语法

action=blink controller=ID action=blink controller=id pdisk=<PDISKID>

其中 *id* 是控制器 ID。 **<PDISK>** 变量可指定物理磁盘。

要获得这些值,应输入 **omreport storage controller** 来显示控制器 ID,然后输入 **omreport storage pdisk controller=ID** 显示连接到控制器的物理磁盘 ID。

## 语法实例

在本例中,想要闪烁控制器 1 的连接器 0 上的物理磁盘 0。 在 SAS 控制器上,物理磁盘位于机柜 2 中。

#### **SCSI**、**SATA** 和 **ATA** 控制器的实例:

要闪烁本实例中说明的物理磁盘,应输入:

omconfig storage pdisk action=blink controller=1 pdisk=0:0

#### **SAS** 控制器的实例:

要闪烁本实例中说明的物理磁盘,应输入:

omconfig storage pdisk action=blink controller=1 pdisk=0:2:0

# **omconfig** 取消闪烁物理磁盘

可以使控制器上所连的一个或多个物理磁盘上的指示灯(发光二极管或 LED 显示)停止闪烁。 使用以下 **omconfig** 命令语法来停止闪烁一个或多个物理磁盘。

#### 完整的语法

omconfig storage pdisk action=unblink controller=id pdisk=<PDISKID>

其中 *id* 是控制器 ID。 **<PDISK>** 变量可指定物理磁盘。

要获得这些值,应输入 **omreport storage controller** 来显示控制器 ID,然后输入 **omreport storage pdisk controller=ID** 显示连接到控制器的物理磁盘 ID。

### 语法实例

在本例中,想要停止闪烁控制器 1 的连接器 0 上的物理磁盘 0。 在 SAS 控制器上,物理磁盘位于机柜 2 中。

### **SCSI**、**SATA** 和 **ATA** 控制器的实例:

要停止闪烁本实例中说明的物理磁盘,应输入:

omconfig storage pdisk action=unblink controller=1 pdisk=0:0

#### **SAS** 控制器的实例:

要停止闪烁本实例中说明的物理磁盘,应输入:

omconfig storage pdisk action=unblink controller=1 pdisk=0:2:0

## **omconfig** 准备卸下物理磁盘

使用以下 **omconfig** 命令语法准备要卸下的物理磁盘:

## 完整的语法

omconfig storage pdisk action=remove controller=id pdisk=<PDISKID>

其中 *id* 是控制器 ID。 **<PDISK>** 变量可指定物理磁盘。

要获得这些值,应输入 **omreport storage controller** 来显示控制器 ID,然后输入 **omreport storage pdisk controller=ID** 显示连接到控制器的物理磁盘 ID。

#### 语 法 实 例

在本例中,想要准备好对控制器 1 的连接器 0 上的物理磁盘 3 进行拆卸。 在 SAS 控制器上,物理磁盘位于机柜 2 中。

### **SCSI**、**SATA** 和 **ATA** 控制器的实例:

要准备好拆卸本例中所说明的物理磁盘,应输入:

omconfig storage pdisk action=remove controller=1 pdisk=0:3

#### **SAS** 控制器的实例:

要准备好拆卸本例中所说明的物理磁盘,应输入:

omconfig storage pdisk action=remove controller=1 pdisk=0:2:3

## **omconfig** 初始化物理磁盘

使用以下 **omconfig** 命令语法来初始化物理磁盘。

#### 完整的语法

omconfig storage pdisk action=initialize controller=id pdisk=<PDISKID>

其中 *id* 是控制器 ID。 **<PDISK>** 变量可指定物理磁盘。

要获得这些值,应输入 **omreport storage controller** 来显示控制器 ID,然后输入 **omreport storage pdisk controller=ID** 显示连接到控制器的物理磁盘 ID。

### 语法实例

在本例中,想要初始化控制器 1 的连接器 0 上的物理磁盘 3。 在 SAS 控制器上,物理磁盘位于机柜 2 中。

#### **SCSI**、**SATA** 和 **ATA** 控制器的实例:

要初始化本实例中说明的物理磁盘,应输入:

omconfig storage pdisk action=initialize controller=1 pdisk=0:3

#### **SAS** 控制器的实例:

要初始化本实例中说明的物理磁盘,应输入:

omconfig storage pdisk action=initialize controller=1 pdisk=0:2:3

# **omconfig** 使物理磁盘脱机

使用以下 **omconfig** 命令语法来使物理磁盘脱机。

#### 完整的语法

omconfig storage pdisk action=offline controller=id pdisk=connectorID:targetID

其中 *id* 是 **omreport** 命令报告的控制器 ID, 而connectorID:targetID则是连接器号和物理磁盘号。 要获得这些值, 应输入 **omreport storage controller** 来显示控制器 ID, 然 后输入 **omreport storage pdisk controller=ID** 显示连接到控制器的物理磁盘 ID。

# 语法实例

例如,要使控制器 1 的连接器 0 上的物理磁盘 3 脱机,应输入:

omconfig storage pdisk action=offline controller=1 pdisk=0:3

# **omconfig** 使物理磁盘脱机

使用以下 **omconfig** 命令语法来使物理磁盘脱机。

## 完整的语法

omconfig storage pdisk action=offline controller=id pdisk=<PDISKID>

其中 *id* 是控制器 ID。 **<PDISK>** 变量可指定物理磁盘。

要获得这些值,应输入 **omreport storage controller** 来显示控制器 ID,然后输入 **omreport storage pdisk controller=ID** 显示连接到控制器的物理磁盘 ID。

### 语法实例

在本例中,想要使控制器 1 的连接器 0 上的物理磁盘 3 脱机。 在 SAS 控制器上,物理磁盘位于机柜 2 中。

#### **SCSI**、**SATA** 和 **ATA** 控制器的实例:

要使本实例中说明的物理磁盘脱机,应输入:

omconfig storage pdisk action=offline controller=1 pdisk=0:3

#### **SAS** 控制器的实例:

要使本实例中说明的物理磁盘脱机,应输入:

omconfig storage pdisk action=offline controller=1 pdisk=0:2:3

# **omconfig** 使物理磁盘联机

使用以下 **omconfig** 命令语法来使脱机的物理磁盘恢复联机。

## 完整的语法

omconfig storage pdisk action=online controller=id pdisk=<PDISKID>

其中 *id* 是控制器 ID。 **<PDISK>** 变量可指定物理磁盘。

要获得这些值,应输入 **omreport storage controller** 来显示控制器 ID,然后输入 **omreport storage pdisk controller=ID** 显示连接到控制器的物理磁盘 ID。

#### 语法实例

在本例中,想要使控制器 1 的连接器 0 上的物理磁盘 3 恢复联机。 在 SAS 控制器上,物理磁盘位于机柜 2 中。

#### **SCSI**、**SATA** 和 **ATA** 控制器的实例:

要使本例中所说明的物理磁盘恢复联机,应输入:

omconfig storage pdisk action=online controller=1 pdisk=0:3

### **SAS** 控制器的实例:

要使本例中所说明的物理磁盘恢复联机,应输入:

omconfig storage pdisk action=online controller=1 pdisk=0:2:3

# **omconfig** 分配全局热备份

使用以下 **omconfig** 命令语法将物理磁盘分配为全局热备份。

## 完整的语法

omconfig storage pdisk action=assignglobalhotspare controller=id pdisk=<PDISKID> assign=yes

其中 *id* 是控制器 ID。 **<PDISK>** 变量可指定物理磁盘。

要获得这些值,应输入 **omreport storage controller** 来显示控制器 ID, 然后输入 omreport storage pdisk controller=ID 显示连接到控制器的物理磁盘 ID。

### 语法实例

在本例中,想要将控制器 1 连接器 0 上的物理磁盘 3 分配为全局热备份。 在 SAS 控制器上,物理磁盘位于机柜 2 中。

### **SCSI**、**SATA** 和 **ATA** 控制器的实例:

要将本例中说明的物理磁盘分配为全局热备份,应输入:

omconfig storage pdisk action=assignglobalhotspare controller=1 pdisk=0:3 assign=yes

#### **SAS** 控制器的实例:

要将本例中说明的物理磁盘分配为全局热备份,应输入:

omconfig storage pdisk action=assignglobalhotspare controller=1 pdisk=0:2:3 assign=yes

# **omconfig** 取消全局热备份

使用以下 **omconfig** 命令语法取消将物理磁盘分配为全局热备份。

### 完整的语法

omconfig storage pdisk action=assignglobalhotspare controller=id pdisk=<PDISKID> assign=no

其中 *id* 是控制器 ID。 **<PDISK>** 变量可指定物理磁盘。

要获得这些值,应输入 **omreport storage controller** 来显示控制器 ID,然后输入 **omreport storage pdisk controller=ID** 显示连接到控制器的物理磁盘 ID。

#### 语法实例

在本例中,想要取消将控制器 1 连接器 0 上的物理磁盘 3 分配为全局热备份。 在 SAS 控制器上,物理磁盘位于机柜 2 中。

#### **SCSI**、**SATA** 和 **ATA** 控制器的实例:

要取消将本例中说明的物理磁盘分配为全局热备份,应输入:

omconfig storage pdisk action=assignglobalhotspare controller=1 pdisk=0:3 assign=no

#### **SAS** 控制器的实例:

要取消将本例中说明的物理磁盘分配为全局热备份,应输入:

omconfig storage pdisk action=assignglobalhotspare controller=1 pdisk=0:2:3 assign=no

## **omconfig** 重建物理磁盘

使用以下 omconfig 命令语法来重建失败的物理磁盘。 重建磁盘可能需要几个小时。 如果需要取消重建,应使用 "Cancel Rebuild"(取消重建)任务。 请参阅联机帮助了解有关详<br>情。

### 完整的语法

omconfig storage pdisk action=rebuild controller=id pdisk=<PDISKID>

其中 *id* 是控制器 ID。 **<PDISK>** 变量可指定物理磁盘。

要获得这些值,应输入 **omreport storage controller** 来显示控制器 ID,然后输入 **omreport storage pdisk controller=ID** 显示连接到控制器的物理磁盘 ID。

#### 语法实例

在本例中,想要重建控制器 1 的连接器 0 上的物理磁盘 3。 在 SAS 控制器上,物理磁盘位于机柜 2 中。

#### **SCSI**、**SATA** 和 **ATA** 控制器的实例:

要重建本实例中说明的物理磁盘,应输入:

omconfig storage pdisk action=rebuild controller=1 pdisk=0:3

#### **SAS** 控制器的实例:

```
要重建本实例中说明的物理磁盘,应输入:
```
omconfig storage pdisk action=rebuild controller=1 pdisk=0:2:3

## **omconfig** 取消重建物理磁盘

使用以下 omconfig 命令语法取消正在进行的重建。 如果取消重建, 虚拟磁盘仍会处于降级状态。 请参阅联机帮助了解有关详情。

#### 完整的语法

omconfig storage pdisk action=cancelrebuild controller=id pdisk=<PDISKID>

其中 *id* 是控制器 ID。 **<PDISK>** 变量可指定物理磁盘。

要获得这些值,应输入 **omreport storage controller** 来显示控制器 ID,然后输入 **omreport storage pdisk controller=ID** 显示连接到控制器的物理磁盘 ID。

# 语法实例

在本例中,想要取消对控制器 1 的连接器 0 上的物理磁盘 3 的重建。 在 SAS 控制器上,物理磁盘位于机柜 2 中。

#### **SCSI**、**SATA** 和 **ATA** 控制器的实例:

要取消对本例中说明的物理磁盘的重建,应输入:

omconfig storage pdisk action=cancelrebuild controller=1 pdisk=0:3

#### **SAS** 控制器的实例:

要取消对本例中说明的物理磁盘的重建,应输入:

omconfig storage pdisk action=cancelrebuild controller=1 pdisk=0:2:3

# **omconfig 卸下死段**

使用以下 **omconfig** 命令语法来恢复不可用的磁盘空间。 请参阅联机帮助了解有关详情。

### 完整的语法

omconfig storage pdisk action=removedeadsegments controller=id pdisk=<PDISKID>

其中 *id* 是控制器 ID。 **<PDISK>** 变量可指定物理磁盘。

要获得这些值,应输入 **omreport storage controller** 来显示控制器 ID,然后输入 **omreport storage pdisk controller=ID** 显示连接到控制器的物理磁盘 ID。

## 语法实例

在本例中, 想要卸下控制器 1 的连接器 O 上的物理磁盘 3 的磁盘死段。 在 SAS 控制器上, 物理磁盘位于机柜 2 中。

## **SCSI**、**SATA** 和 **ATA** 控制器的实例:

要拆卸本例中所说明的物理磁盘上的死段,应输入:

omconfig storage pdisk action=removedeadsegments controller=1 pdisk=0:3

### **SAS** 控制器的实例:

要拆卸本例中所说明的物理磁盘上的死段,应输入:

omconfig storage pdisk action=removedeadsegments controller=1 pdisk=0:2:3

# **omconfig** 清除物理磁盘

使用以下 **omconfig** 命令可清除一个物理磁盘的数据或配置。

## 完整的语法

omconfig storage pdisk action=clear controller=id pdisk=<PDISKID>

其中 *id* 是控制器 ID。 **<PDISK>** 变量可指定物理磁盘。

要获得这些值,应输入 **omreport storage controller** 来显示控制器 ID, 然后输入 omreport storage pdisk controller=ID 显示连接到控制器的物理磁盘 ID。

## 语法实例

在本例中,想要清除控制器 1 的连接器 0 上的物理磁盘 3。 在 SAS 控制器上,物理磁盘位于机柜 2 中。

#### **SAS** 控制器的实例:

要清除本实例中说明的物理磁盘,应输入:

omconfig storage pdisk action=clear controller=1 pdisk=0:2:3

## **omconfig** 取消清除物理磁盘

使用以下 **omconfig** 命令取消在某个物理磁盘上正在进行的清除操作。

#### 完整的语法

omconfig storage pdisk action=cancelclear controller=id pdisk=<PDISKID>

其中 *id* 是控制器 ID。 **<PDISK>** 变量可指定物理磁盘。

要获得这些值,应输入 **omreport storage controller** 来显示控制器 ID,然后输入 **omreport storage pdisk controller=ID** 显示连接到控制器的物理磁盘 ID。

## 语法实例

在本例中,想要取消对控制器 1 的连接器 0 上的物理磁盘 3 的清除。 在 SAS 控制器上,物理磁盘位于机柜 2 中。

#### **SAS** 控制器的实例:

要取消对本例中说明的物理磁盘的清除,应输入:

omconfig storage pdisk action=cancelclear controller=1 pdisk=0:2:3

# **omconfig** 电池命令

以下部分提供了所需的 **omconfig** 命令语法,用于执行电池任务。

## 表 **8-24. omconfig** 电池命令

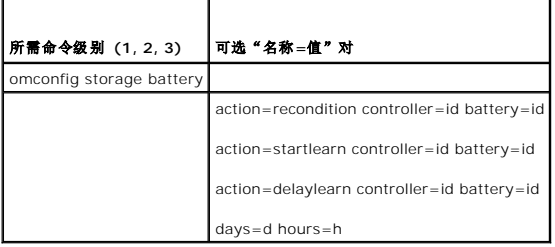

## **omconfig** 复原电池

使用以下 **omconfig** 命令来复原控制器电池。 有关电池和复原过程的详情,请参阅联机帮助。

## 完整的语法

omconfig storage battery action=recondition controller=id battery=id

其中 *id* 是由 **omreport** 命令报告的控制器 ID 和电池 ID。 要获得此值, 应输入 **omreport storage controller** 显示控制器 ID, 然后输入 omreport storage battery **controller=ID** 显示控制器电池的 ID。

#### 语法实例

例如,要复原控制器 1 上的电池,应输入:

omconfig storage battery action=recondition controller=1 battery=0

# **omconfig** 启动电池记忆周期

使用以下 **omconfig** 命令启动电池记忆周期。

### 完整的语法

omconfig storage battery action=startlearn controller=id battery=id

其中 *id* 是由 omreport 命令报告的控制器 ID 和电池 ID。 要获得此值, 应输入 omreport storage controller 来显示控制器 ID, 然后输入 omreport storage battery **controller=ID** 来显示控制器电池的 ID。

## 语法实例

例如,要启动控制器 1 上的记忆周期,应输入:

omconfig storage battery action=startlearn controller=1 battery=0

# **omconfig** 推迟电池记忆周期

使用以下 omconfig 命令将电池记忆周期推迟一段时间。 电池记忆周期最多可推迟 7 天, 即 168 小时。

## 完整的语法

omconfig storage battery action=delaylearn controller=id battery=id

days=d hours=h

其中 *id* 是由 omreport 命令报告的控制器 ID 和电池 ID。 要获得此值, 应输入 omreport storage controller 来显示控制器 ID, 然后输入 omreport storage battery **controller=ID** 来显示控制器电池的 ID。

## 语法实例

例如,要将控制器 1 上的记忆周期推迟 3 天半,应输入:

omconfig storage battery action=delaylearn controller=1 battery=0

days=3 hours=12

# **omconfig** 连接器命令

以下部分提供了所需的 **omconfig** 命令语法,用于执行连接器任务。

## 表 **8-25. omconfig** 连接器命令

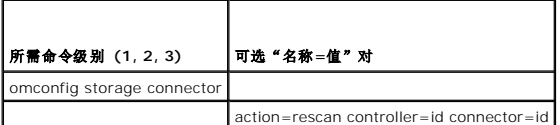

# **omconfig** 重新扫描连接器

使用以下 **omconfig** 命令来重新扫描控制器连接器。 此命令将重新扫描控制器上的所有连接器,因此与执行控制器重新扫描类似。

**注:** 此命令在 SAS 控制器上不受支持。

#### 完整的语法

omconfig storage connector action=rescan controller=id connector=id

其中 id 是由 omreport 命令报告的控制器 ID 和连接器 ID。 要获得这些值,应输入 omreport storage controller 来显示控制器 ID, 然后输入 omreport storage connector **controller=ID** 显示连接到控制器的连接器的 ID。

### 语法实例

例如,要重新扫描控制器 1 上的连接器 2,应输入:

omconfig storage connector action=rescan controller=1 connector=2

# **omconfig** 机柜命令

以下部分提供了所需的 **omconfig** 命令语法,用于执行机柜任务。

#### 表 **8-26. omconfig** 机柜命令

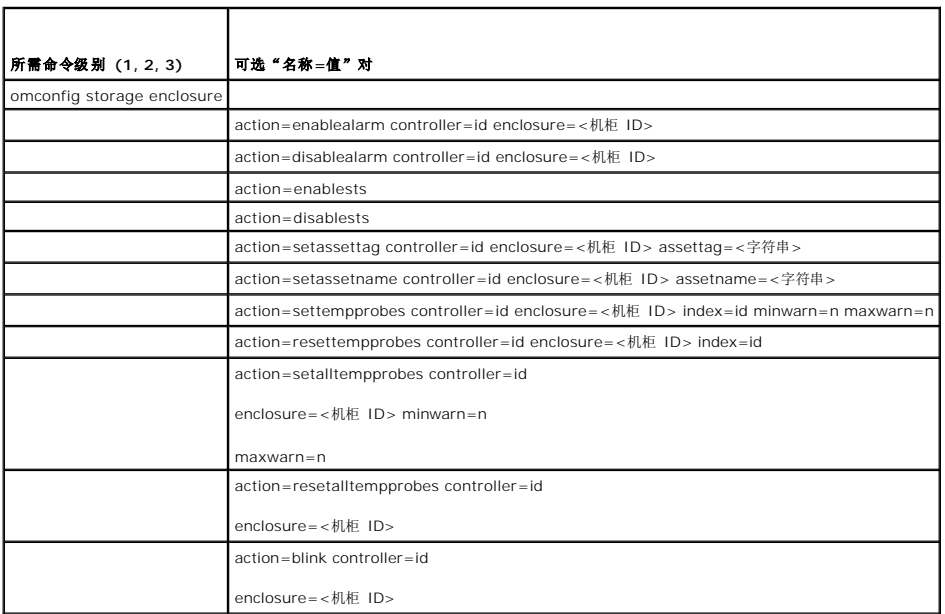

# **omconfig** 启用机柜警报

使用以下 **omconfig** 命令语法来启用机柜警报:

### 完整的语法

omconfig storage enclosure action=enablealarm controller=id enclosure=<机柜 ID>

其中 *id* 是控制器 ID。 **<**机柜 **ID>** 变量可指定机柜。

#### **SCSI**、**SATA** 和 **ATA** 控制器的实例:

例如,要启用与控制器 1 上连接器 2 相连的机柜上的警报,应输入:

omconfig storage enclosure action=enablealarm controller=1 enclosure=2

## **SAS** 控制器的实例:

例如,要启用与控制器 1 上连接器 1 相连的机柜 2 上的警报,应输入:

omconfig storage enclosure action=enablealarm controller=1 enclosure=1:2

# **omconfig** 禁用机柜警报

使用以下 **omconfig** 命令语法来禁用机柜警报。

### 完整的语法

omconfig storage enclosure action=disablealarm controller=id enclosure=<机柜 ID>

其中 *id* 是控制器 ID。 **<**机柜 **ID>** 变量可指定机柜。

#### **SCSI**、**SATA** 和 **ATA** 控制器的实例:

例如,要禁用与控制器 1 上连接器 2 相连的机柜上的警报,应输入:

omconfig storage enclosure action=disablealarm controller=1 enclosure=2

#### **SAS** 控制器的实例:

例如,要禁用与控制器 1 上连接器 1 相连的机柜 2 上的警报,应输入:

omconfig storage enclosure action=disablealarm controller=1 enclosure=1:2

## **omconfig** 启用 **SMART** 热关机

**omconfig storage enclosure action=enablests** 命令在以前版本的 Storage Management 中受支持。 此命令已经由 **omconfig storage globalinfo action=enablests** 命令替代。 启用 SMART 热关机并创建 CLI 脚本时,建议使用 **omconfig storage globalinfo action=enablests** 命令。

请参阅 "[omconfig](#page-103-0) 全局启用 SMART 热关机" 命令了解有关详情。

## **omconfig** 禁用 **SMART** 热关机

omconfig storage enclosure action=disablests 命令在以前版本的 Storage Management 中受支持。 此命令已经由 omconfig storage globalinfo action=disablests<br>命令替代。 禁用 SMART 热关机并创建 CLI 脚本时,建议使用 omconfig storage globalinfo action=disablests 命令。

请参阅 "**[omconfig](#page-104-0)** 全局禁用 **SMART** 热关机" 命令了解有关详情。

# **omconfig** 设置机柜资产标签

使用以下 **omconfig** 命令语法来指定机柜资产标签:

#### 完整的语法

omconfig storage enclosure action=setassettag controller=id enclosure=<机柜 ID> assettag=<字符串>

其中 *id* 是控制器 ID。 **<**机柜 **ID>** 变量可指定机柜。

在此语法中,<字符串> 是用户指定的字母数字字符串。

## **SCSI**、**SATA** 和 **ATA** 控制器的实例:

例如,要将与控制器 1 上连接器 2 相连的机柜上的资产标签指定为 encl20,应输入:

omconfig storage enclosure action=setassettag controller=1 enclosure=2 assettag=encl20

#### **SAS** 控制器的实例:

例如,要将与控制器 1 上连接器 1 相连的机柜 2 上的资产标签指定为 encl20,应输入:

omconfig storage enclosure action=setassettag controller=1 enclosure=1:2 assettag=encl20

# **omconfig** 设置机柜资产名称

使用以下 **omconfig** 命令语法来指定机柜资产名称。

#### 完整的语法

omconfig storage enclosure action=setassetname controller=id enclosure=<机柜 ID> assetname=<字符串>

其中 *id* 是控制器 ID。 **<**机柜 **ID>** 变量可指定机柜。

在此语法中,<字符串> 是用户指定的字母数字字符串。

#### **SCSI**、**SATA** 和 **ATA** 控制器的实例:

例如,要将与控制器 1 上连接器 2 相连的机柜上的资产名称指定为 encl43 ,应输入:

omconfig storage enclosure action=setassetname controller=1 enclosure=2 assetname=encl43

## **SAS** 控制器的实例:

例如, 要将与控制器 1 上连接器 1 相连的机柜 2 上的资产名称指定为 encl43 , 应输入:

omconfig storage enclosure action=setassetname controller=1 enclosure=1:2 assetname=encl43

# **omconfig** 设置温度探测器阈值

使用以下 **omconfig** 命令语法设置指定温度探测器的最小和最大警告温度阈值。

**注**: 此命令在 SAS 控制器上不受支持。

#### 完整的语法

omconfig storage enclosure action=settempprobes controller=id enclosure=<机柜 ID> index=id minwarn=n maxwarn=n

其中 *id* 是控制器 ID 和温度检测器 ID。 **<**机柜 **ID>** 变量可指定机柜。 在此语法中, "n"是用户指定的摄氏温度值。

#### 语法实例

例如,可能希望将温度探测器 3 的最小和最大警告阈值指定为 3 到 10 和 40° C。

#### **SCSI**、**SATA** 和 **ATA** 控制器的实例:

在本例中,温度检测器 3 位于与控制器 1 上连接器 2 相连的机柜中。 要将所有温度检测器的阈值设置为 10 和 40° C,应输入:

omconfig storage enclosure action=settempprobes controller=1 enclosure=2 index=3 minwarn=10 maxwarn=40

### **omconfig** 重设温度探测器阈值

使用以下 **omconfig** 命令语法将最小和最大警告温度阈值重设为默认值。

**生:** 此命令在 SAS 控制器上不受支持。

#### 完整的语法

omconfig storage enclosure action=resettempprobes controller=id enclosure=<机柜 ID> index=id

其中 *id* 是控制器 ID 和温度检测器 ID。 **<**机柜 **ID>** 变量可指定机柜。

# 语法实例

例如,您也许希望将温度检测器 3 的阈值重置为默认值。

#### **SCSI**、**SATA** 和 **ATA** 控制器的实例:

在本例中,温度检测器 3 位于与控制器 1 上连接器 2 相连的机柜中。 要将温度检测器 3 的阈值重置为默认值,应输入:

omconfig storage enclosure action=resettemprobes controller=1 enclosure=2 index=3

# **omconfig** 设置全部温度探测器阈值

使用以下 **omconfig** 命令语法设置全部温度探测器的最小和最大警告温度阈值。

生: 此命令在 SCSI RAID 控制器上不受支持。

## 完整的语法

omconfig storage enclosure action=setalltempprobes controller=id enclosure=<机柜 ID> minwarn=n maxwarn=n

其中 *id* 是控制器 ID。 **<**机柜 **ID>** 变量可指定机柜。

## 语法实例

例如,您也许希望将全部温度探测器的最小和最大警告阈值指定为 10 和 40° C。

#### **SAS** 控制器的实例

在本例中,温度检测器位于与控制器 1 上连接器 2 相连的机柜 3 中。 要将所有温度检测器的阈值设置为 10 和 40° C,应输入:

omconfig storage enclosure action=setalltempprobes controller=1 enclosure=2:3 minwarn=10 maxwarn=40

# **omconfig** 重置所有温度检测器阈值

使用以下 **omconfig** 命令语法将机柜中所有温度检测器的最小和最大警告温度阈值重置为其默认值。

**注:** 此命令在 SCSI RAID 控制器上不受支持。

#### 完整的语法

omconfig storage enclosure action=resetalltempprobes controller=id enclosure=<机柜 ID> 其中 *id* 是控制器 ID。 **<**机柜 **ID>** 变量可指定机柜。

### 语法实例

例如,您可能希望重置控制器 1 上机柜 2 中所有温度检测器的阈值。

#### **SAS** 控制器的实例

在本例中,温度检测器位于与控制器 1 上连接器 2 相连的机柜 3 中。 要重置所有温度检测器的阈值,应输入:

omconfig storage enclosure action=resetalltempprobes controller=1 enclosure=2:3

# **omconfig 闪烁**

使用以下 omconfig 命令可闪烁机柜上的发光二极管 (LED)。

#### 完整的语法

omconfig storage enclosure action=blink controller=id enclosure=<机柜 ID>

其中 *id* 是控制器 ID。 **<**机柜 **ID>** 变量可指定机柜。

## **SCSI**、**SATA** 和 **ATA** 控制器的实例:

例如,要闪烁与控制器 1 上连接器 2 相连的机柜的 LED,应输入:

omconfig storage enclosure action=blink controller=1 enclosure=2

# **SAS** 控制器的实例:

例如,要闪烁与控制器 1 上连接器 2 相连的机柜 3 的 LED,应输入:

omconfig storage enclosure action=blink controller=1 enclosure=2:3

[返回目录页](file:///e:/software/svradmin/5.1/cs/cli/index.htm)

### [返回目录页](file:///E:/Software/svradmin/5.1/cs/cli/index.htm)

**Dell OpenManage™ Server Administrator** 版本 **5.1** 命令行界面用户指南

# 注和注意

4 注: "注"表示可以帮助您更好地使用计算机的重要信息。

● 注意: "注意"表示可能会损坏硬件或导致数据丢失, 并告诉您如何避免此类问题。

# 本说明文件中的信息如有更改,恕不另行通知。 **© 2006** 年 **Dell Inc.** 版权所有,翻印必究。

未经 Dell Inc. 书面许可,严禁以任何形式进行复制。

本文中使用的商标*: Dell、DELL* 徽标*、PowerEdge* 和 *Dell OpenManage* 是 Dell Inc. 的商标: *Microsoft、Windows、MS-DOS 和 Windows NT* 是 Microsoft Corporation 的注册商标,而 *Windows Server* 则<br>是 Microsoft Corporation 的商标:SUSE 是 Novell, Inc. 在美国和其它国家 **Machines Corporation 的注册商标。** 

本说明文件中述及的其它商标和产品名称是指拥有相应商标和产品名称的公司或其制造的产品。 Dell Inc. 对其它公司的商标和产品名称不拥有任何所有权。

2006 年 5 月

[返回目录页](file:///E:/Software/svradmin/5.1/cs/cli/index.htm)